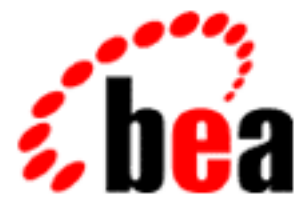

# WebLogic Server WebLogic Security BEA

BEA WebLogic Server 6.1 マニュアルの日付 : 2002 6 24

Copyright © 2002 BEA Systems, Inc. All Rights Reserved.

#### BEA Systems, Inc.

 $BEA$ 

#### $BEA$

BEA **FAR 52.227-19** Commercial Computer Software-Restricted Rights (c)(1) DFARS 252.227-7013 Rights in Technical Data and Computer Software  $(c)(1)(ii)$  NASA FAR  $16-52.227-86$  Commercial Computer Software--Licensing  $(d)$ 

このマニュアルに記載されている。<br>REA

#### $BEA$

BEA Jolt Tuxedo WebLogic BEA Systems, Inc. BEA Builder BEA Campaign Manager for WebLogic BEA eLink BEA Manager BEA WebLogic Collaborate BEA WebLogic Commerce Server BEA WebLogic E-Business Platform BEA WebLogic Enterprise BEA WebLogic Integration BEA WebLogic Personalization Server BEA WebLogic Process Integrator BEA WebLogic Server E-Business Control Center How Business Becomes E-Business Liquid Data Operating System for the Internet Portal FrameWork BEA Systems, Inc.

#### **WebLogic Security**

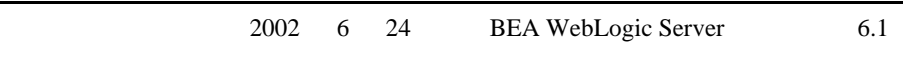

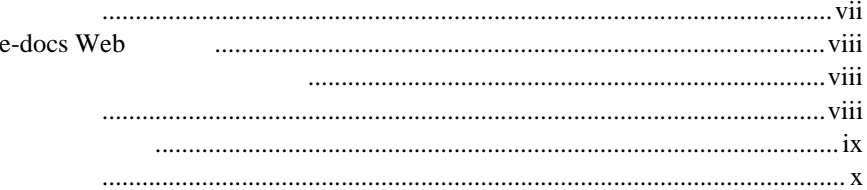

### 1. WebLogic Security

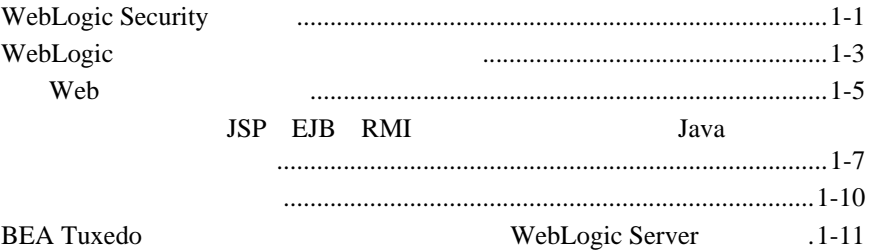

 $2.$ 

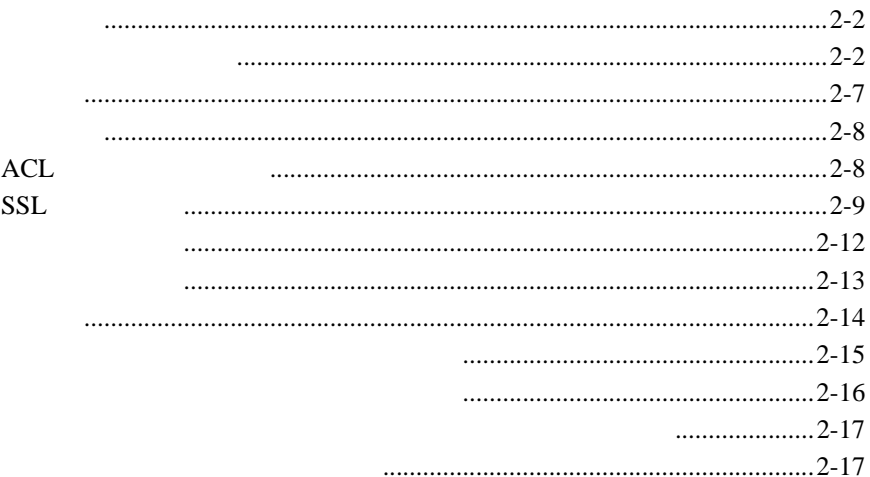

#### **WebLogic Server**  $3.$

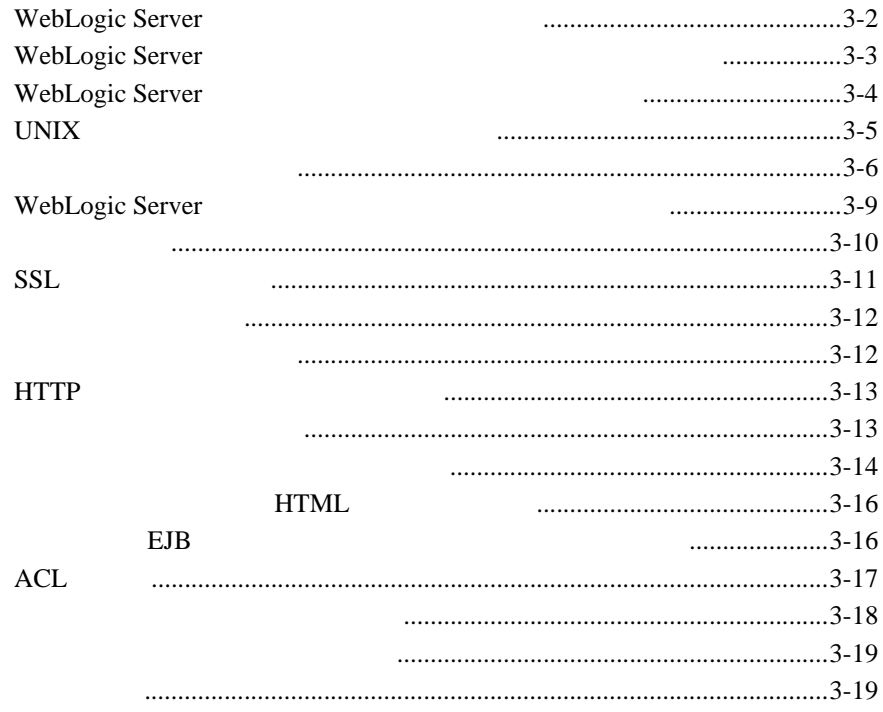

#### **WebLogic Seurity SPI** 4.

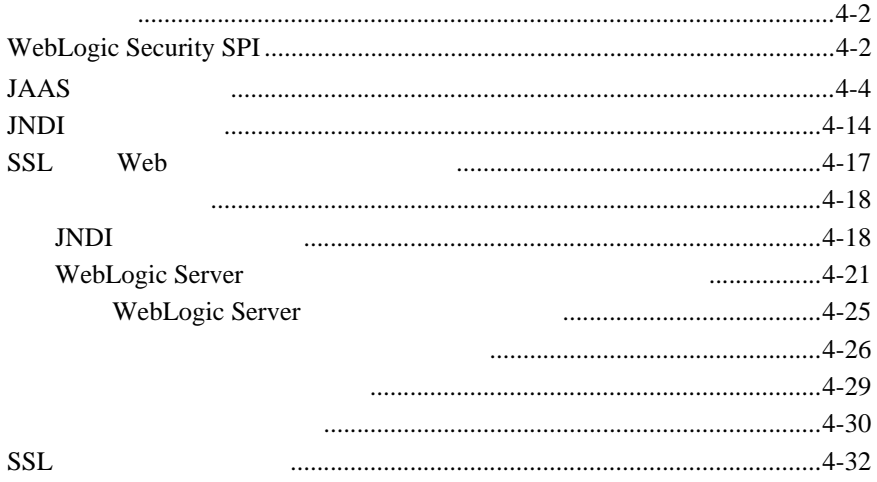

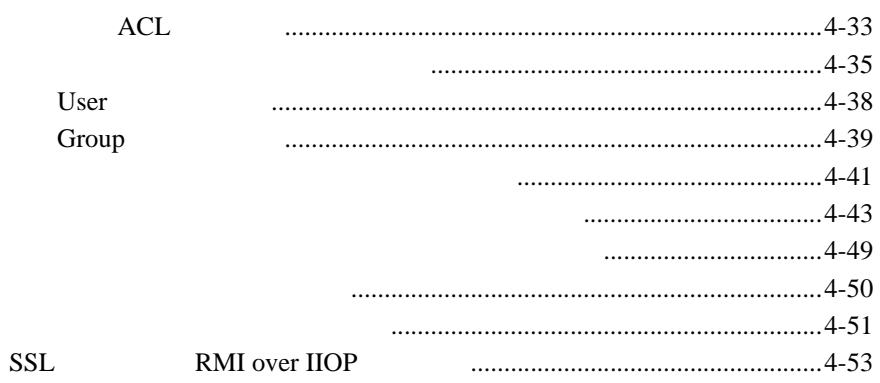

#### BEA WebLogic Server™ WebLogic Server WebLogic Security

#### <span id="page-6-0"></span>SPI  $\overline{P}$

■ 1 [WebLogic Security](#page-12-2) WebLogic Security ■ 2 2 WebLogic Server ■ 3 WebLogic Server WebLogic Server ■ 4 WebLogic Seurity SPI WebLogic Server 2008 - 2008 - 2019 - 2019 - 2019 - 2019 - 2019 - 2019 - 2019 - 2019 - 2019 - 2019 - 2019 - 2019 - 2019 -WebLogic Server

<span id="page-6-1"></span>WebLogic Server

WebLogic Security **vii** 

### <span id="page-7-0"></span>**e-docs Web**

<span id="page-7-1"></span>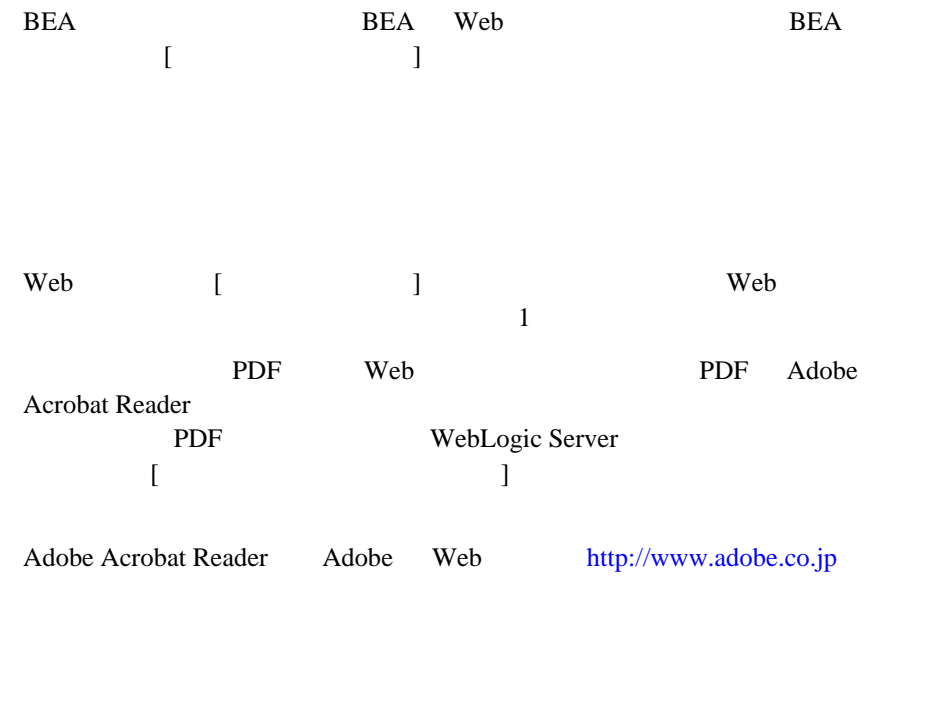

<span id="page-7-2"></span>BEA Web WebLogic Server

<span id="page-8-0"></span> $BEA$ 

[docsupport-jp@bea.com](mailto:docsupport@bea.com)

 $BEA$ 

[www.bea.com](http://www.bea.com) BEA

会社の名前と住所

 お使いの機種とコード番号 製品の名前とバージョン

お名前、電子メール アドレス、電話番号、ファクス番号

問題の状況と表示されるエラー メッセージの内容

 $BEA$ WebLogic Server 
BEA WebLogic Server **BEA WebSUPPORT** 

<span id="page-9-0"></span>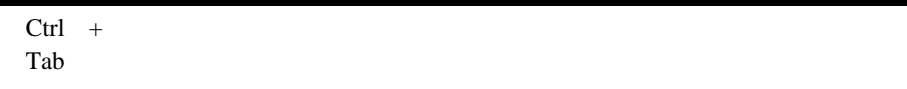

```
 :
import java.util.Enumeration;
chmod u+w *
config/examples/applications
.java
config.xml
float
```

```
 :
String CustomerName;
```
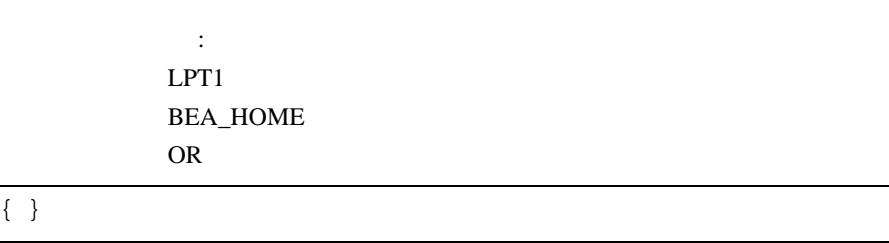

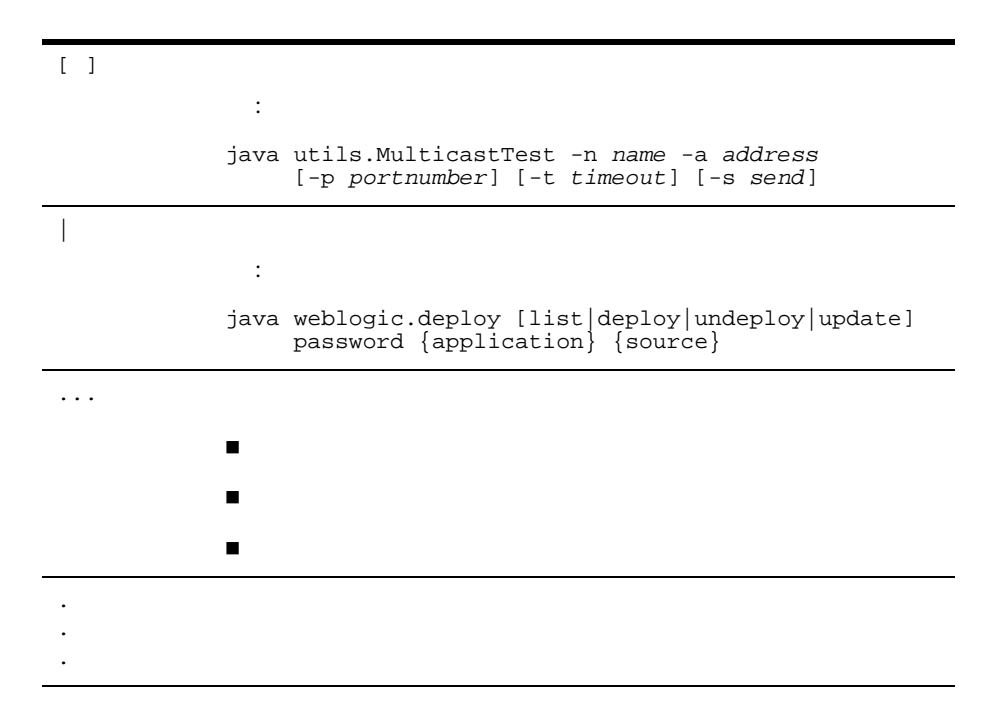

## <span id="page-12-2"></span><span id="page-12-0"></span>**1 WebLogic Security**

WebLogic Security

- WebLogic Security
- WebLogic
- BEA Tuxedo WebLogic Server

### <span id="page-12-1"></span>**WebLogic Security**

WebLogic Server WebLogic Server

WebLogic Server **Web Tava** Java WebLogic Server BEA

Tuxedo

 $e-$ 

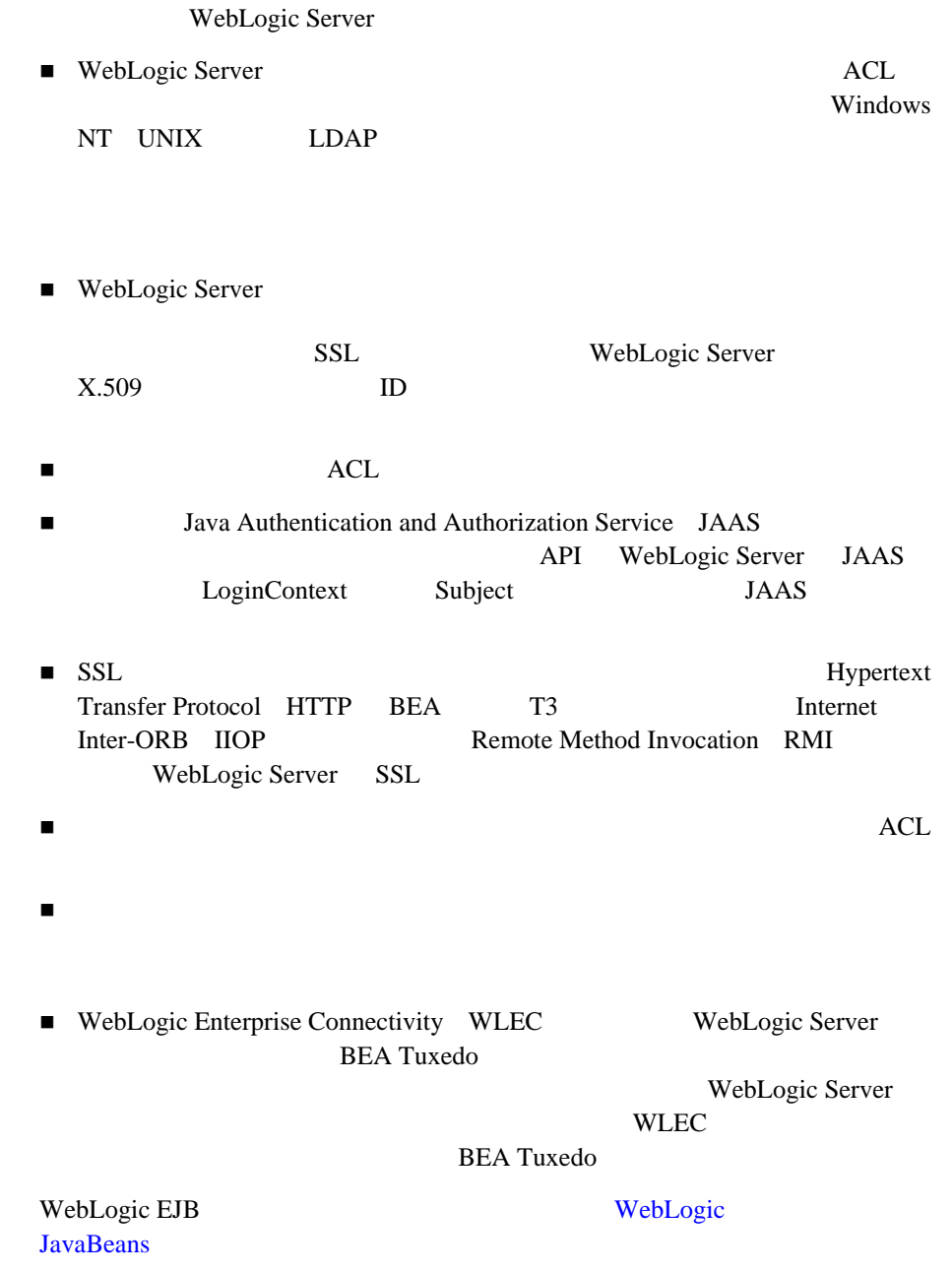

Web Propheters and the View Propheters and the View Propheters and Web Propheters and Web  $\sim$ 

### <span id="page-14-0"></span>**WebLogic**

WebLogic Server

1-1 WebLogic Server

#### <span id="page-14-1"></span>1-1 WebLogic Server

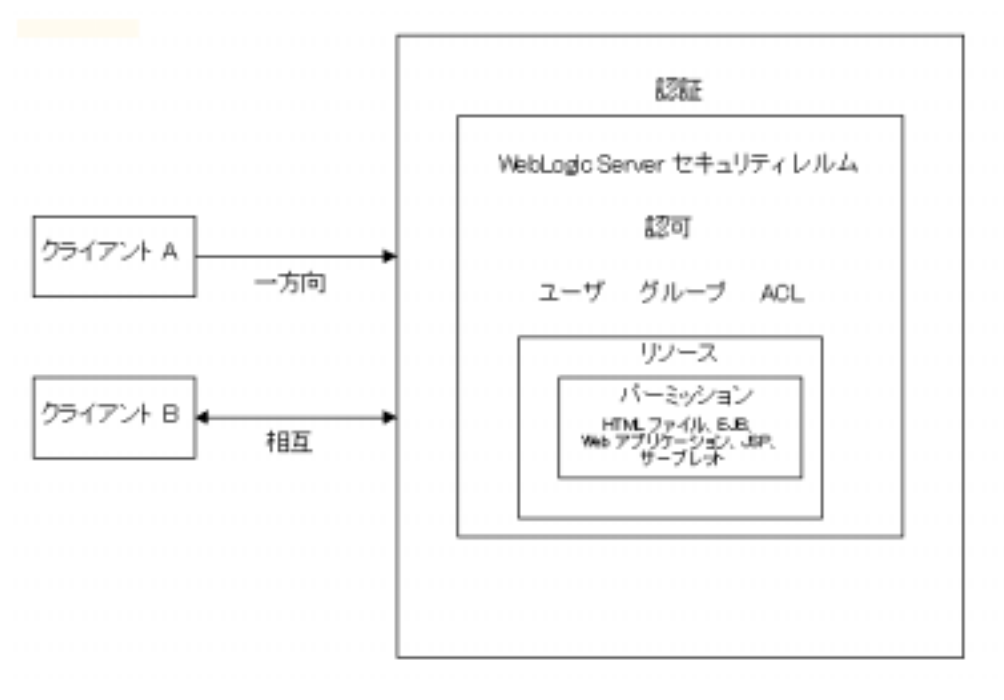

WebLogic Server

ID WebLogic

Server

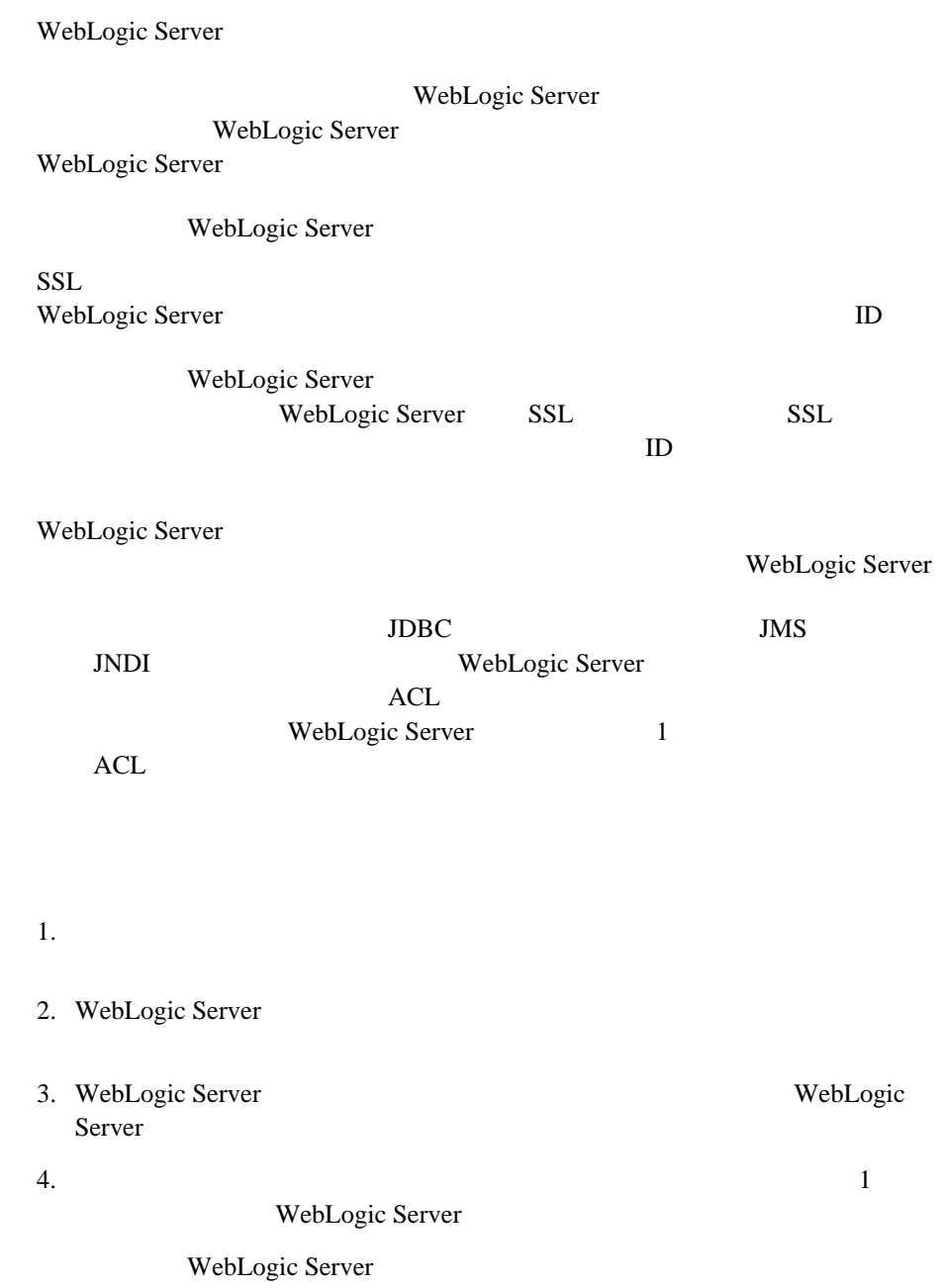

### <span id="page-16-0"></span>Web

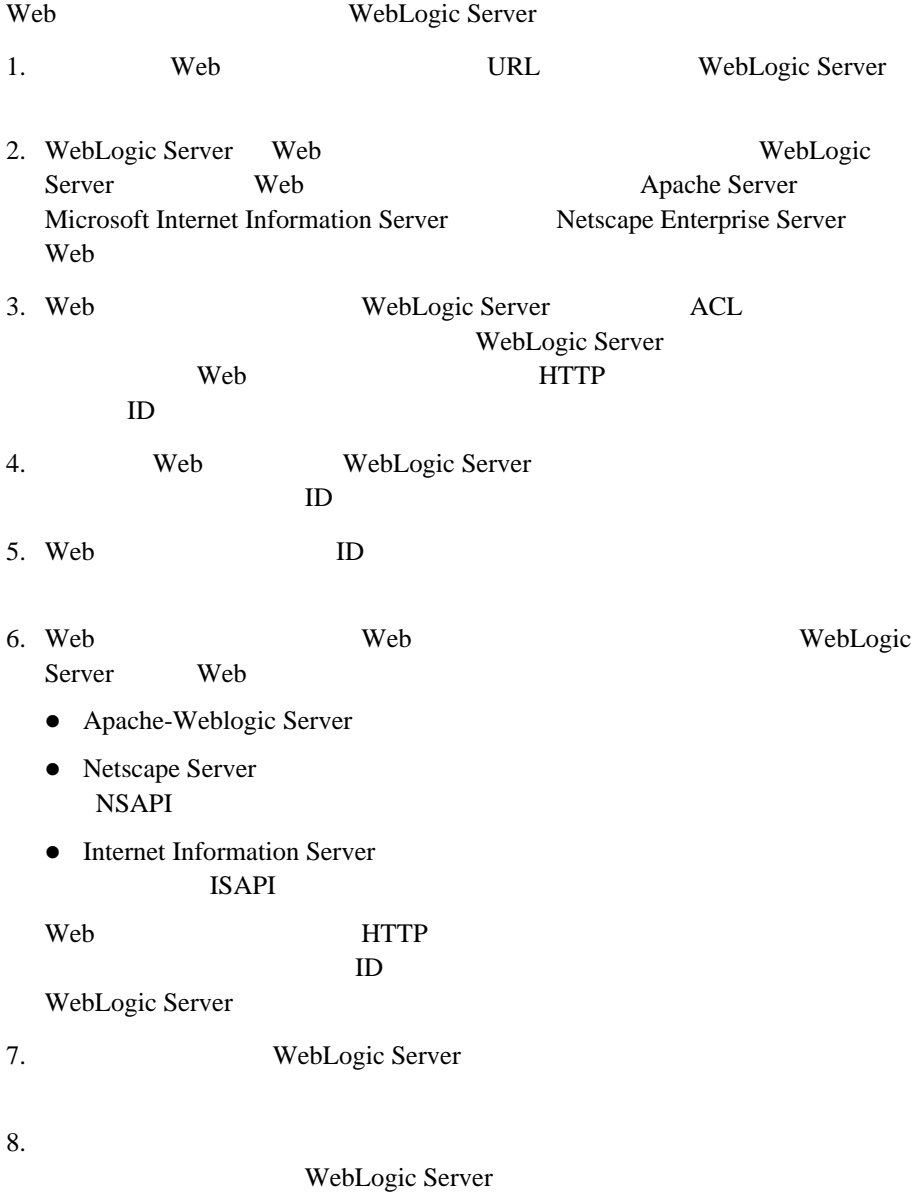

[1-2](#page-17-0) Web

<span id="page-17-0"></span>1-2 Web

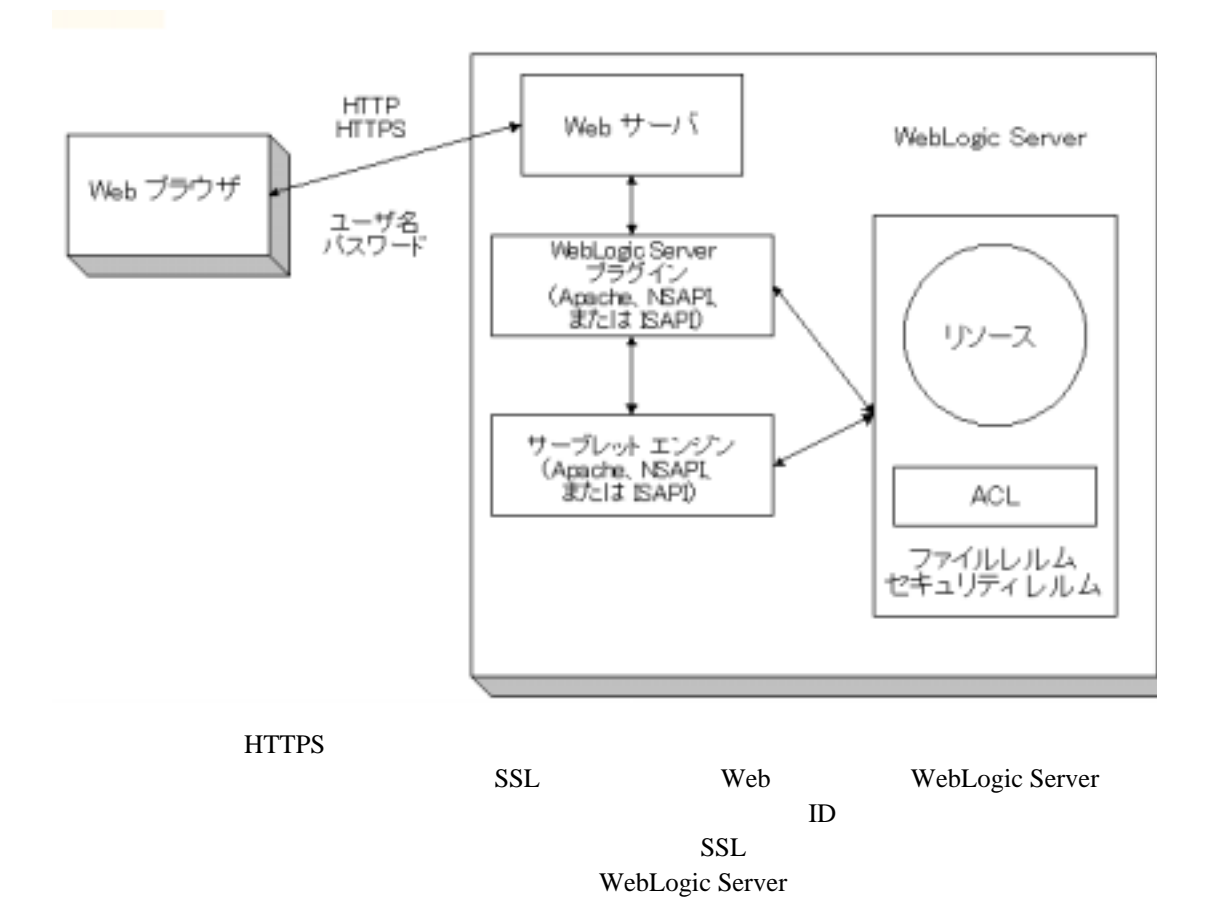

 $9.$ 

- [セキュリティの管理](http://edocs.beasys.co.jp/e-docs/wls61/adminguide/cnfgsec.html)
- Apache
- $\blacksquare$  Microsoft-IIS
- Netscape

### **JSP EJB RMI**

### <span id="page-18-0"></span>Java

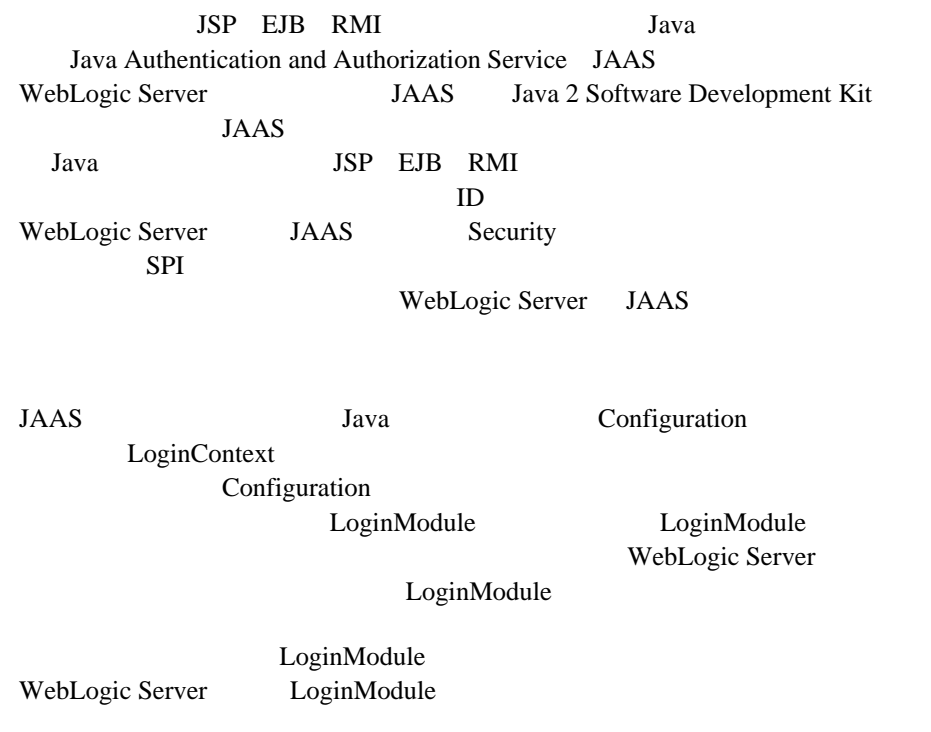

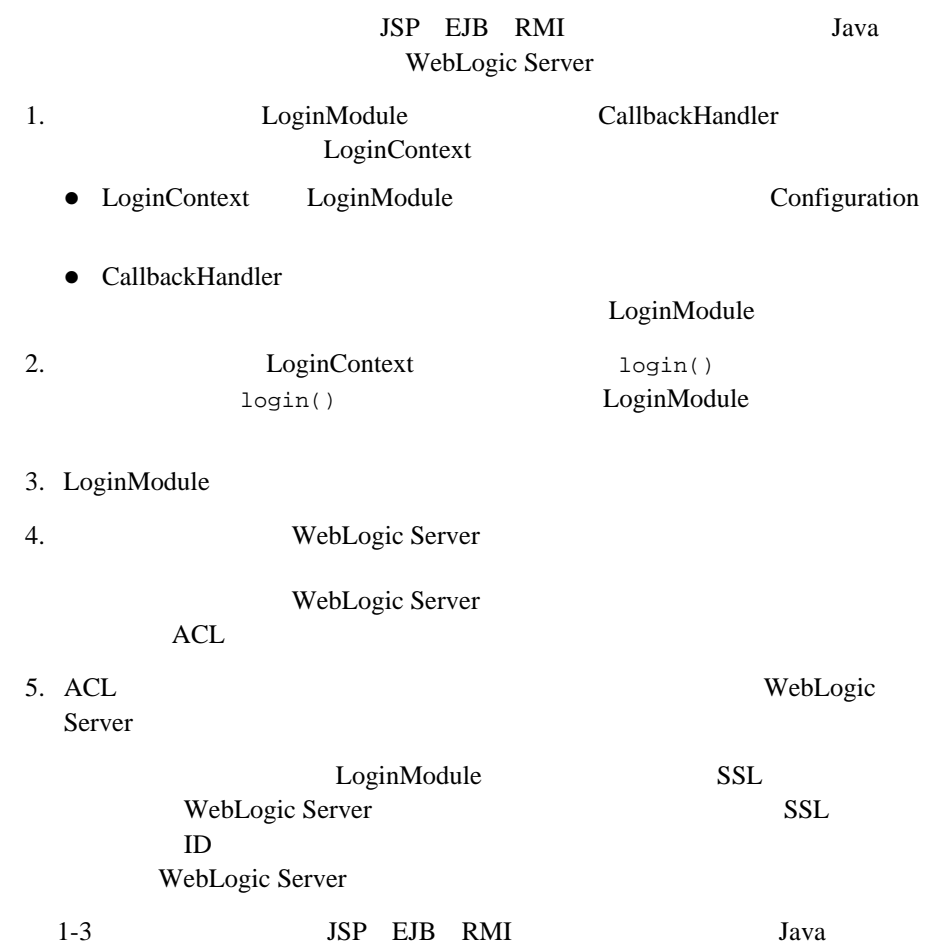

#### WebLogic

<span id="page-20-0"></span>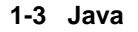

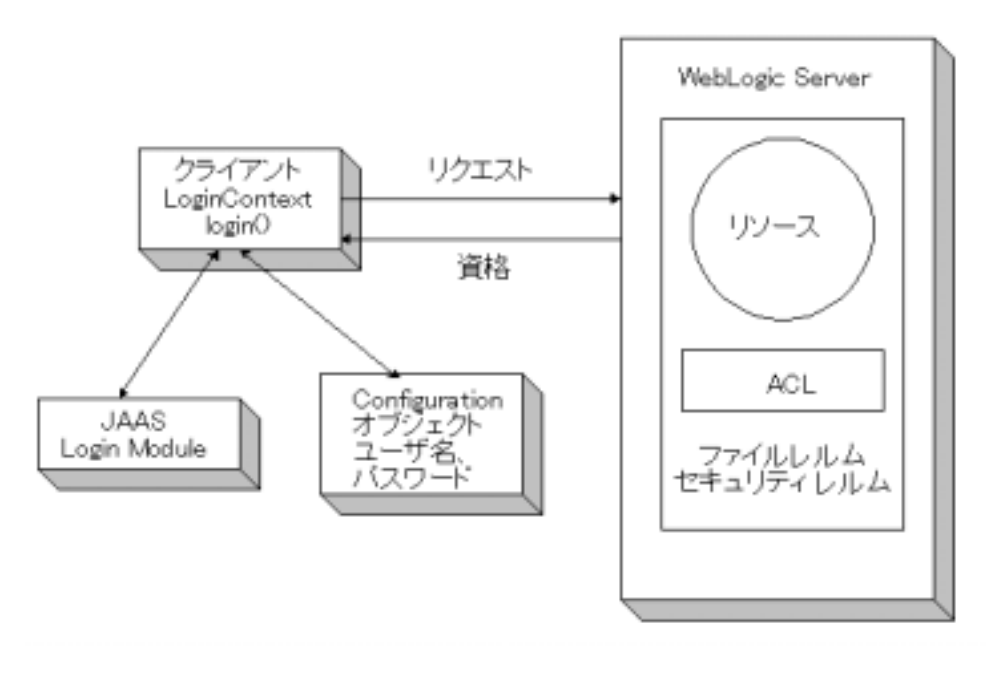

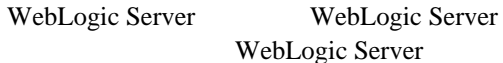

: WebLogic Server JNDI

**JAAS** 

- WebLogic Seurity SPI
- 「[セキュリティの管理](http://edocs.beasys.co.jp/e-docs/wls61/adminguide/cnfgsec.html)」

<span id="page-21-0"></span>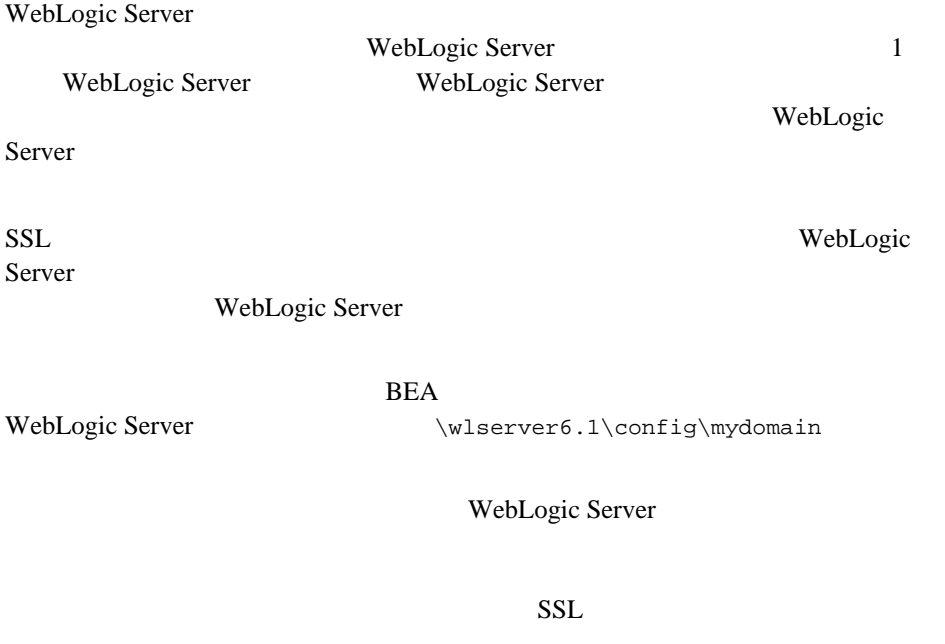

[1-4](#page-22-1) WebLogic Server

<span id="page-22-1"></span>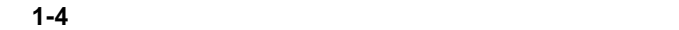

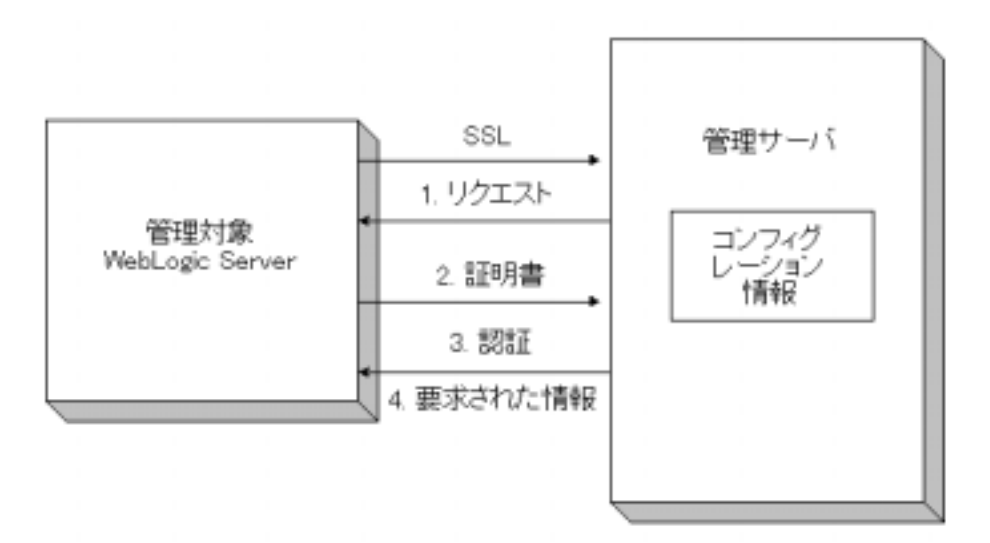

### <span id="page-22-0"></span>**BEA Tuxedo WebLogic Server**

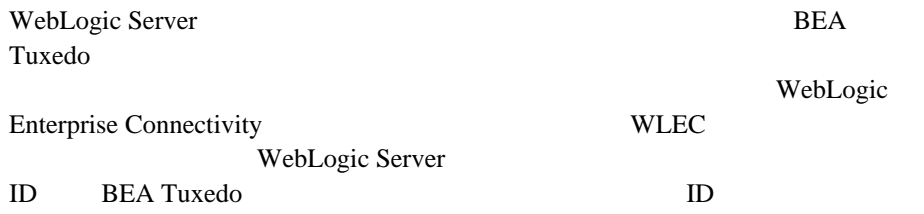

: WebLogic Server

**BEA Tuxedo** 

- ID WebLogic Server
- [1-5](#page-23-0) WebLogic Server BEA Tuxedo
- <span id="page-23-0"></span>1-5 WebLogic Server BEA Tuxedo

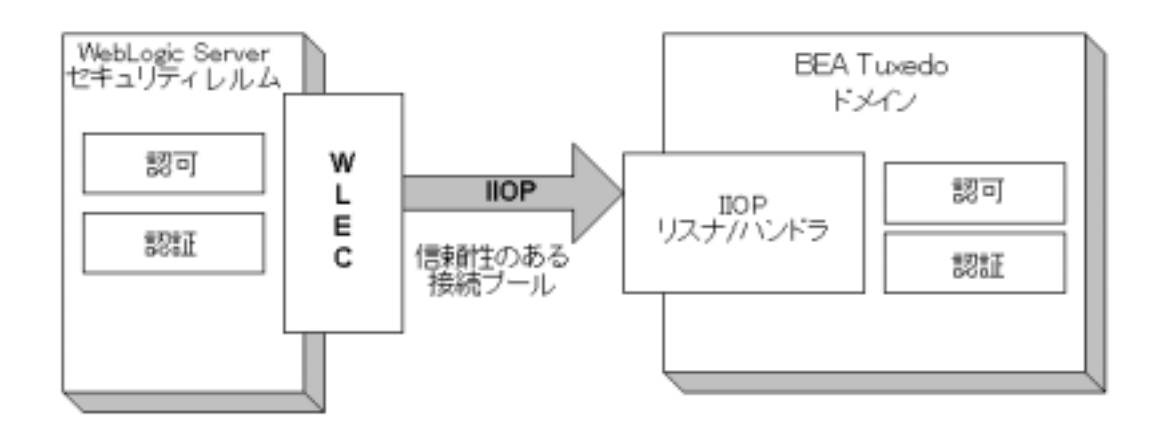

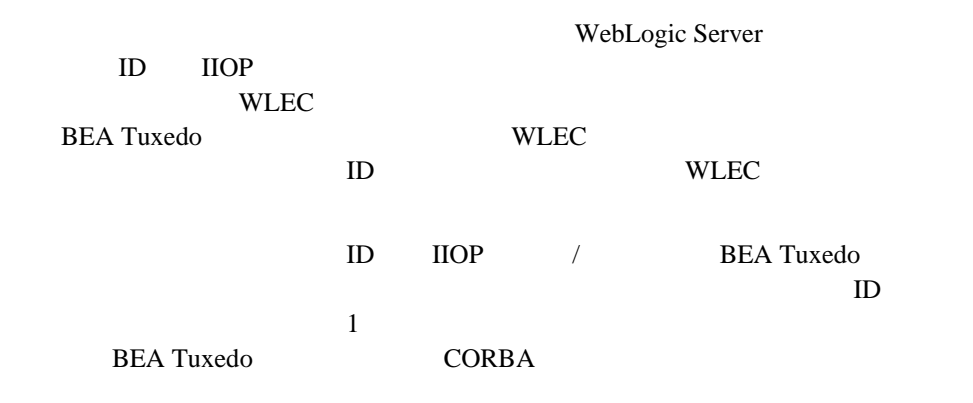

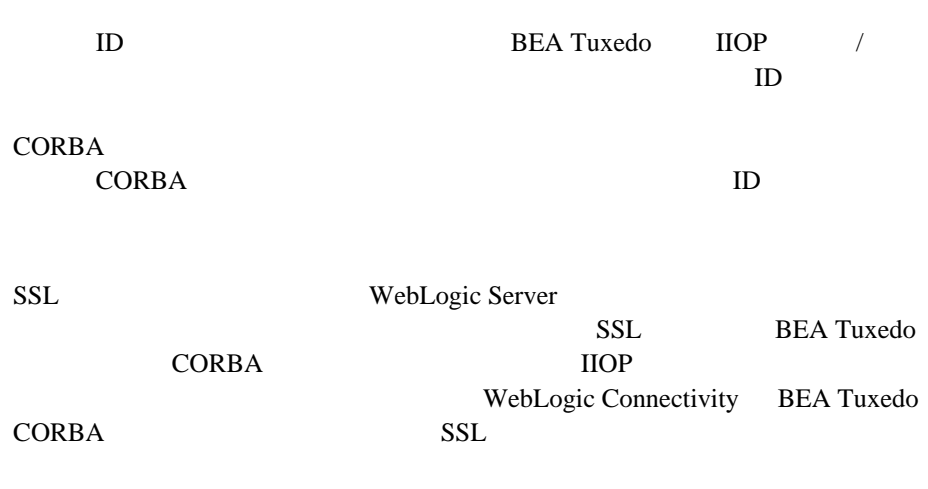

[セキュリティの管理](http://edocs.beasys.co.jp/e-docs/wls61/adminguide/cnfgsec.html)」の「セキュリティ コンテキストの伝播のコンフィグ

■ WebLogic Enterprise Connectivity

### 1 WebLogic Security

#### <span id="page-26-1"></span>WebLogic Server

- <span id="page-26-0"></span>[リソース](#page-27-0)
- [セキュリティ](#page-27-1) レルム
- 
- $\blacksquare$
- $\blacksquare$
- $\blacksquare$  ACL
- $\blacksquare$  SSL
- [認証メカニズム](#page-37-0)
- [デジタル証明書](#page-38-0)
- [認証局](#page-39-0)
- 
- [サポートされている公開鍵アルゴリズム](#page-40-0)
- [サポートされている対称鍵アルゴリズム](#page-41-0)
- [サポートされているメッセージ](#page-42-0) ダイジェスト アルゴリズム
- [サポートされている暗号スイート](#page-42-1)

<span id="page-27-0"></span>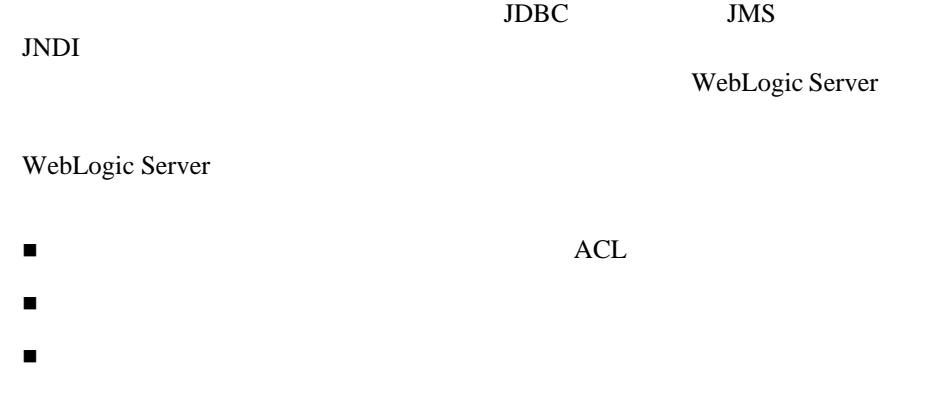

<span id="page-27-1"></span>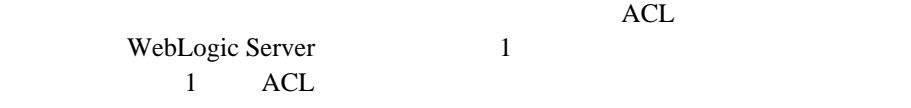

WebLogic Server ACL

WebLogic Server

[2-1](#page-28-0) WebLogic Server

#### <span id="page-28-0"></span>2-1 WebLogic Server **ACL**

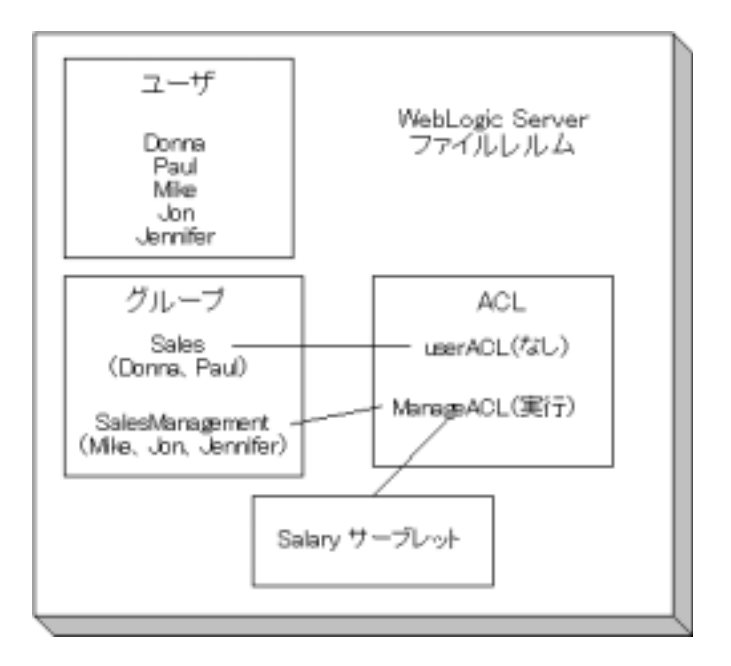

WebLogic Server WebLogic Server WebLogic Server Administration Console

ACL fileRealm.properties

: 10,000  $\cdot$  $10,000$ 

WebLogic Server

WebLogic Server

WebLogic Server

 $\overline{\textbf{c}}$ 

注意 **:** 代替セキュリティ レルムまたはカスタム セキュリティ レルムを使用す

 ファイル レルムのみ 代替セキュリティ レルムまたはカスタム セキュリティ レルムを使用する

WebLogic Server

#### LDAP

 $LDAP$ 

WebLogic Server

 $\n \ \, \mathrm{ACL}\n$ 

WebLogic Server

#### [2-2](#page-30-0) WebLogic Server

#### <span id="page-30-0"></span>2-2 WebLogic Server

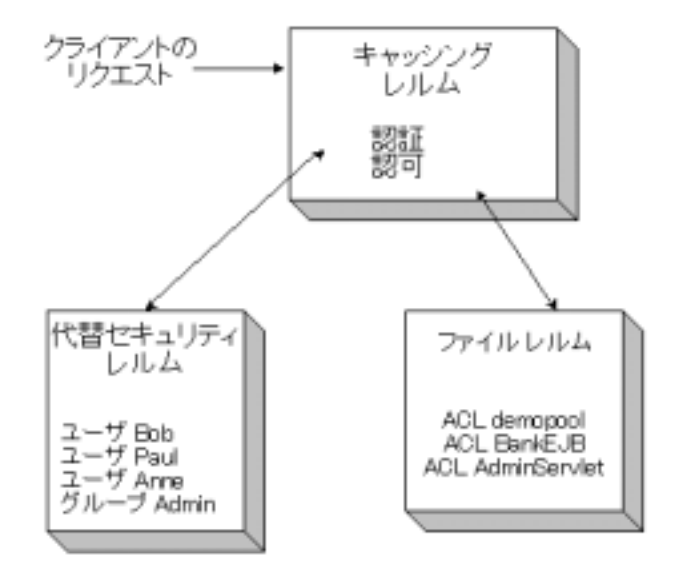

#### WebLogic Server

■ LDAP

Lightweight Directory Access Protocol LDAP

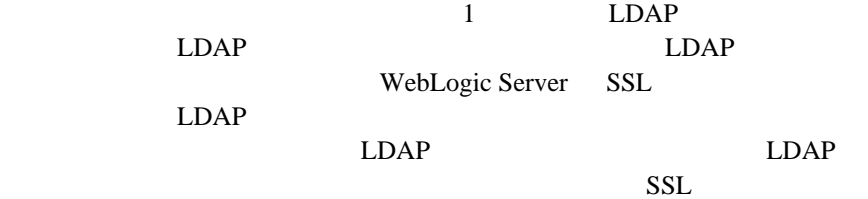

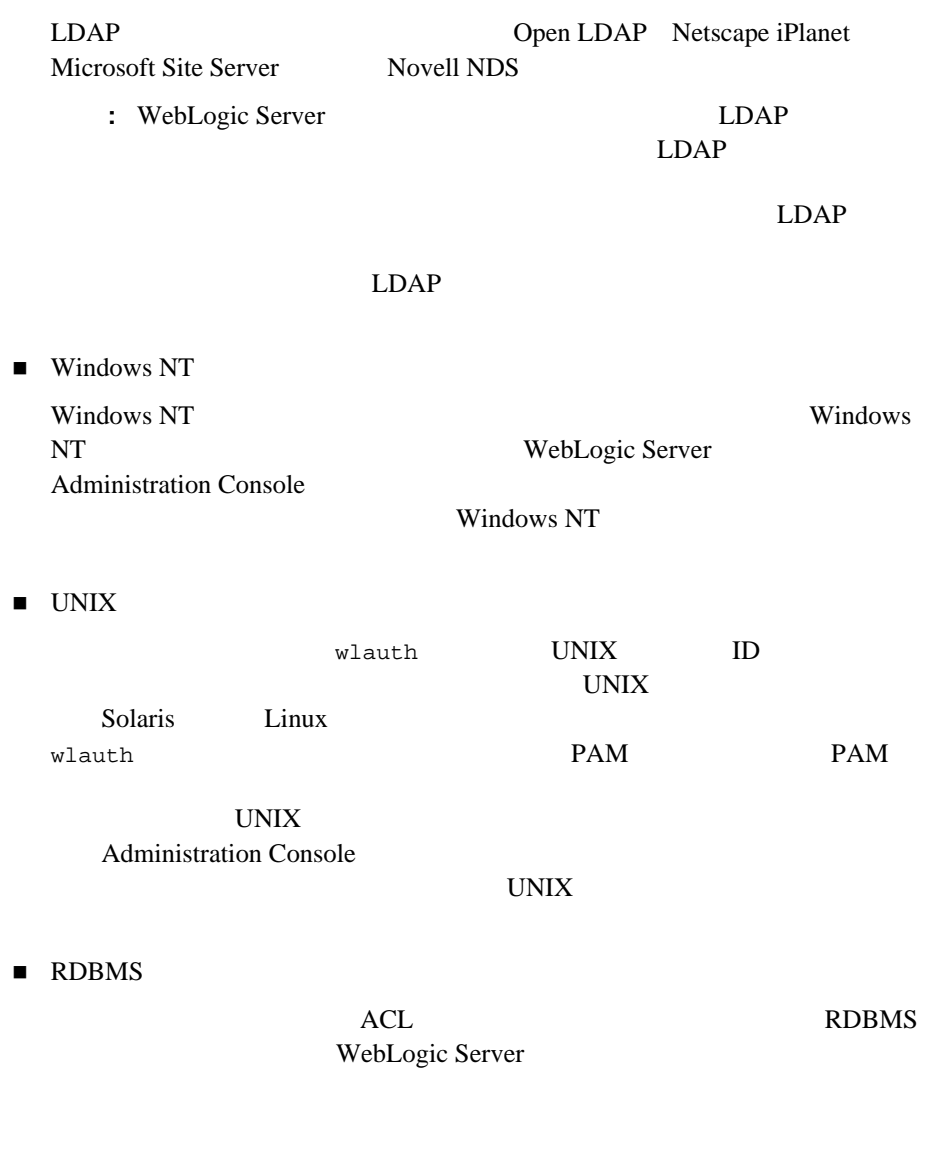

「セキュリティ レルムの指定」

■ キャッシング レルムのコンフィグレーション』

■ LDAP

- $\blacksquare$  Windows NT
- $\blacksquare$  UNIX
- <span id="page-32-0"></span>■ RDBMS

WebLogic Server WebLogic Server

WebLogic Server

Server WebLogic Server ID WebLogic Server

WebLogic

WebLogic Server ACL

WebLogic Server

WebLogic Server WebLogic Server

WebLogic Server

 「ユーザの定義」 ■ パスワードの保護」 <span id="page-33-0"></span> $50$ 

WebLogic Server

 $\overline{c}$ 

WebLogic Server

WebLogic Server

### <span id="page-33-1"></span>ACL

ACL ACL ACL ACL

 $\n \, \text{ACL}\n$ 

AclEntry

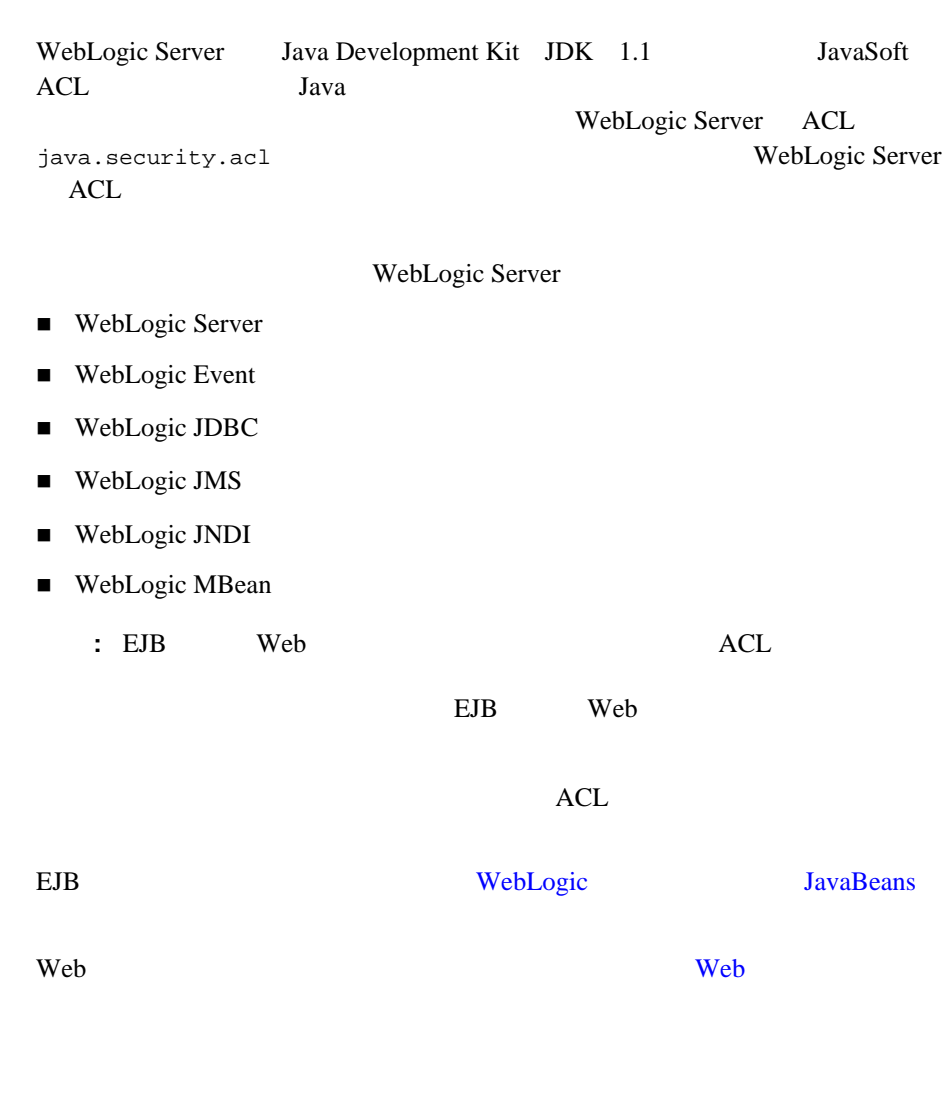

**SSL** 

<span id="page-34-0"></span>**SSL** 

 $SSL$ 

 $SSL$ 

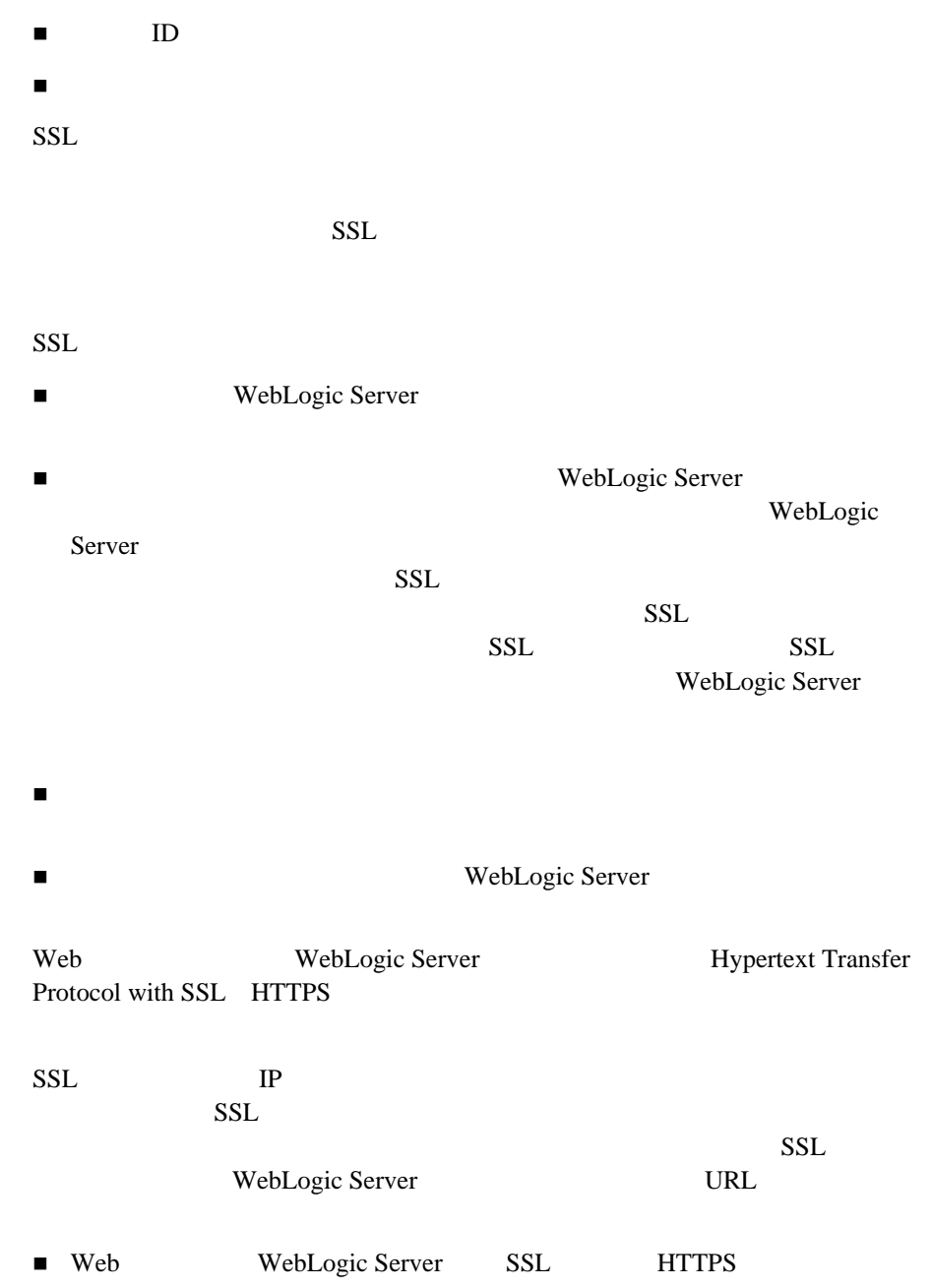
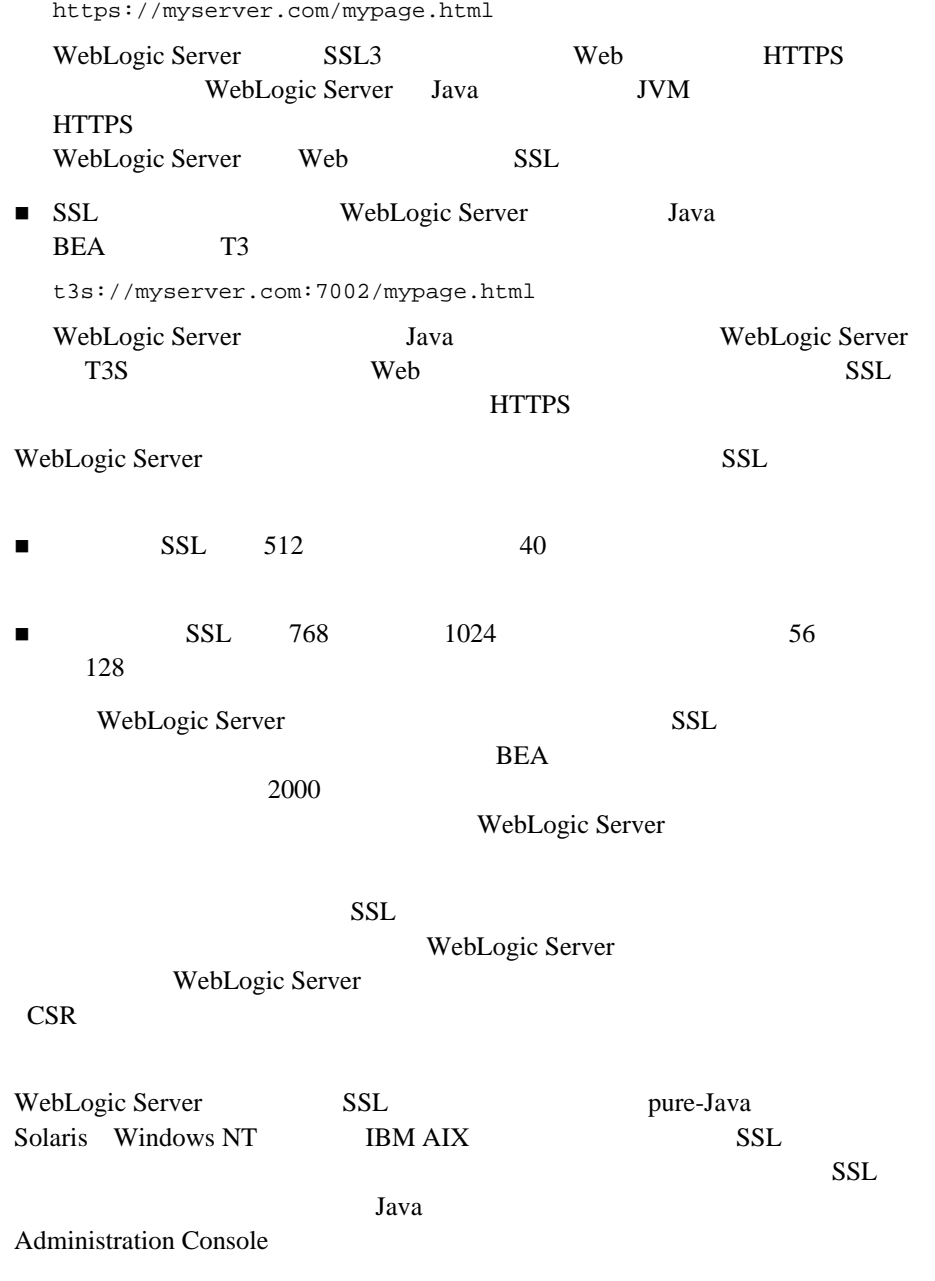

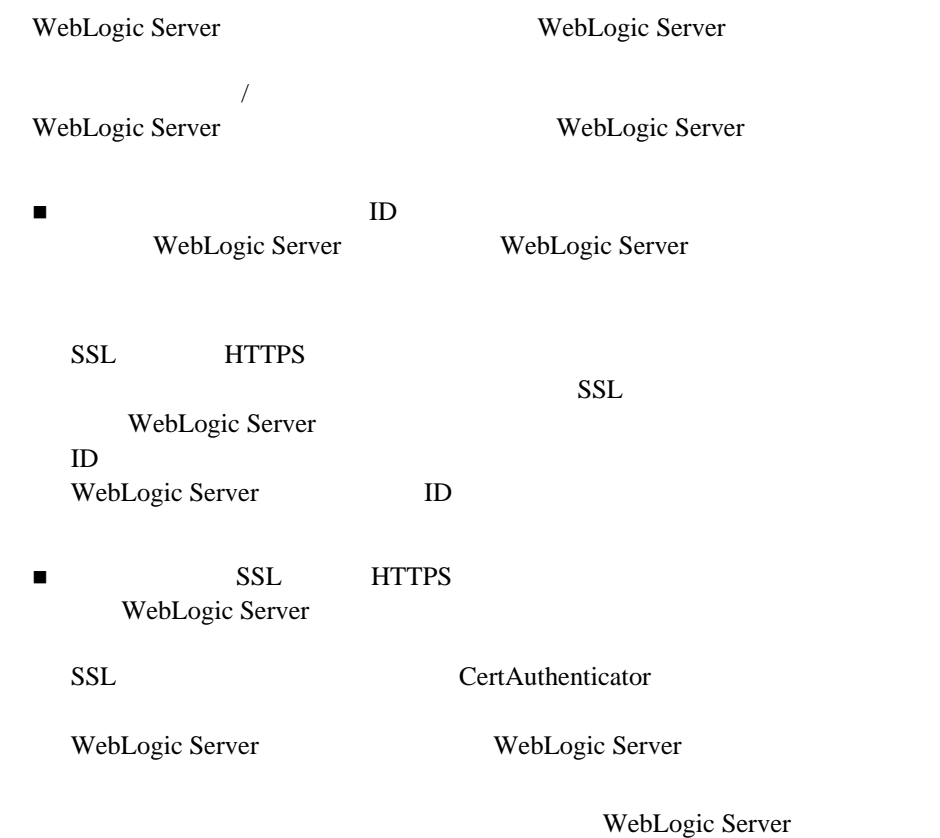

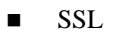

■ 相互認証のコンフィグレーション』

 $ID$  $ID$ 

 $ID$ 

 $\blacksquare$ URL PRESERVE ID AND ID AND ID AND ID AND ID AND ID AND IN THE UNITED STATES OF THE UP OF THE UP OF THE UP OF THE UP OF THE UP OF THE UP OF THE UP OF THE UP OF THE UP OF THE UP OF THE UP OF THE UP OF THE UP OF THE UP OF THE 主体の公開鍵  $\blacksquare$  シリアル番号  $\blacksquare$ 

ITU-T X.509

WebLogic Server

 $X.509$ 

 $PKI$   $X.509$  3  $X.509v3$ Verisign Entrust

WebLogic Server X.509 weblogic.security.X509

weblogic.security.X509 java.security.cert.X509Certificate

```
X509[] wlCerts=...
X509Certificate [] javaCerts = new X509Certificate[wlCerts.length];
try{
    CertificateFactory cf =
                      java.security.cert.CertificateFactory.getInstance("X.509");
    for(int i=0; i<wlCerts.length; i++){
       ByteArrayOutputStream bos = new ByteArrayOutputStream();
       wlcerts[i].output(bos);
       ByteArrayInputStream bis = new
    ByteArrayInputStream(bos.toByteArray());
       javaCerts[i] = (X509Certificate)cf.generateCertificate(bis);
       }
    }
```
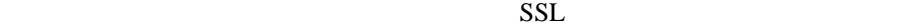

 $ID$ 

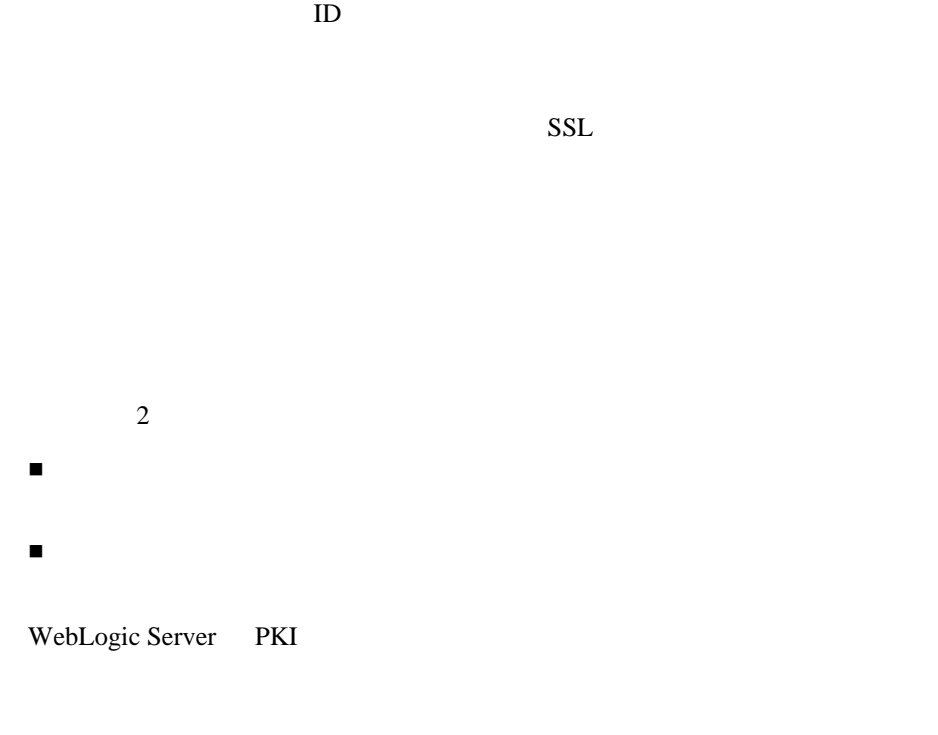

WebLogic Server Rivest Shamir Adelman RSA

作成法よりも少なくとも 1000 倍の早さで処理を実行できます。

#### WebLogic Server PKI

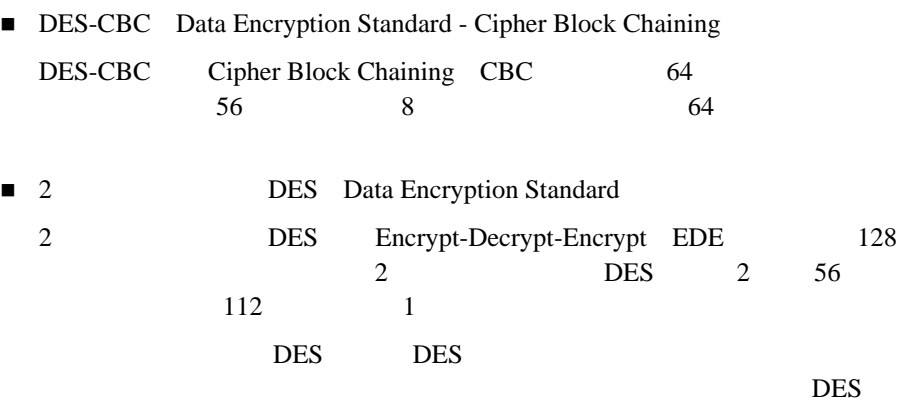

 $\overline{2}$ 

 $2$ 

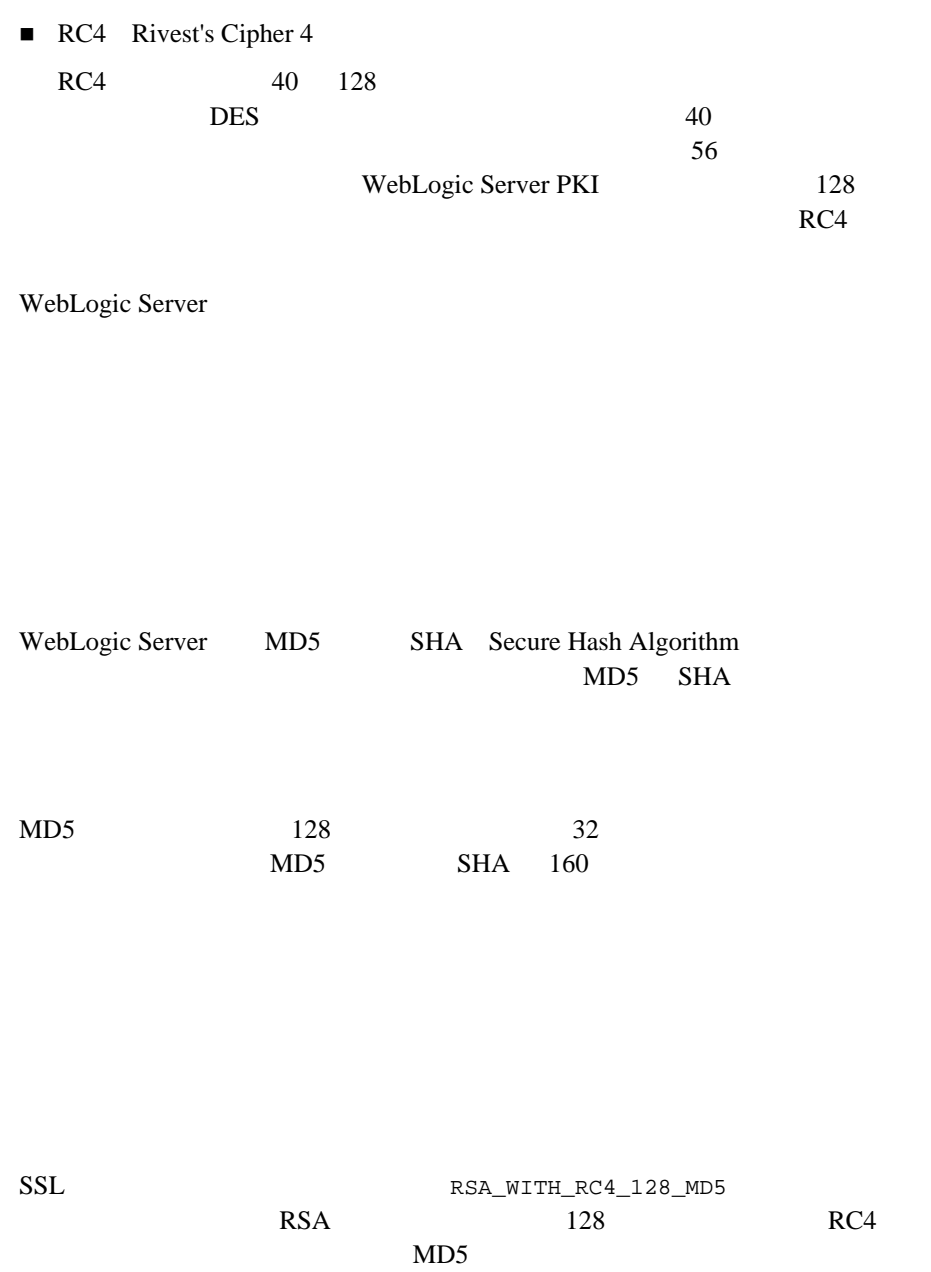

<span id="page-43-0"></span>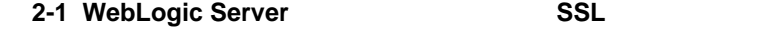

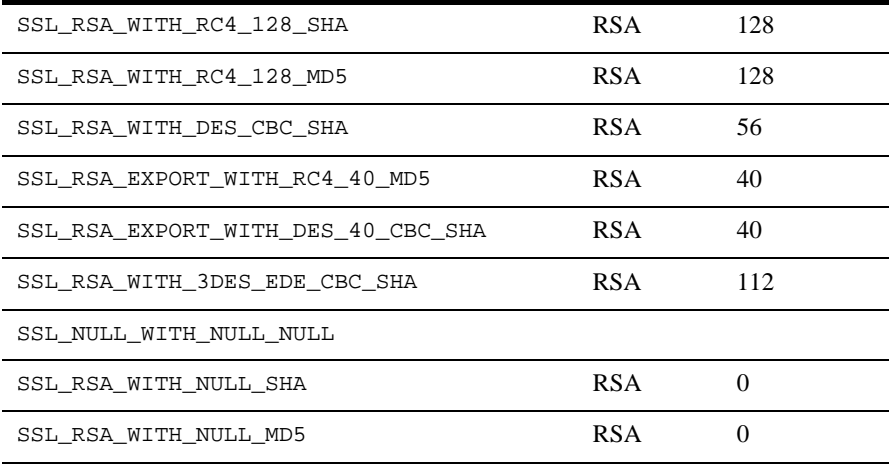

WebLogic Server

config.xml

config.xml

WebLogic Server

- WebLogic Server
- WebLogic Server
- WebLogic Server
- $\blacksquare$  UNIX
- $\blacksquare$
- WebLogic Server
- [暗号化の使用](#page-53-0)
- $\blacksquare$  SSL
- [介在者の攻撃の防止](#page-55-0)
- [サービス拒否攻撃の防止](#page-55-1)
- $\blacksquare$  HTTP
- ユーザ [アカウントの保護](#page-56-1)
- [アプリケーションのコンテンツの保護](#page-57-0)
- $\blacksquare$ 
	-
- $\blacksquare$
- $\blacksquare$  ACL
- $\blacksquare$
- $\blacksquare$

WebLogic Server

WebLogic Server

<span id="page-45-0"></span>Web 9

CERT(TM) Coordination Center Security Improvement [Modules, Security Practices, and Technical Implementations](http://www.cert.org/)

BEA security advisories

 $BEA$ 

 $BEA$ 

BEA  $P$ 

BEA BEA  $\blacksquare$ 

security-report@bea.com

WebLogic Server

品もあります。詳細については、BEA パートナのページを参照してください。

WebLogic Server

WebLogic Security **3-2** 

<span id="page-46-0"></span>WebLogic Server WebLogic Server Server

■ WebLogic Server WebLogic Server WebLogic Server Web  $\lambda$ 

重要なリソースの保護に失敗した場合に何が起こるか

■ WebLogic Server

Web  $\lambda$ 

Web  $\lambda$ WebLogic Server WebLogic Server

**Example 19** See Section 20 and  $\mathbf{v}$  and  $\mathbf{v}$  are the Neb

<span id="page-47-0"></span>WebLogic Server

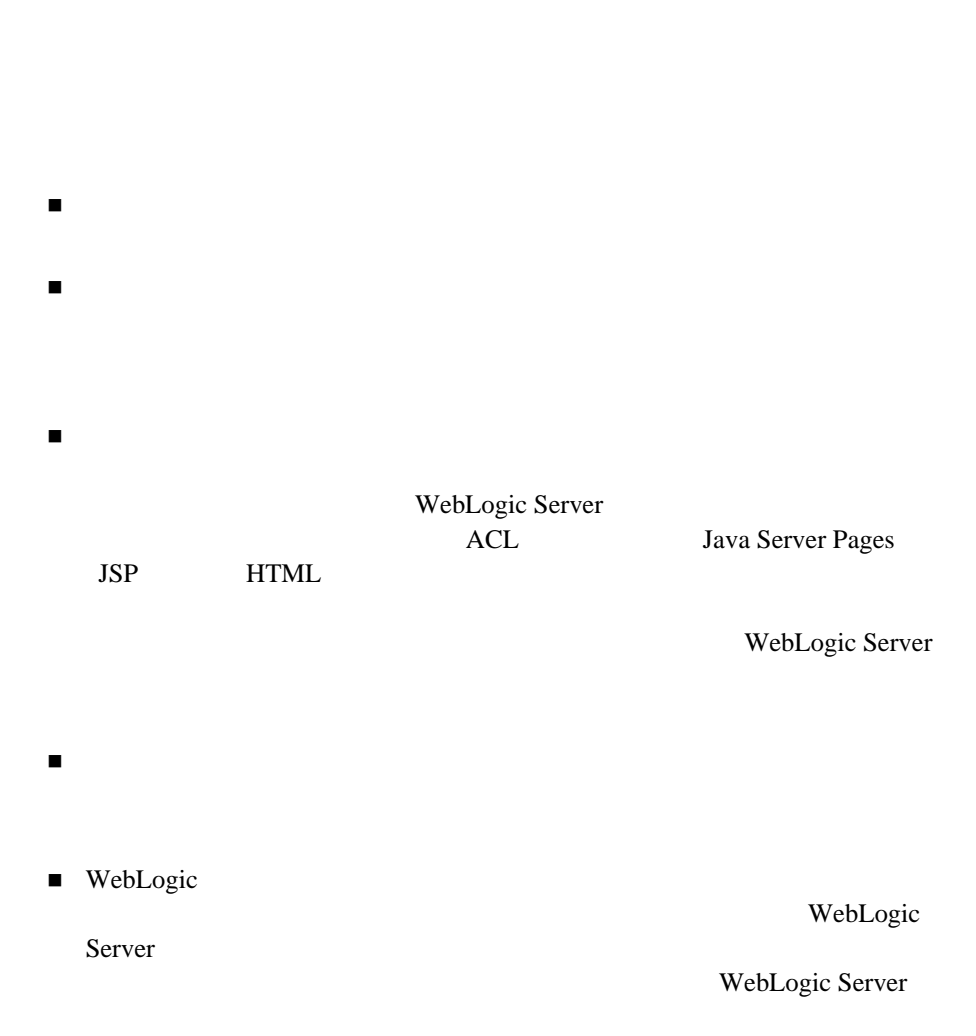

 $\blacksquare$ アクティブはユーザ アカウントを定期的に

# <span id="page-48-0"></span>UNIX

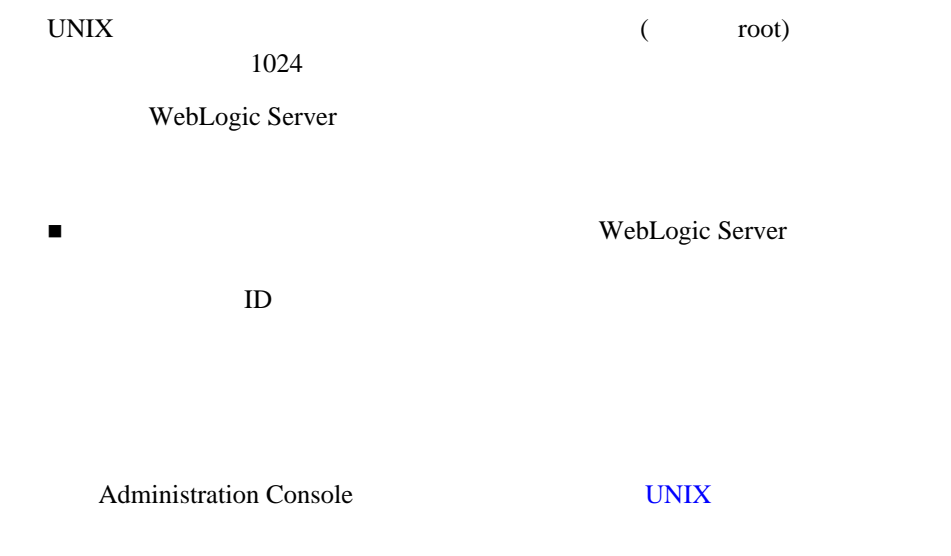

■ WebLogic Server Network Address Translation (NAT)

BEA NAT

<span id="page-49-0"></span>WebLogic Server WebLogic Server

WebLogic Server

[3-1](#page-50-0) WebLogic Server

<span id="page-50-0"></span>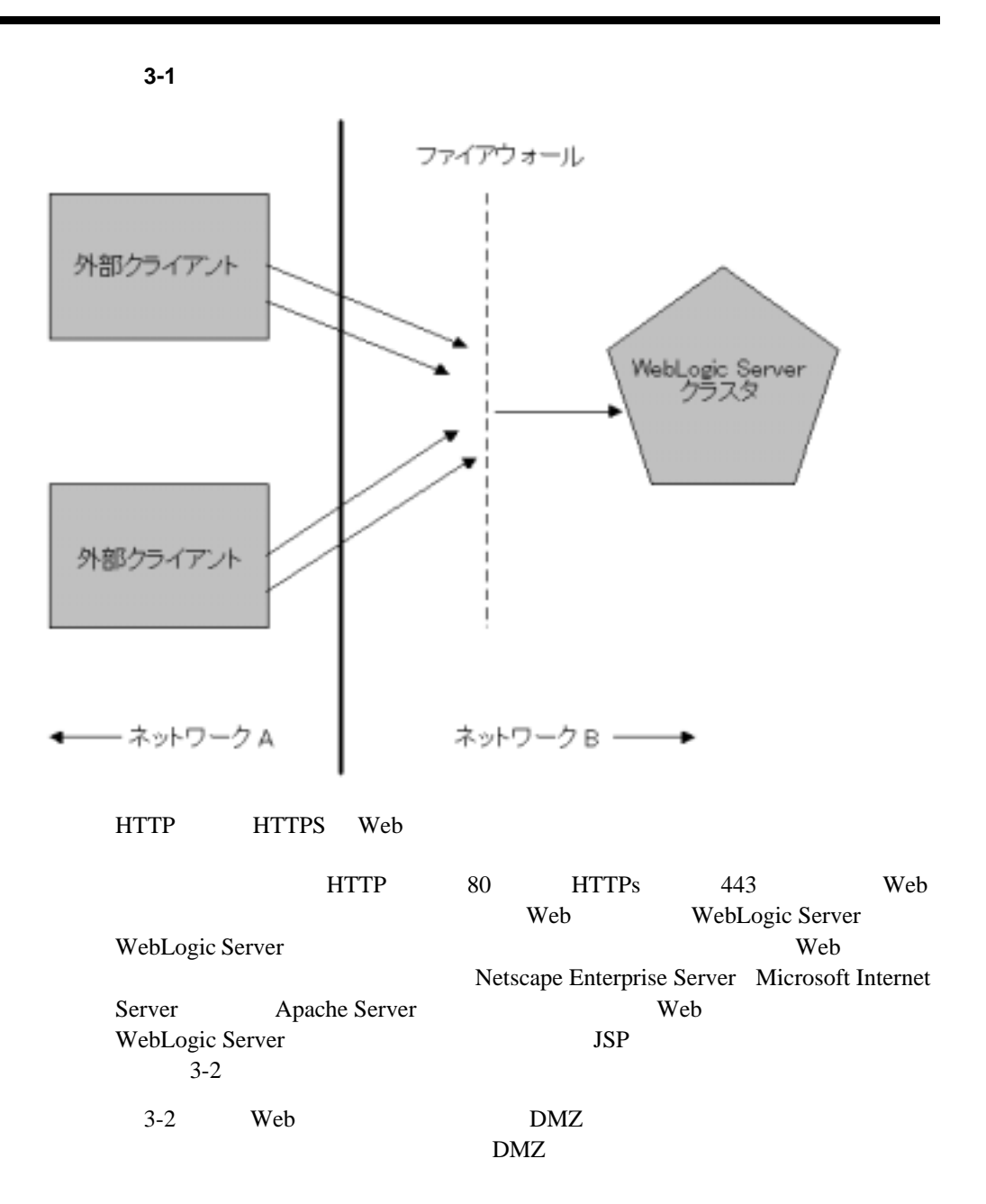

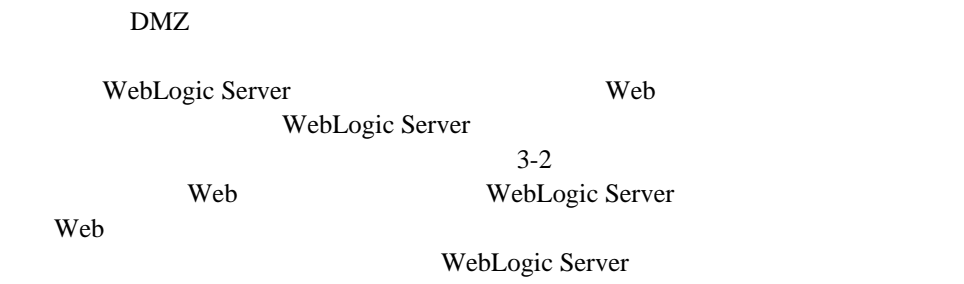

<span id="page-51-0"></span>3-2 Web

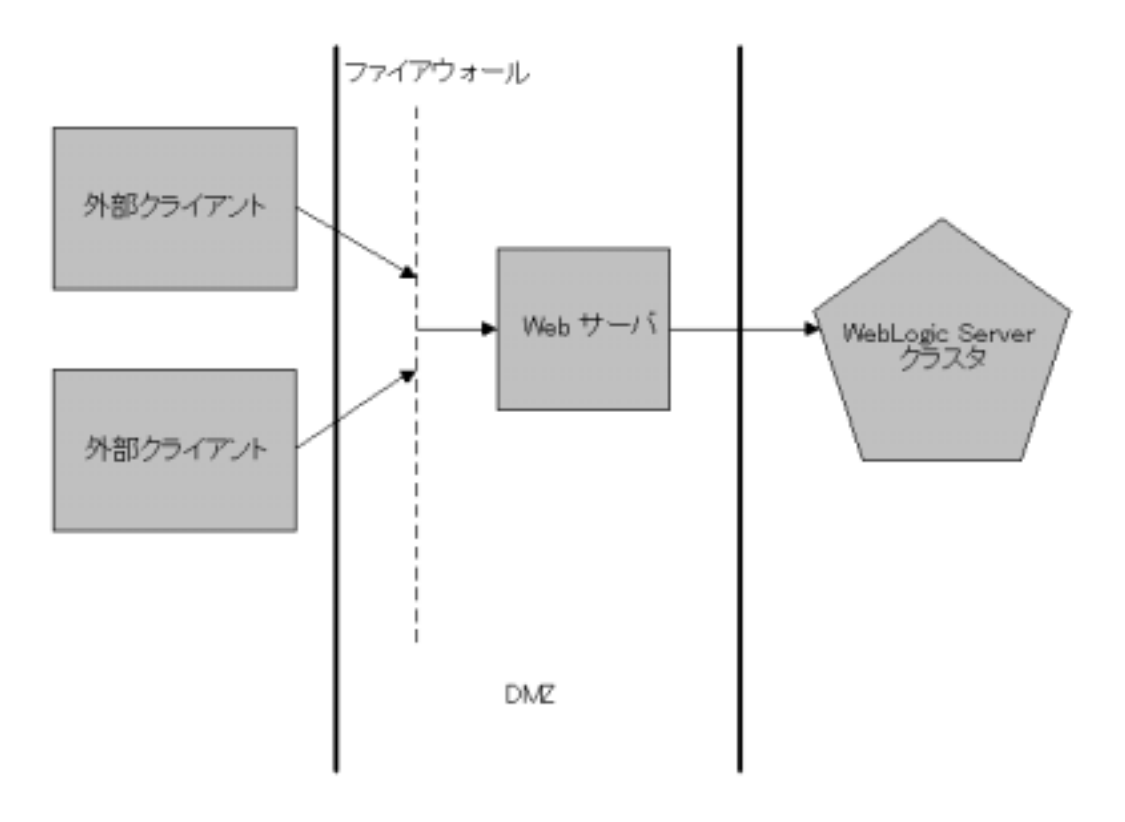

#### [weblogic.security.net.ConnectionFilter](http://edocs.beasys.co.jp/e-docs/wls61/javadocs/weblogic/security/net/package-summary.html) WebLogic Server

■ The WebLogic Server プロダクション用マシンのシステム パスワードはドメイン内でユニークでな 開発ツールをプロダクション用マシンに持ち込まないでください。こうした javac rmic ejbc WebLogic Server  $\blacksquare$ フードを保護します。ソース コードにアクセスできれば、ソース コードにアクセスできれば、  $JSP$   $HTML$   $\langle$   $|$   $\rangle$   $\ldots$   $-$ >  $JSP \t \t {<\frac{9}{6}/* \ldots *}/\frac{8}{2}$   $JSP \t JSP \t JSP$  $JSP$ Administration Console [ J | | /  $\Gamma$ 

<span id="page-52-0"></span> $\blacksquare$ 

<span id="page-53-0"></span>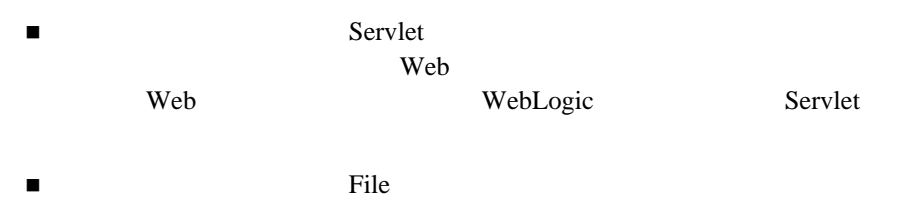

 $CPU$  $\mathbf 1$  $1$  and  $1$  and  $2$ 

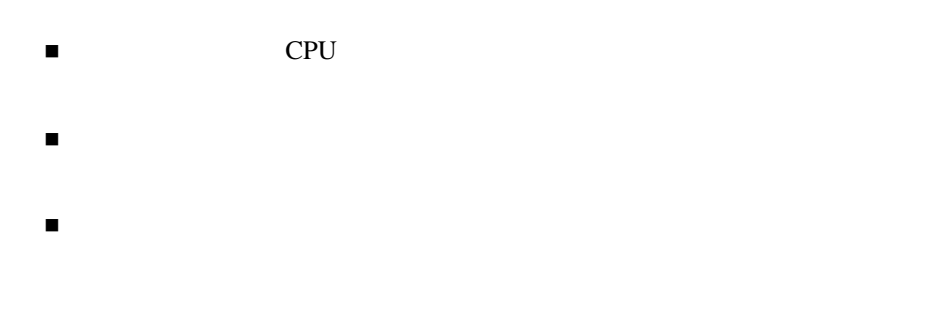

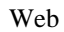

 $\blacksquare$ 

WebLogic Server

- <sub>情報</sub>
- $\blacksquare$
- 鍵をどこに保管するのか

<span id="page-54-0"></span>**SSL** プロトコルの使用

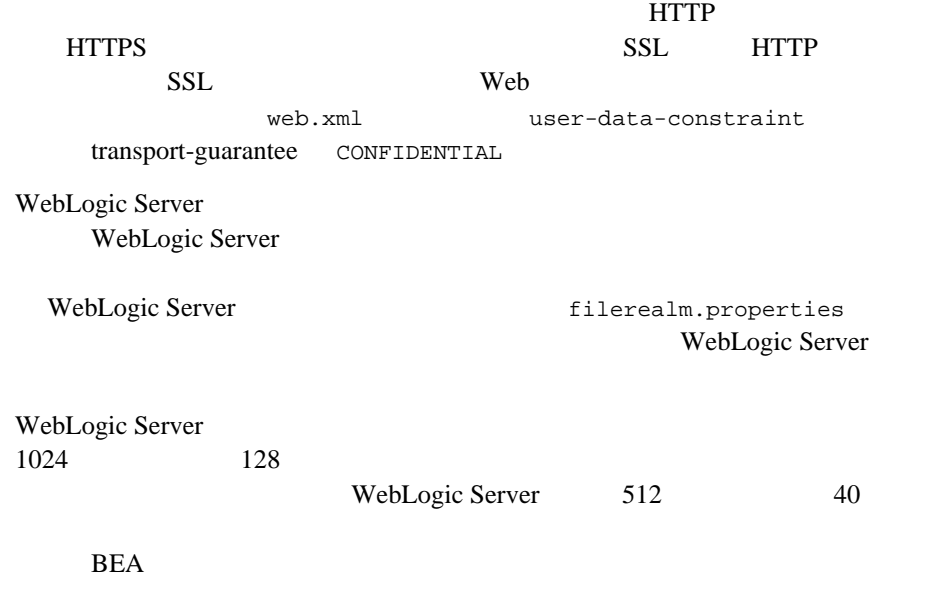

<span id="page-55-1"></span><span id="page-55-0"></span>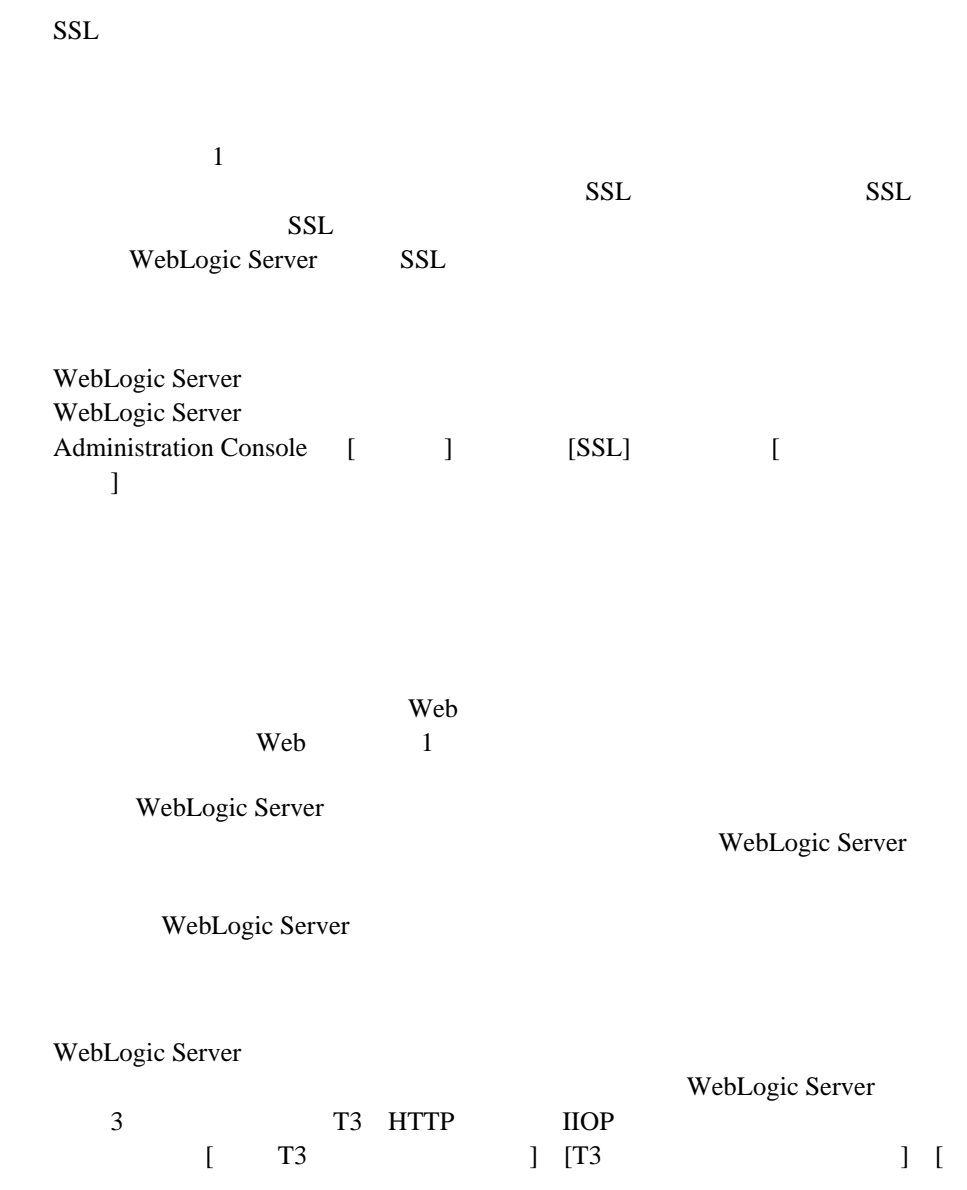

<span id="page-56-0"></span>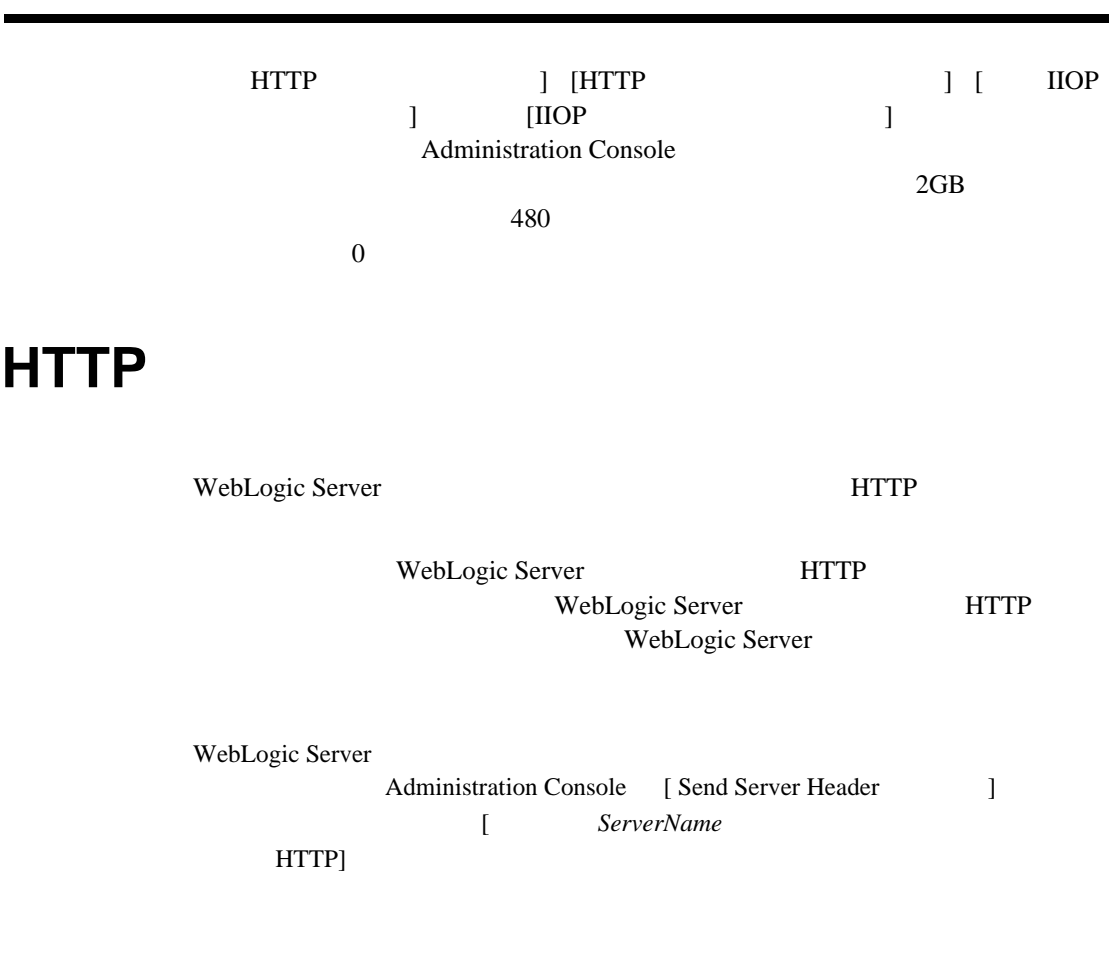

HTTP

<span id="page-56-1"></span>WebLogic Server

<span id="page-57-0"></span>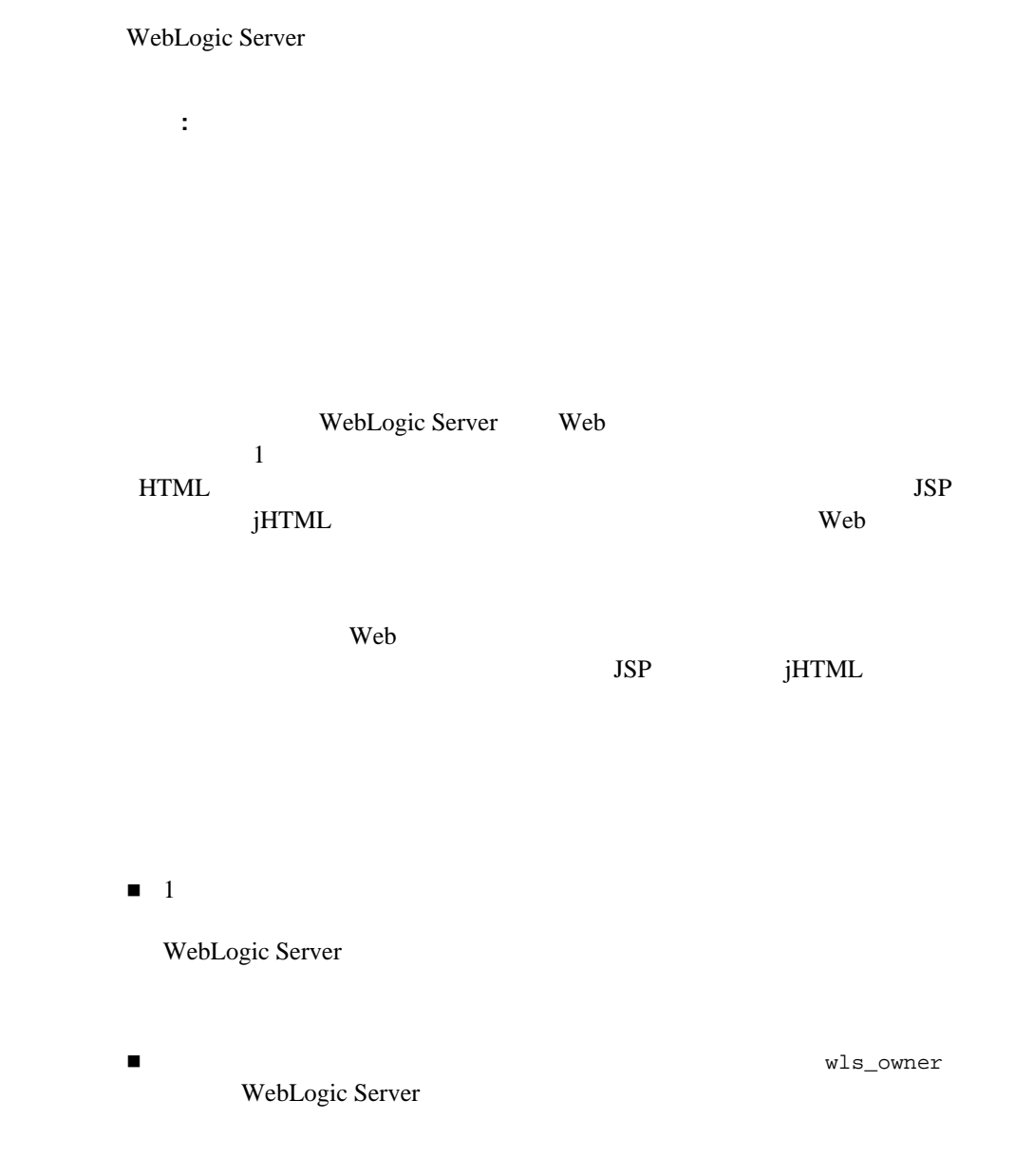

#### WebLogic Server Web  $w$

■ WebLogic Server wls\_owner JSP jHTML root Administrator

 $\blacksquare$  JSP  $jHTML$ wls\_owner JSP

jHTML

■ WebLogic Server

setuid the setuid through the setuid through the setuid through the setual setual  $\mathcal{L}$ 

WebLogic Server wls\_owner

■ WebLogic Server

System IDS

 $\blacksquare$ 

# **HTML**

<span id="page-59-1"></span><span id="page-59-0"></span>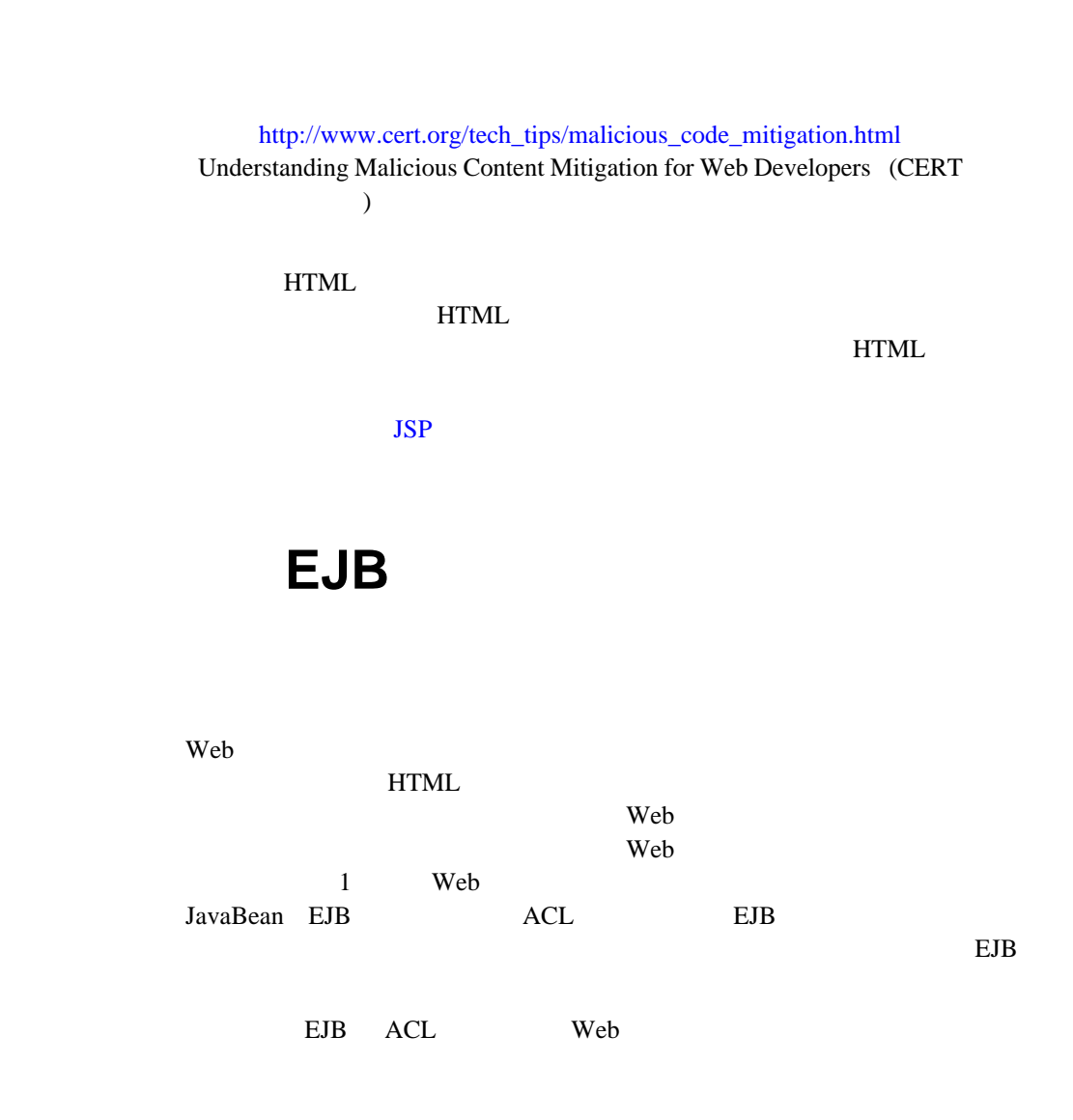

ACL

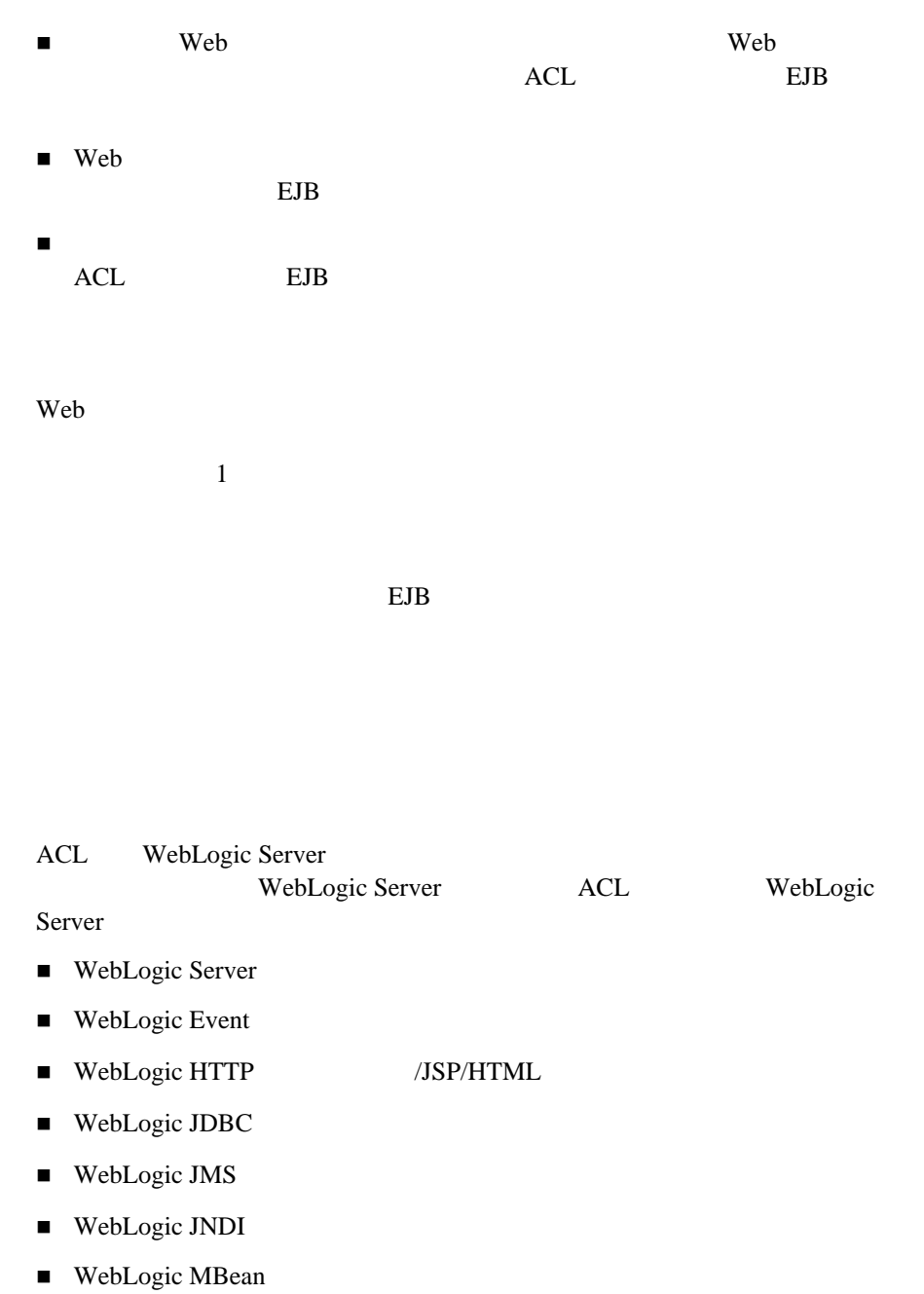

<span id="page-60-0"></span> $ACL$ 

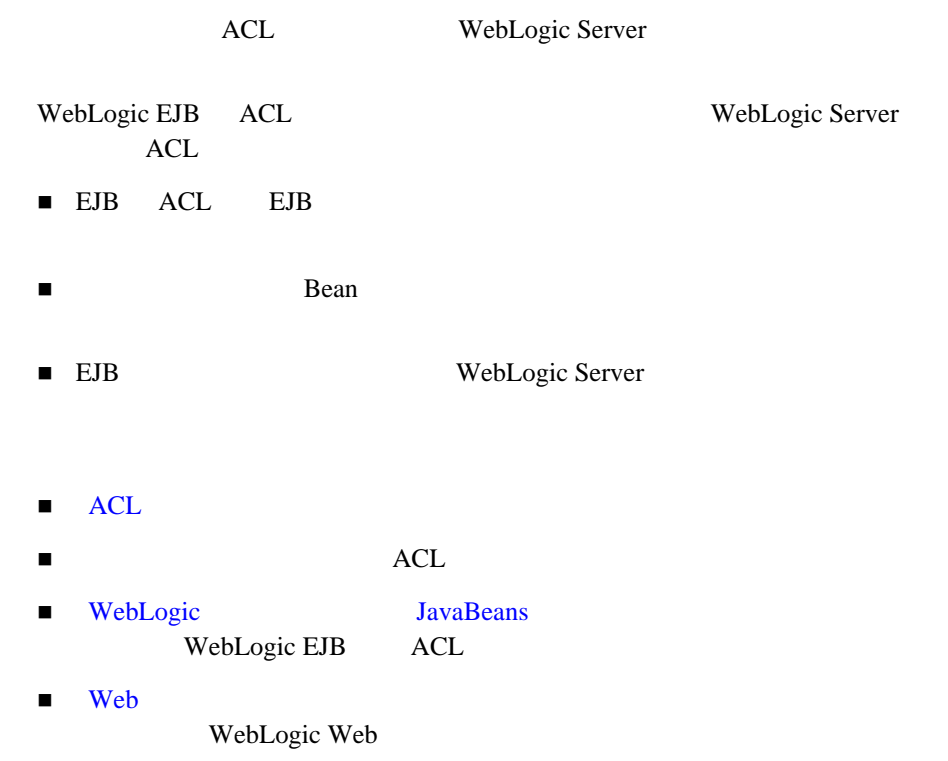

<span id="page-61-0"></span>WebLogic Server WebLogic Server

WebLogic Server

WebLogic Server

WebLogic Server WebLogic Server

<span id="page-62-0"></span> $\overline{2}$ 

Web  $\mathbf{W}\mathbf{B}$ WebLogic Server Channels (Oracle MicroSoft SQL Server Informix

web web the second term in the second second term in the second second second second second second second second second second second second second second second second second second second second second second second seco

**Solution** Web  $\mathbb{R}$ 

WebLogic Server

WebLogic Server

[weblogic.security.audit](http://edocs.beasys.co.jp/e-docs/wls61/javadocs/weblogic/security/audit/package-summary.html)

<span id="page-62-1"></span> $1$ 

# **4 WebLogic Seurity SPI**

WebLogic Security SPI

- インディー
- [WebLogic Security SPI](#page-65-1)
- $I = JAAS$
- $\blacksquare$  JNDI
- $\blacksquare$  SSL Web
- [相互認証の使い方](#page-81-0)
- カスタム [ホスト名検証の使い方](#page-92-0)
- トラスト [マネージャの使用](#page-93-0)
- $\blacksquare$  SSL
- $\blacksquare$  ACL
- カスタム セキュリティ [レルムの作成](#page-98-0)
- セキュリティ [イベントの監査](#page-113-0)
- $\blacksquare$

<span id="page-65-0"></span>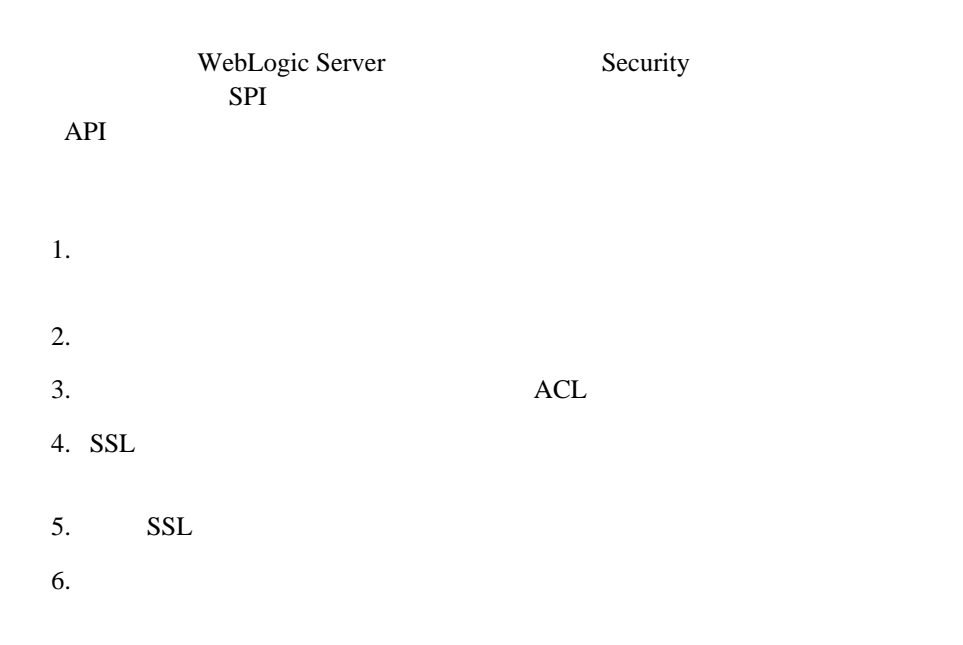

WebLogic EJB のセキュリティの詳細については、 WebLogic [エンタープライズ](http://edocs.beasys.co.jp/e-docs/wls61/ejb/index.html) **JavaBeans** 

## <span id="page-65-1"></span>**WebLogic Security SPI**

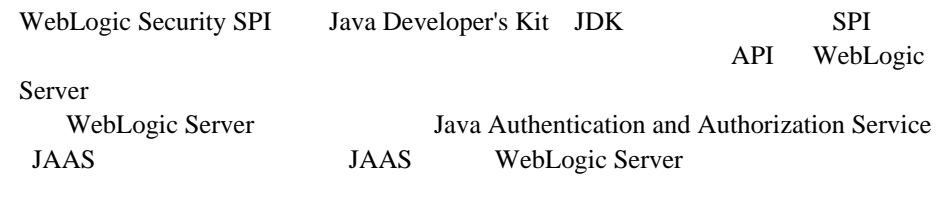

#### <span id="page-66-0"></span>**4-1 WebLogic Security**

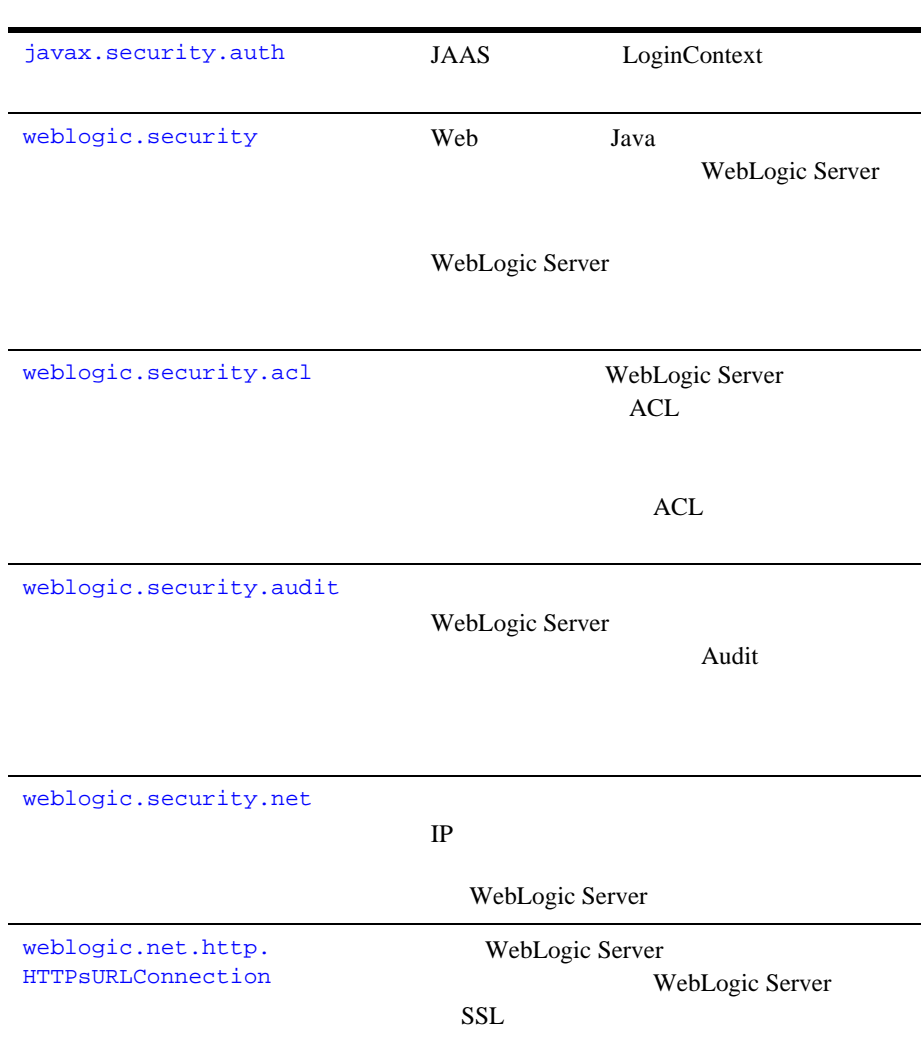

**4-1 WebLogic Security** 

```
weblogic.security.SSL.HostN
ameVerifier
```
SSL 33

### <span id="page-67-0"></span>**JAAS** 認証の使い方

<span id="page-67-1"></span>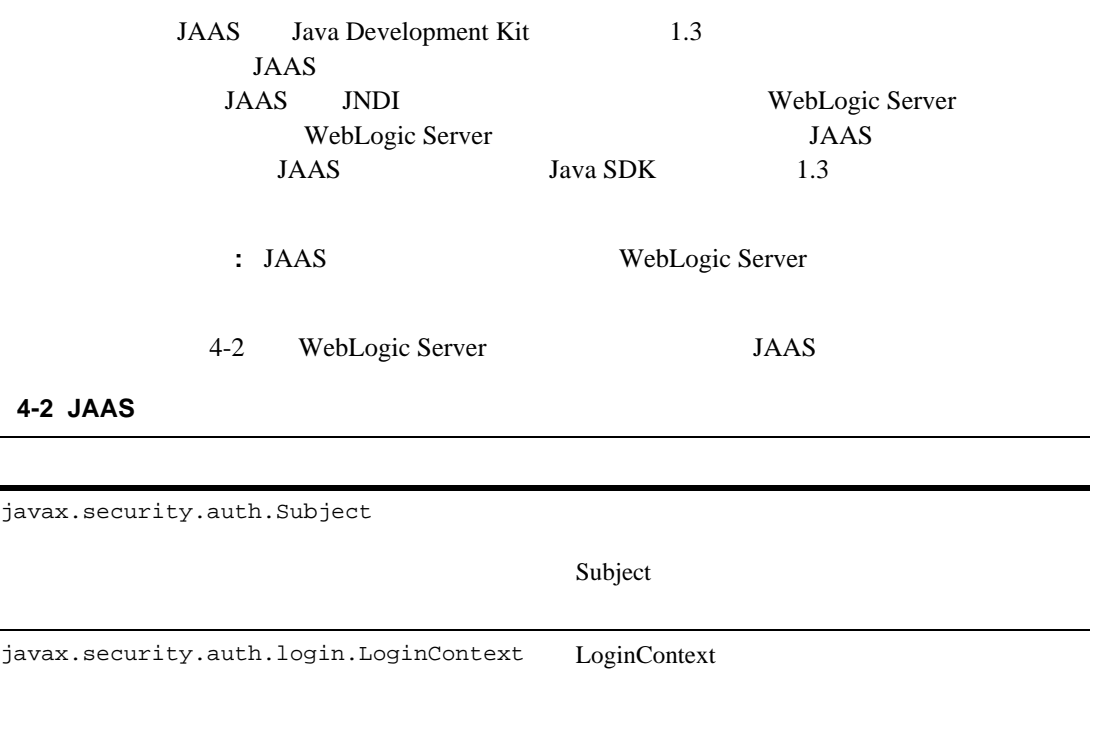

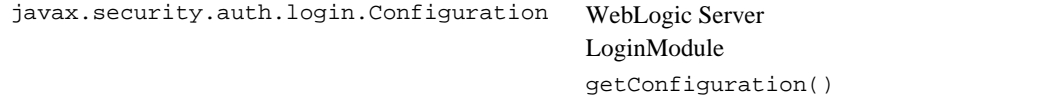

表 **4-2 JAAS** クラス (続き)

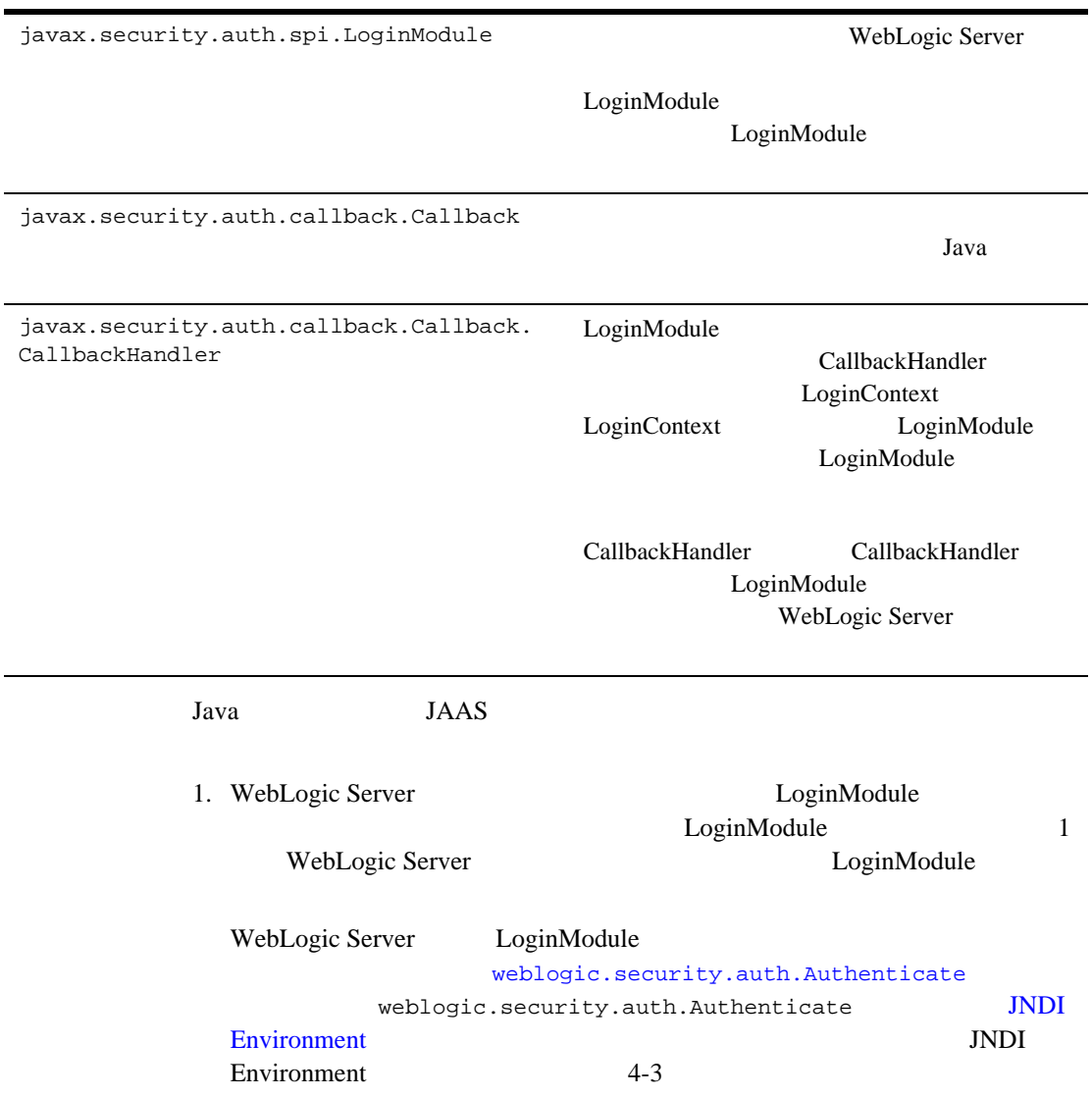

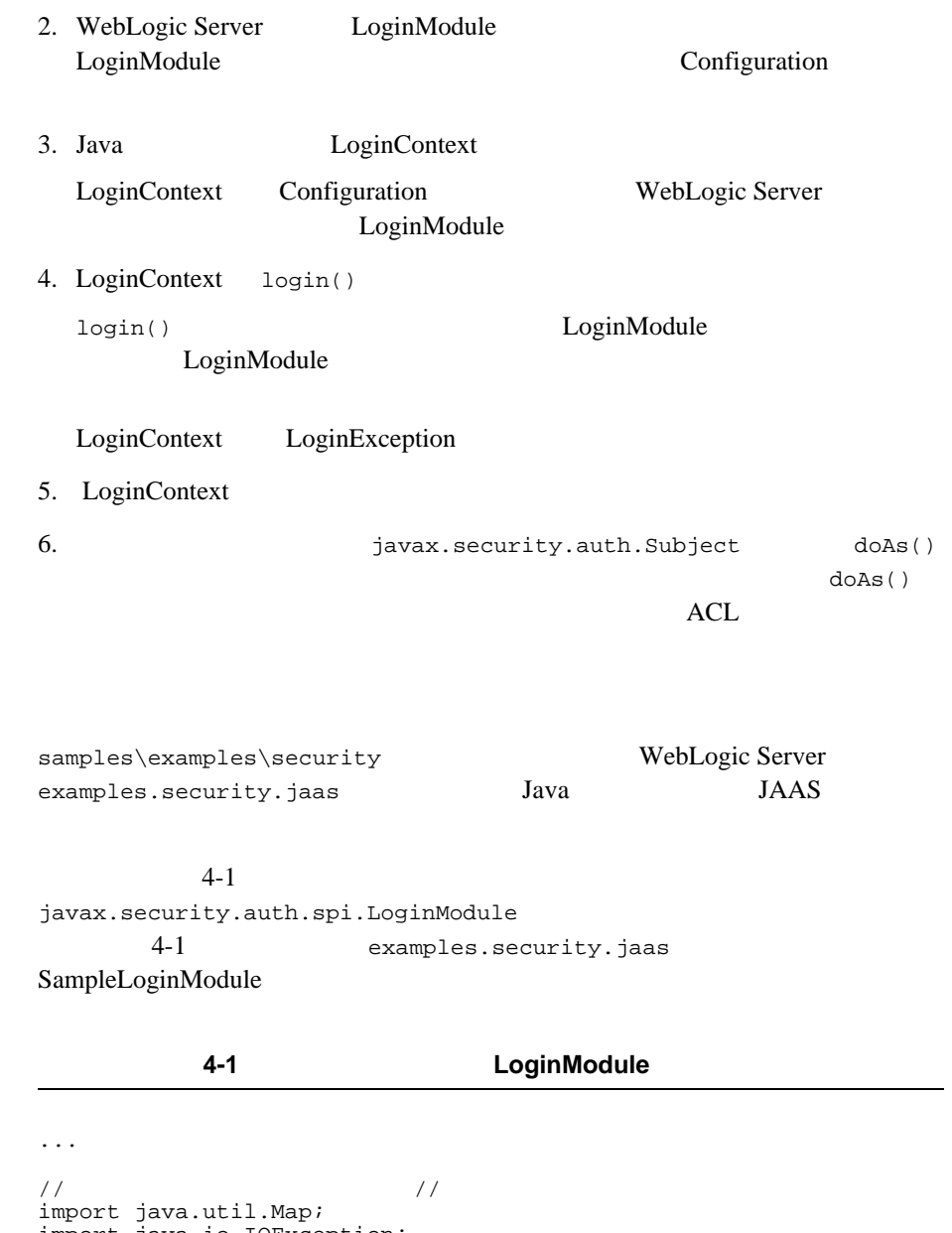

<span id="page-69-0"></span>import java.io.IOException; import java.net.MalformedURLException; import java.rmi.RemoteException;

```
import javax.security.auth.Subject;
import javax.security.auth.callback.Callback;
import javax.security.auth.callback.CallbackHandler;
import javax.security.auth.callback.NameCallback;
import javax.security.auth.callback.PasswordCallback;
import javax.security.auth.callback.UnsupportedCallbackException;
import javax.security.auth.login.LoginException;
import javax.security.auth.login.FailedLoginException;
import javax.security.auth.spi.LoginModule;
import weblogic.security.auth.Authenticate;
import weblogic.jndi.Environment;
public class SampleLoginModule implements LoginModule 
{
      private Subject subject = null;
      private CallbackHandler callbackHandler = null;
      private Map sharedState = null;
      private Map options = null;
      private String url = null;
//private boolean succeeded = false;
      private boolean commitSucceeded = false;
// ユーザ名とパスワード
      private String username = null;
      private String password = null;
/ public void initialize(Subject subject,
                   CallbackHandler callbackHandler,
                   Map sharedState,
                   Map options) 
   {
             this.subject = subject;
             this.callbackHandler = callbackHandler;
             this.sharedState = sharedState;
             this.options = options;
// WebLogic Server URL
             url = System.getProperty
                    ("weblogic.security.jaas.ServerURL");
\frac{1}{2}\frac{1}{\sqrt{2}} true
// FailedLoginException
// LoginModule the magnetic model of the LoginException
/public boolean login() throws LoginException 
{
      // /
```

```
if(callbackHandler == null)
      throw new LoginException("No CallbackHandler Specified");
       // コールバック リストを指定 //
      Callback[] callbacks = new Callback[2];
      callbacks[0] = new NameCallback("username: ");
      callbacks[1] = new PasswordCallback("password: ", false);
      //<br>callbackHandler.handle(callbacks);
      /username = ((NameCallback) callbacks[0]).getName();
       // Char[] String
       char[] charPassword = ((PasswordCallback)
      callbacks[1]).getPassword();
       if(charPassword == null)
       {
\frac{1}{\sqrt{NUL}} NULL \frac{1}{NUL} and \frac{1}{NUL}}
             password = new String(charPassword);
       }
// WebLogic<br>Environment env = new Environment();
      env.setProviderUrl(url);
      env.setSecurityPrincipal(username);
      env.setSecurityCredentials(password);
//<br>Authenticate.authenticate(env, subject);
\sqrt{7}succeeded = true;
      return succeeded;
...
```
WebLogic Server LoginModule weblogic.security.internal.ServerLoginModule  $Login$ Server.policy Login Login WebLogic Server JAAS NameCallback PasswordCallback TextInputCallback LoginModule
$JAAS$ server.policy Login LoginModule WebLogic Server JAAS server.policy Login  $Login$ Login  $\frac{1}{2}$ JVM weblogic.management.username weblogic.management.password Login **Example** 4-2 javax.security.auth.login.Configuration  $4-2$ examples.security.jaas SampleConfig

<span id="page-72-0"></span>コード リスト **4-2** コンフィグレーション実装の例

```
...
import java.util.Hashtable;
import javax.security.auth.login.Configuration;
import javax.security.auth.login.AppConfigurationEntry;
import java.io.File;
import java.io.FileReader;
import java.io.IOException;
import java.io.InputStream;
import java.io.BufferedReader;
import java.io.FileInputStream;
import java.io.FileNotFoundException;
public class SampleConfig extends Configuration
{
      String configFileName = null;
// Configuration
      public SampleConfig()
// Configuration 2000
// Research 2001 November 2008
      public AppConfigurationEntry[] 
             getAppConfigurationEntry(String applicationName)
       {
             AppConfigurationEntry[] list =
```

```
new AppConfigurationEntry[1];
             AppConfigurationEntry = null;\sqrt{7}configFileName =
             System.getProperty("weblogic.security.jaas.Policy");
      System.out.println("Using Configuration File: " + 
             configFileName);
      try
      {
             FileReader fr = new FileReader(configFileName);
             BufferedReader reader = new BufferedReader(fr);
             String line;
      line = reader.readLine();
      while(line != null)
      {
// {
      if(line.length() == 0 || line.charAt(0) != '{
                   line = reader.readLine();
                   continue;
      }
// 10 DoqinModule
      line = reader.readLine();
      int i;
      for(i = 0; i < line.length(); i++)
      {
             char c = line.charAt(i);if(c != '')break;
      }
             int sep = line.indexOf(' ' , i);String LMName = line.substring(0, sep).trim();
      String LMFlag = line.substring(sep + 1)line.indexOf
                                       (' ', sep + 1));
      System.out.println("Login Module Name: " + LMName);
      System.out.println("Login Module Flag: " + LMFlag);
      if(LMFlag.equalsIgnoreCase("OPTIONAL"))
      {
             entry = new AppConfigurationEntry(LMName,
                    AppConfigurationEntry.LoginModuleControlFlag.
                   OPTIONAL,new Hashtable());
      list[0] = entry;}
      else if(LMFlag.equalsIgnoreCase("REQUIRED"))
      {
             entry = new AppConfigurationEntry(LMName,
                    AppConfigurationEntry.LoginModuleControlFlag.
```

```
REQUIRED, new Hashtable());
       list[0] = entry;}
      else if(LMFlag.equalsIgnoreCase("REQUISITE"))
       {
              entry = new AppConfigurationEntry(LMName,
                     AppConfigurationEntry.LoginModuleControlFlag.
                     REQUISITE, new Hashtable());
       list[0] = entry;}
      else if(LMFlag.equalsIgnoreCase("SUFFICIENT"))
\{entry = new AppConfigurationEntry(LMName,
                     AppConfigurationEntry.LoginModuleControlFlag.
                     SUFFICIENT,new Hashtable());
       list[0] = entry;...
// Login<br>public void refresh()
...
```
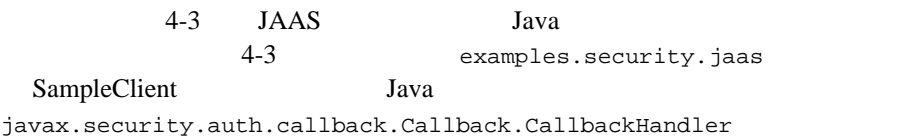

#### コード リスト **4-3 JAAS** 認証を使用する **Java** クライアントの例

<span id="page-74-0"></span>// 必要なクラスをインポートする import java.io.\*; import java.util.\*; import javax.security.auth.Subject; import javax.security.auth.callback.Callback; import javax.security.auth.callback.CallbackHandler; import javax.security.auth.callback.TextOutputCallback; import javax.security.auth.callback.NameCallback; import javax.security.auth.callback.PasswordCallback; import javax.security.auth.callback.UnsupportedCallbackException; import javax.security.auth.login.LoginContext; import javax.security.auth.login.LoginException; import javax.security.auth.login.FailedLoginException;

```
import javax.security.auth.login.AccountExpiredException;
import javax.security.auth.login.CredentialExpiredException;
public class SampleClient
{
//<br>LoginContext loginContext = null;
// JAAS URL \sim URL DoginContext
{
// SampleLoginModule URL JAAS
// LoginModule
        Properties property = new 
                                Properties(System.getProperties());
        property.put("weblogic.security.jaas.ServerURL", args[0]);
        System.setProperties(property);
// \frac{1}{2} \frac{1}{2} \frac{1}{2} \frac{1}{2} \frac{1}{2} \frac{1}{2} \frac{1}{2} \frac{1}{2} \frac{1}{2} \frac{1}{2} \frac{1}{2} \frac{1}{2} \frac{1}{2} \frac{1}{2} \frac{1}{2} \frac{1}{2} \frac{1}{2} \frac{1}{2} \frac{1}{2} \frac{1}{2} \frac{1}{2} \frac{1}{2}// JAAS Configuration
        property = new Properties(System.getProperties());
        property.put("weblogic.security.jaas.Configuration", 
                        "examples.security.jaas.SampleConfig");
        System.setProperties(property);
// Configuration
// シー ファイルをロード
        property = new Properties(System.getProperties());
        property.put("weblogic.security.jaas.Policy", 
                        "Sample.policy");
        System.setProperties(property);
// LoginContext
        loginContext = new LoginContext("SampleLoginModule", new 
                        MyCallbackHandler());
}
/loginContext.login();
// \text{SampleAction}<br>
Subject subject = loginContext.getSubject();
        SampleAction sampleAction = new SampleAction();
        Subject.doAs(subject, sampleAction);
// CallbackHandler
class MyCallbackHandler implements CallbackHandler
{
        public void handle(Callback[] callbacks) throws IOException, 
        UnsupportedCallbackException
{
        for(int i = 0; i < callbacks.length; i++){
        if(callbacks[i] instanceof TextOutputCallback)
{
```

```
\frac{1}{2}/ \frac{1}{2}TextOutputCallback toc = (TextOutputCallback) callbacks[i];
      switch(toc.getMessageType())
      {
             case TextOutputCallback.INFORMATION:
             System.out.println(toc.getMessage());
      break;
             case TextOutputCallback.ERROR:
             System.out.println("ERROR: " + toc.getMessage());
      break;
             case TextOutputCallback.WARNING:
             System.out.println("WARNING: " + toc.getMessage());
      break;
             default:
             throw new IOException("Unsupported message type: " + 
             toc.getMessageType());
             }
      }
      else if(callbacks[i] instanceof NameCallback)
\{//<br>NameCallback nc = (NameCallback) callbacks[i];
      System.err.print(nc.getPrompt());
      System.err.flush();
      nc.setName((new BufferedReader(new 
      InputStreamReader(System.in))).readLine());
      }else if(callbacks[i] instanceof PasswordCallback)
\{// パスワードの入力を要求
      PasswordCallback pc = (PasswordCallback) callbacks[i];
      System.err.print(pc.getPrompt());
      System.err.flush();
// JAAS String char[]
      String tmpPassword = (new BufferedReader(new 
      InputStreamReader(System.in))).readLine();
             int passLen = tmpPassword.length();
             char[] password = new char[passLen];
             for(int passIdx = 0; passIdx < passLen; passIdx++)
             password[passIdx] = tmpPasswordrcharAt(passIdx);pc.setPassword(password);
      }
      else
      {
      throw new UnsupportedCallbackException(callbacks[i], 
      "Unrecognized Callback");
      }
...
```
[Developer's Guide](http://java.sun.com/security/jaas/doc/api.html)

JAAS Java Authentication and Authorization Service

<span id="page-77-0"></span>**JNDI** 

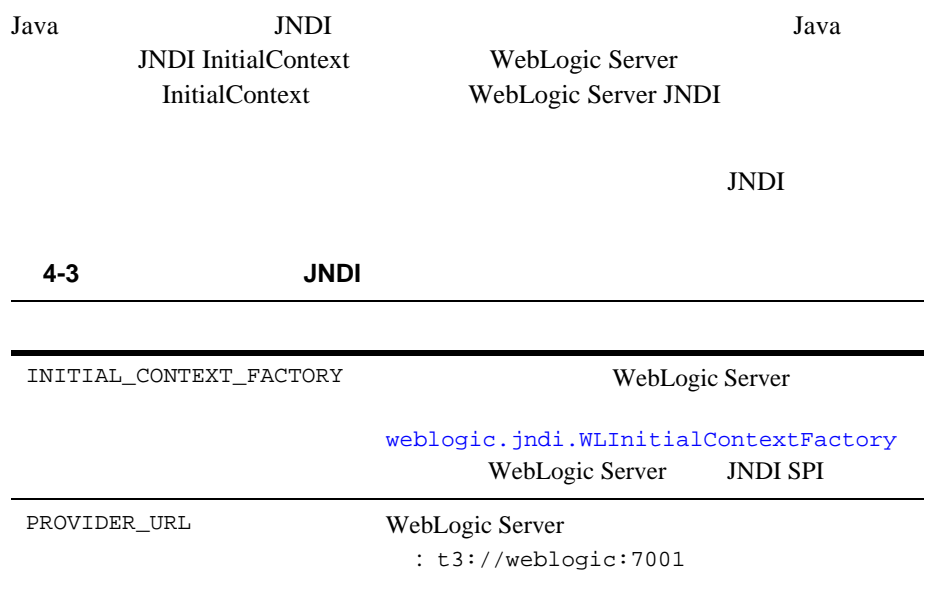

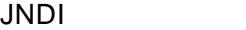

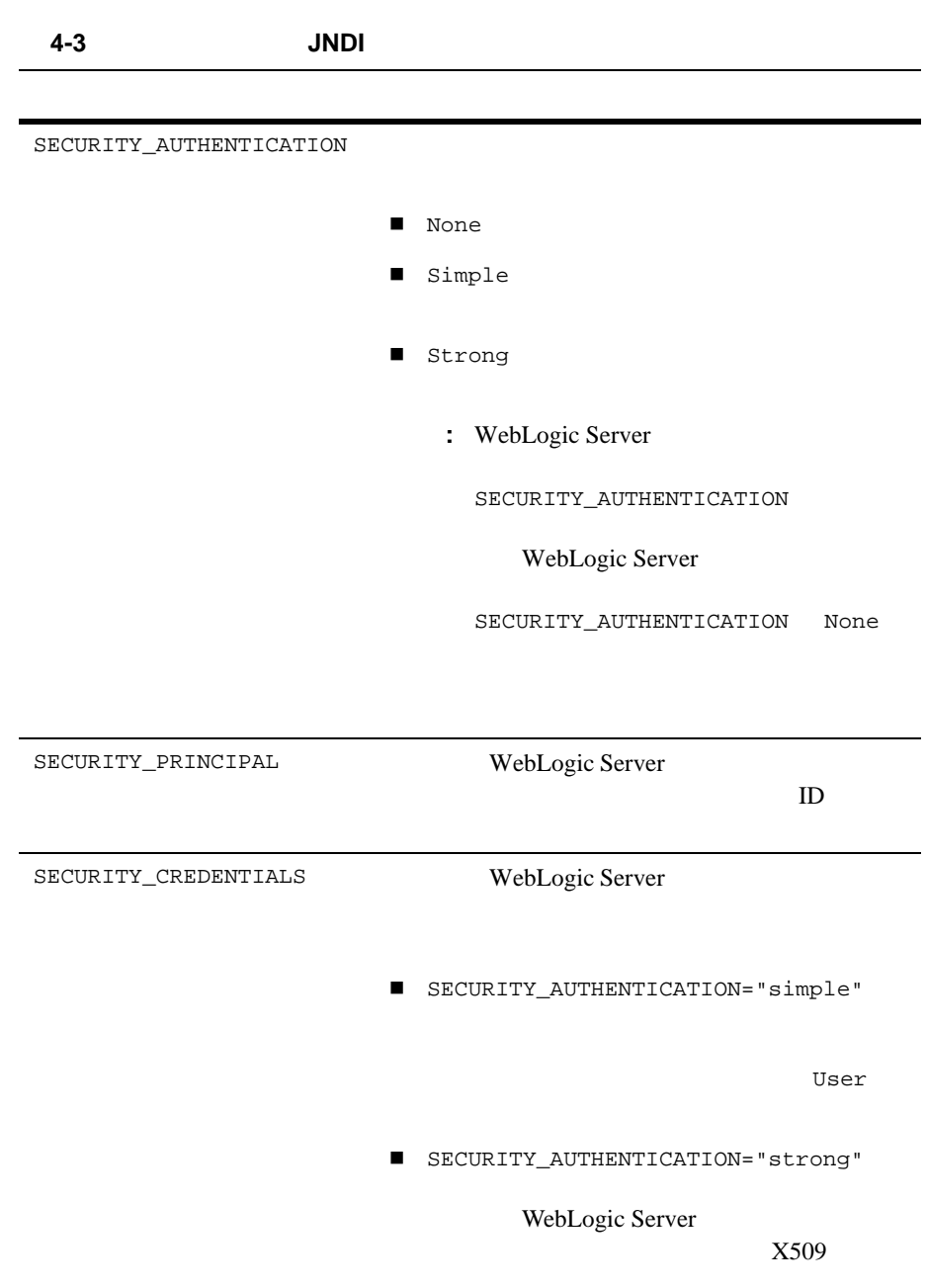

<span id="page-79-1"></span><span id="page-79-0"></span>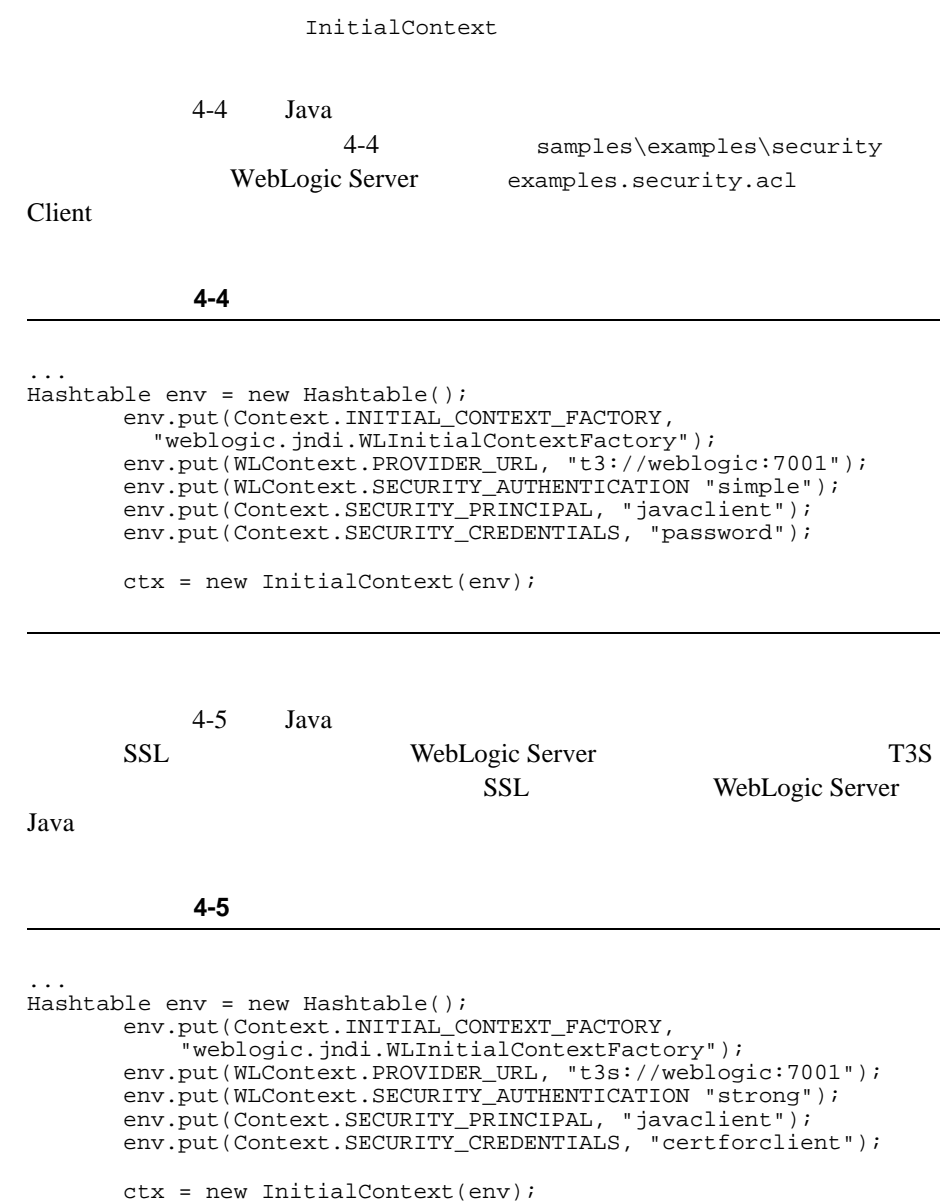

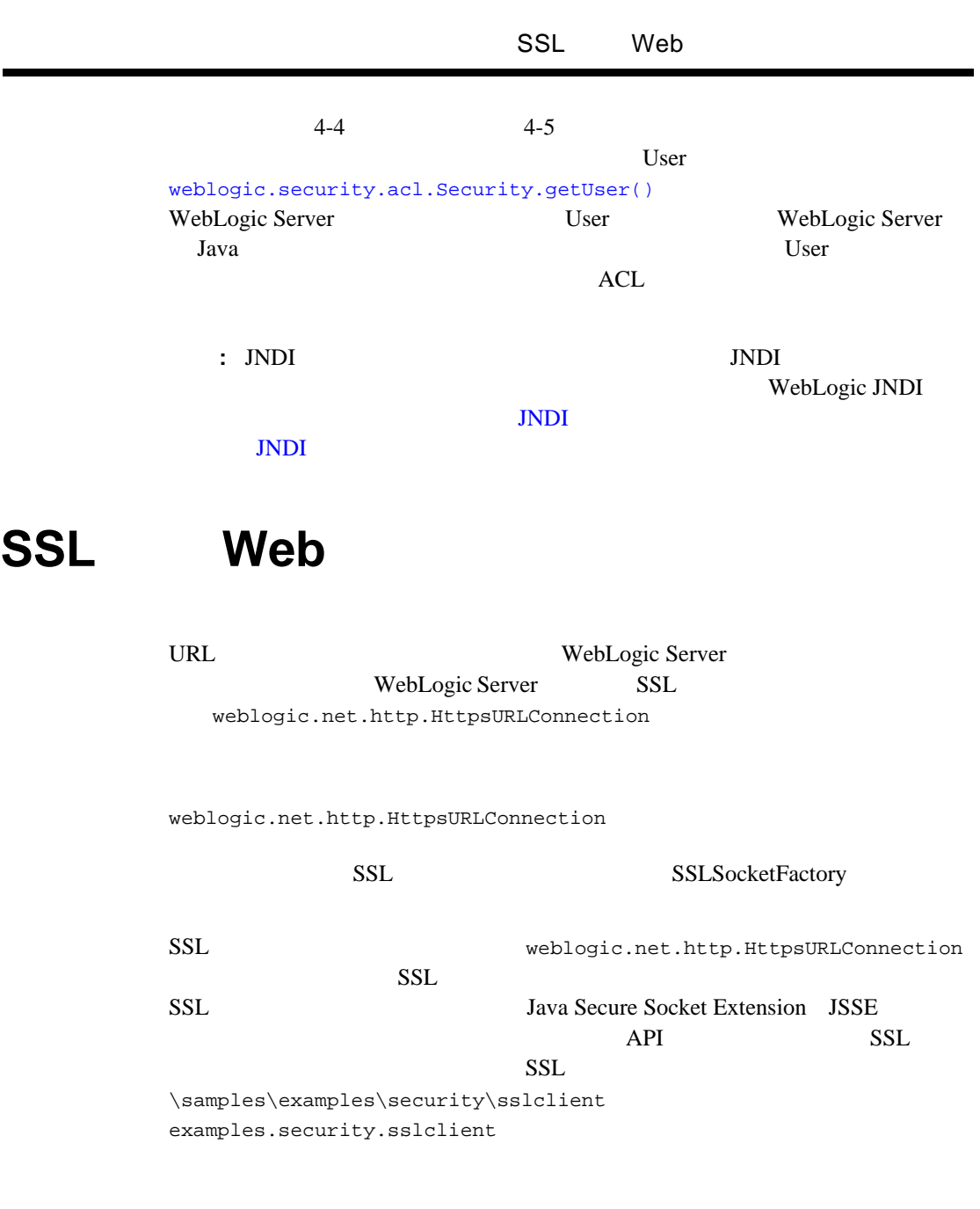

### WebLogic Server

WebLogic Server

WebLogic Server

Administration Console

WebLogic Server

WebLogic Server

SSL TO THE USE THE USE THE USE THE USE THE USE THE USE THE USE THE USE THE USE THE USE THE USE THE USE THE USE

WebLogic Server

: Java JAAS <sub>JAAS</sub> <sub>JAAS</sub> LoginModule

# **JNDI** による相互認証

Java JNDI WebLogic JNDI Environment setSSLClientCertificate()  $X.509$  $Java$ **Example 19** Definite Encoding Rules DER X509 JNDI  $X509$  JNDI JNDI 2002 - JNDI 2003 - JNDI 2004 - JNDI 2004 - JNDI 2004 - JNDI 2004 - JNDI 2004 - JNDI 2004 - JNDI 2004 - JNDI 2004 - JNDI 2004 - JNDI 2004 - JNDI 2004 - JNDI 2004 - JNDI 2004 - JNDI 2004 - JNDI 2004 - JNDI 2004 - JNDI 2 JNDI DER 2002 InputStreams JNDI  $Java$ InputStream

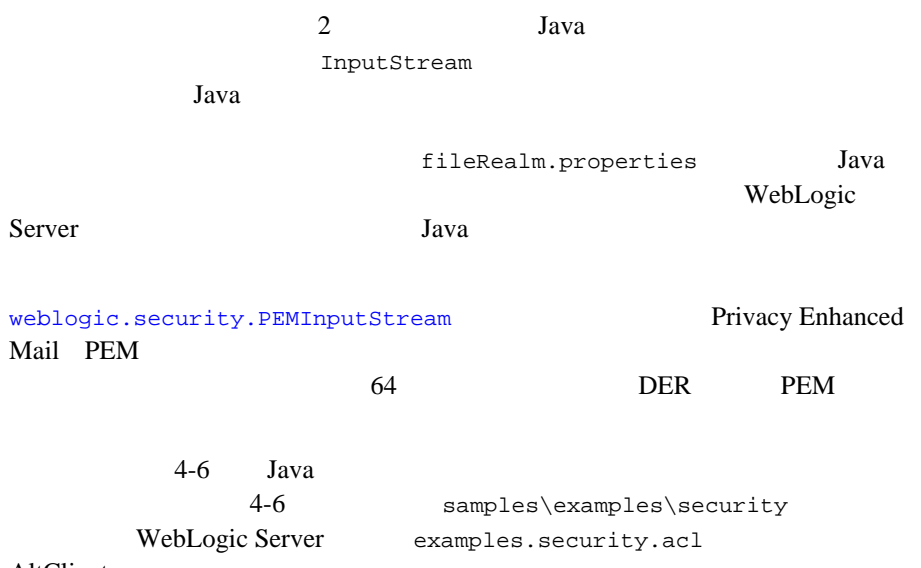

AltClient

#### <span id="page-82-0"></span>コード リスト **4-6** 相互認証の例

package examples.security.acl; import java.io.FileInputStream; import java.io.InputStream; import javax.naming.Context; import weblogic.jndi.Environment; import weblogic.security.PEMInputStream; public class AltClient { public static void main(String[] args) { Context ctx = null; String  $url = args[0];$  try  $\mathcal{L}_{\mathcal{L}_{\mathcal{L}}}$ Environment env = new Environment(); env.setProviderUrl(url);  $\frac{1}{2}$  3 if (args.length >= 3) {

```
env.setSecurityPrincipal(args[1]);
env.setSecurityCredentials(args[2]);
 }
      1/4 5
      / if (url.startsWith("t3s") && args.length >= 5)
\{InputStream[] certs = new InputStream[args.length - 3];
for (int q = 3; q < args.length; q++)
{
  String file = args[q];
   InputStream is = new FileInputStream(file);
   if (file.toLowerCase().endsWith(".pem"))
 {
     is = new PEMInputStream(is);
 }
  certs[q - 3] = is;}
env.setSSLClientCertificate(certs);
 }
      ctx = env.getInitialContext();
       ...
```
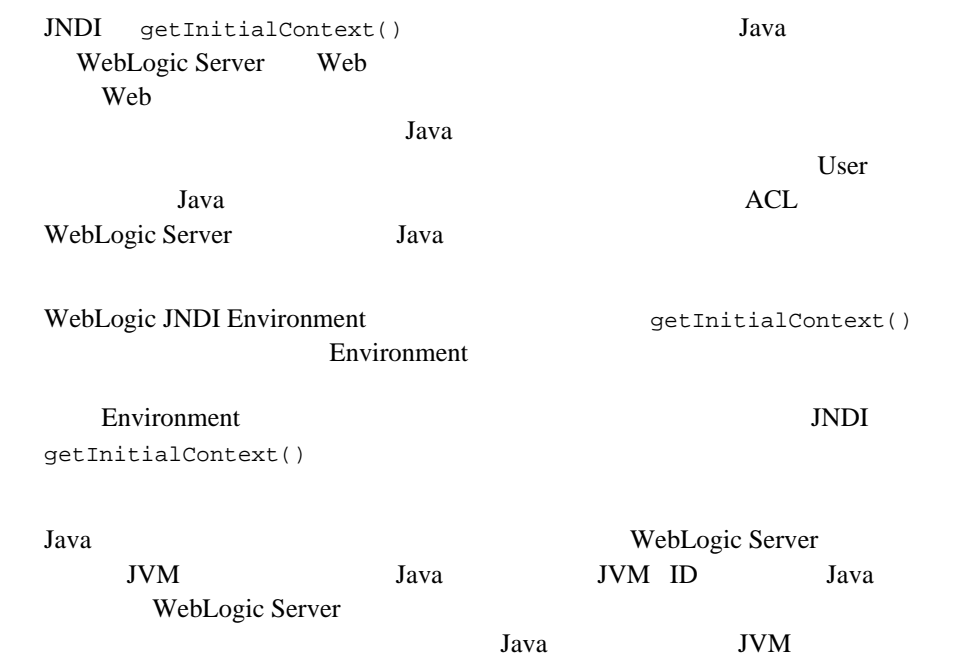

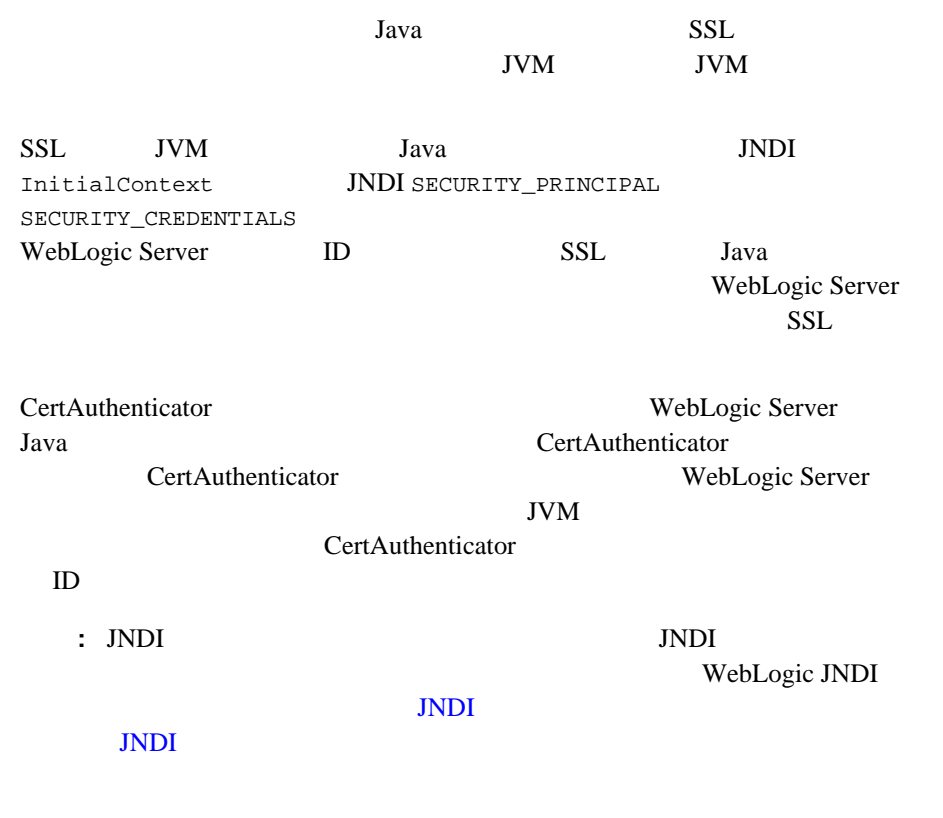

# **WebLogic Server**

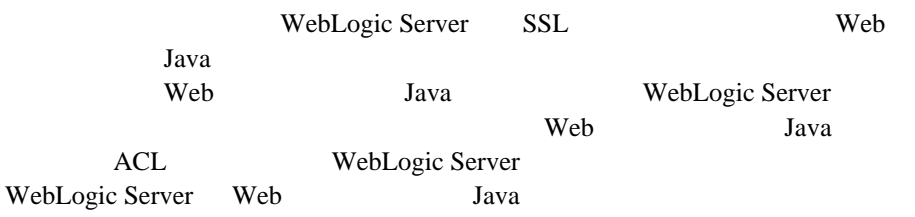

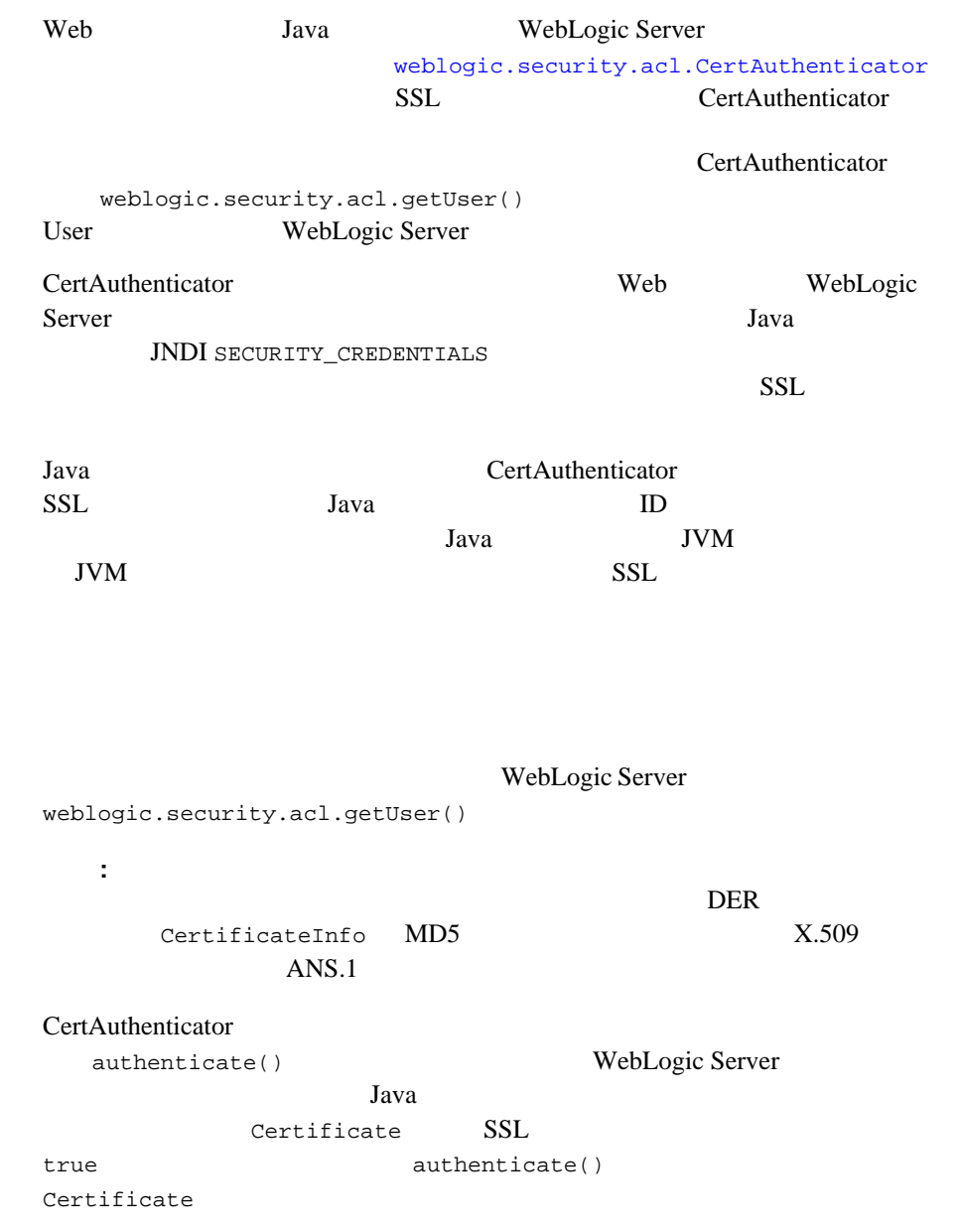

#### 4-7 CertAuthenticator

```
weblogic.security.acl.getUser()
```
WebLogic Server User

 $ID$ 

4-7 WebLogic Server

<span id="page-86-0"></span>samples\examples\security WebLogic Server examples.security.cert SimpleCertAuthenticator

 $4-7$ 

#### **4-7 WebLogic Server**

package examples.security.cert; import weblogic.security.Certificate; import weblogic.security.Entity; import weblogic.security.X500Name; import weblogic.security.acl.CertAuthenticator; import weblogic.security.acl.BasicRealm; import weblogic.security.acl.Realm; import weblogic.security.acl.User; public class SimpleCertAuthenticator implements CertAuthenticator { private BasicRealm realm; public SimpleCertAuthenticator() { realm = Realm.getRealm("weblogic"); } /\*\*  $\star$  $\star$ \* @ **param userName** \* @ param certs

```
* @ param ssl false mull <br>* @ \begin{array}{ccc} \n\text{null} & \text{null} \\
\end{array}* \quad \textcircled{a} \qquad \qquad \text{null} */
   public User authenticate(String userName, Certificate[] certs, 
boolean ssl)
    {
\frac{1}{\sqrt{2}} \frac{1}{\sqrt{2}} 
      //<br>if (ssl == false)
\{ return null;
       }
      User result = null;
      Certificate cert = certs[0];
     Entity holder = cert.getHolder();
       if (holder instanceof X500Name)
      \mathcal{L} X500Name x500holder = (X500Name) holder;
         String email = x500holder.getEmail();
         if (email != null)
\{int at = email.indexOf("@");
if (at > 0){
  String name = email.substring(0, at);\sqrt{7}\sqrt{7} result = realm.getUser(name);
}
 }
       }
      return result;
    }
}
```
Server 2008 - 100 April 2008 - 100 April 2008 - 100 April 2008 - 100 April 2008 - 100 April 2008 - 100 April 20

1-7 WebLogic

weblogic.security.acl.realm getRealm("weblogic")  $LDAP$ 

WebLogic Server

```
weblogic.security.X500Name
```
weblogic.security.Certificate

24-7 Certificate

X500Name  $X500$ Name  $X500$ Name

getEmail()

weblogic.security.acl.AbstractableRealm

getUser(String)  $\qquad \qquad \qquad \text{WebLogic Server}$ 

weblogic.security.acl.AbstractableRealm authenticate() null

## **WebLogic Server**

WebLogic Server WebLogic Server

 $\overline{1}$ 

4-8 WebLogic Server server2.weblogic.com 2 WebLogic Server

1-8 **WebLogic Server** 

```
...
FileInputStream [ ] f = new FileInputStream[3]; f[0]= new FileInputStream("demokey.pem");
    f[1]= new FileInputStream("democert.pem");
    f[2]= new FileInputStream("ca.pem");
Environment e = new Environment();
e.setProviderURL("t3s://server2.weblogic.com:443");
e.setSSLClientCertificate(f);
e.setSSLServerName("server2.weblogic.com");
e.setSSLRootCAFingerprints("ac45e2d1ce492252acc27ee5c345ef26");
T3Client t3c = e.createProviderClient();
t3c.connect();
```
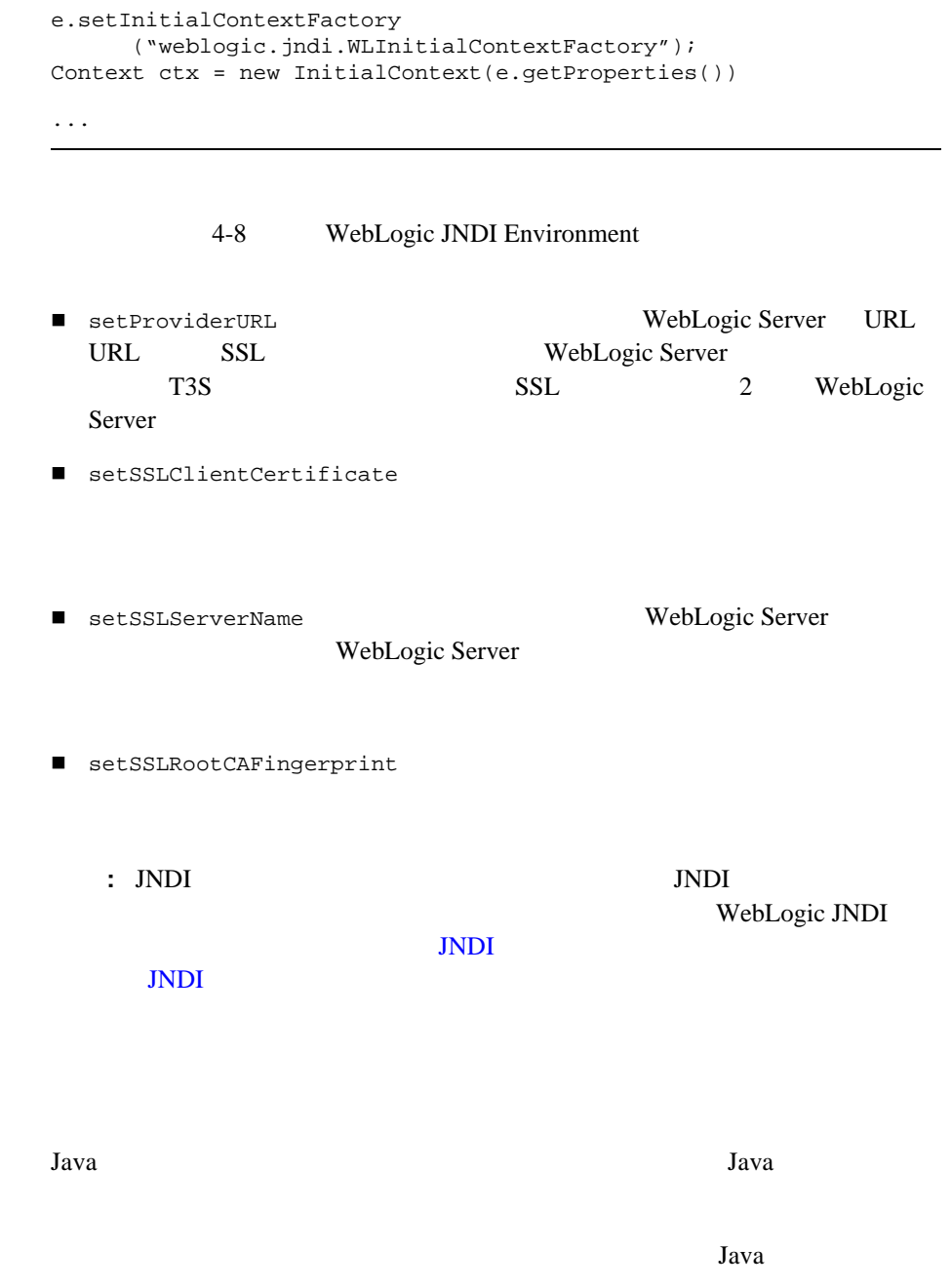

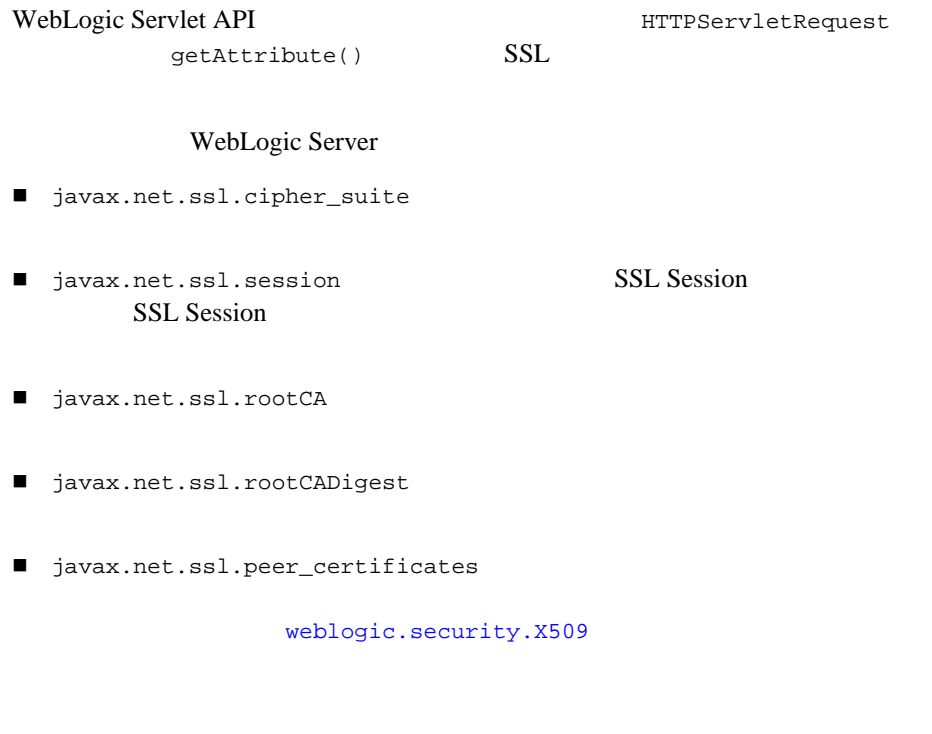

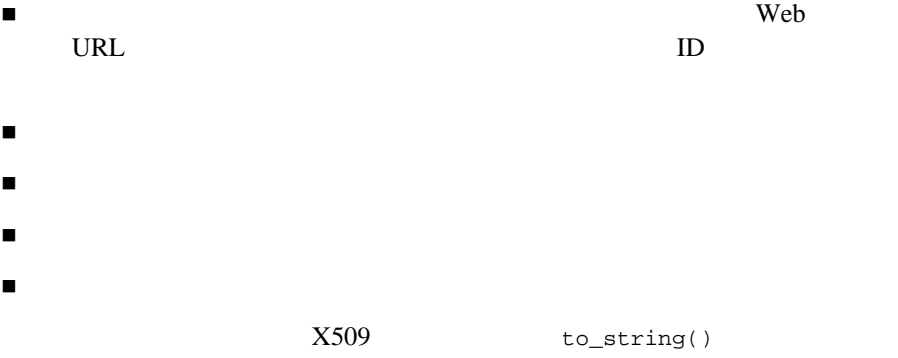

 $X509$ [weblogic.security.JDK11Certificate](http://edocs.beasys.co.jp/e-docs/wls61/javadocs/weblogic/security/JDK11Certificate.html) weblogic.security.JDK11Certificate java.security.Certificate

21 1 2509 The X509  $X509$ 

<span id="page-91-0"></span>JDK111Certificate

1-9 X509 **JDK111Certificate** 

```
weblogic.security.JDK11Certificate jdk11cert =
       new weblogic.security.JDK111Certificate(X509certs [0]);
print(out, "jdk11cert.getPrincipal().getName() -",
            jdk11cert.getPrincipal().getName() );
print(out, "jdk11cert.getGuarantor().getName() -",
            jdk11cert.getGuarantor().getName() );
```
weblogic.security.JDK11Certificate

- getIssuerCertificate() java.security.Certificate
- $\blacksquare$  getFingerprint()

#### DER MD5

■ getSubjectOrgUnit()  $O(\frac{1}{\epsilon})$ 

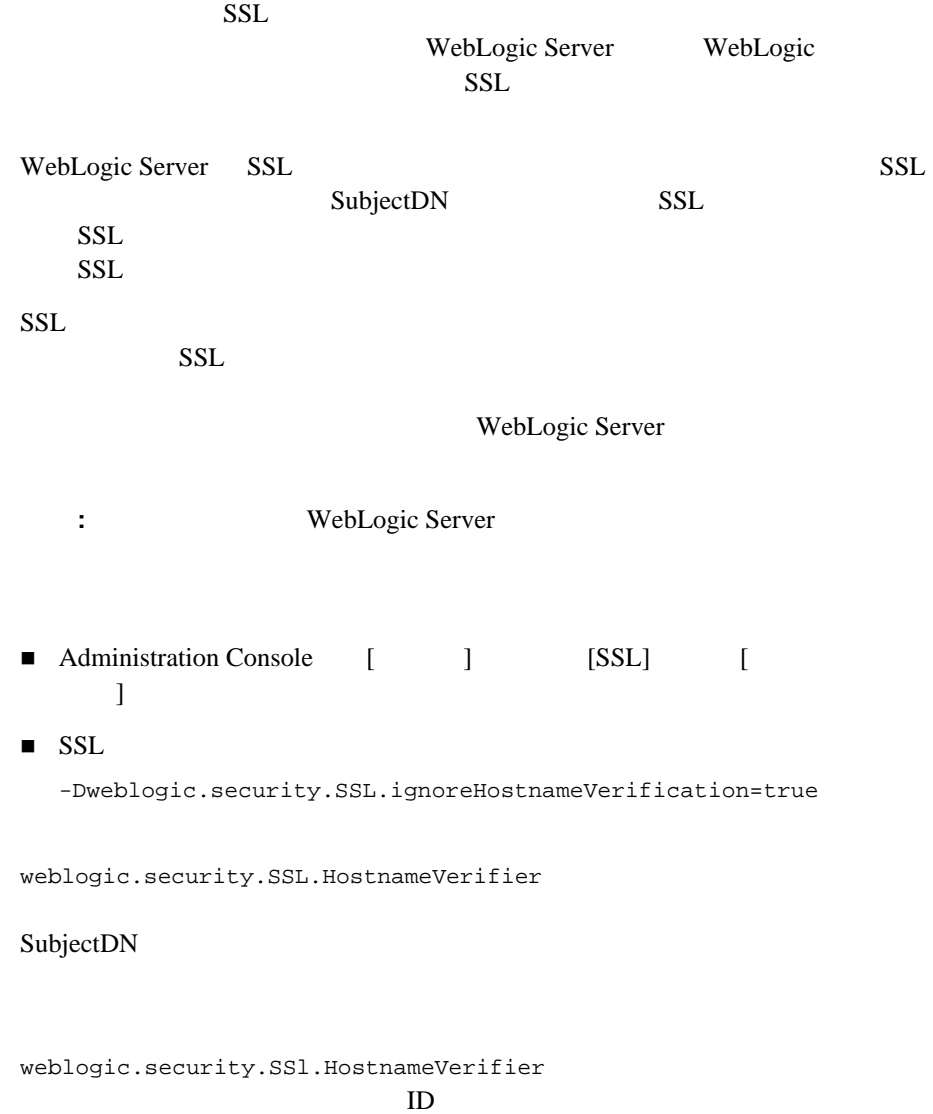

WebLogic Security **4-29** 

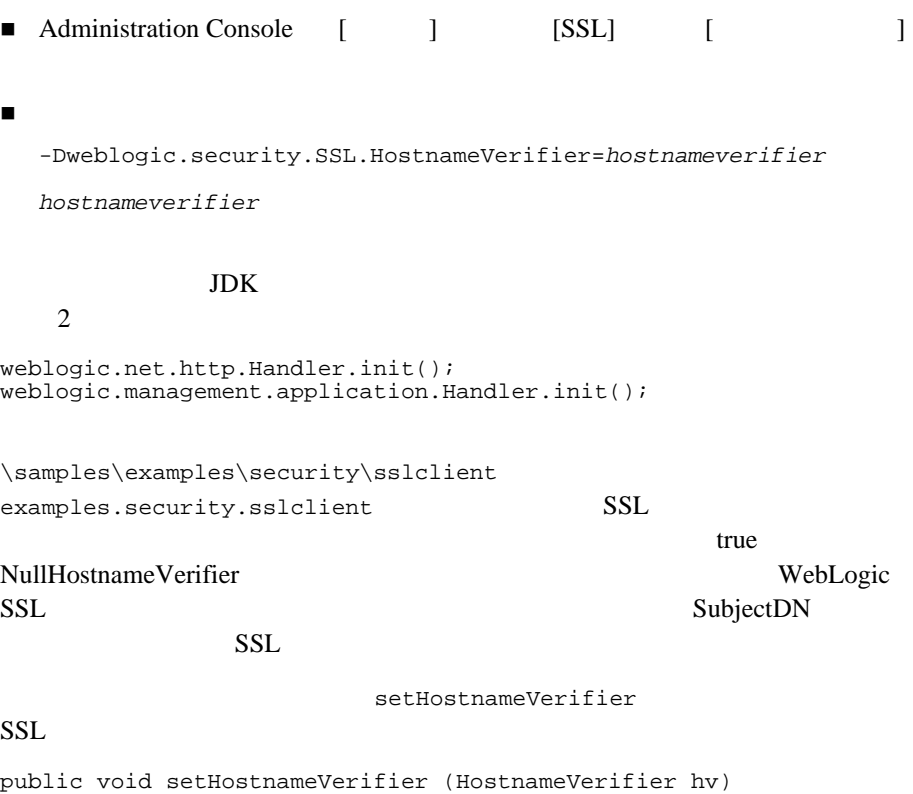

 $SSL$ 

weblogic.security.SSL.TrustManager

証明書内での検証エラーをオーバーライドし、SSL ハンドシェークを継続でき

SSL  $S$ 

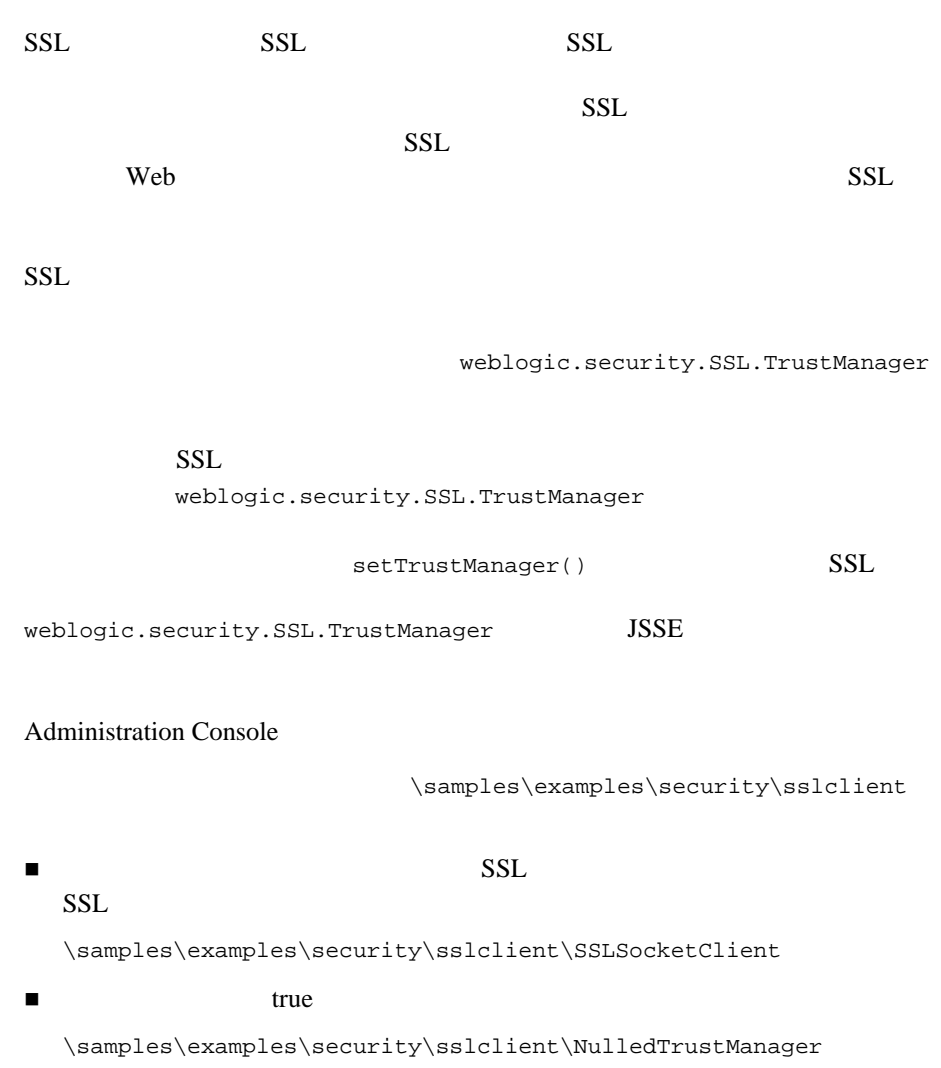

# <span id="page-95-0"></span>**SSL** コンテキストの使用

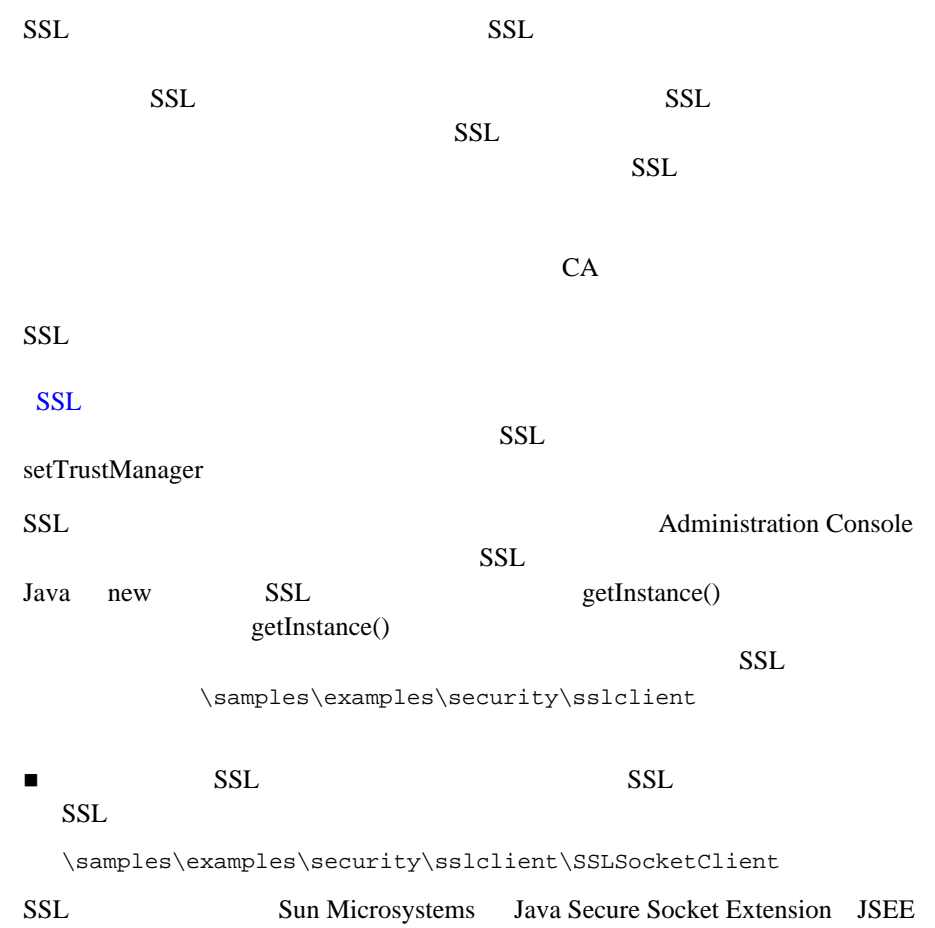

# ACL

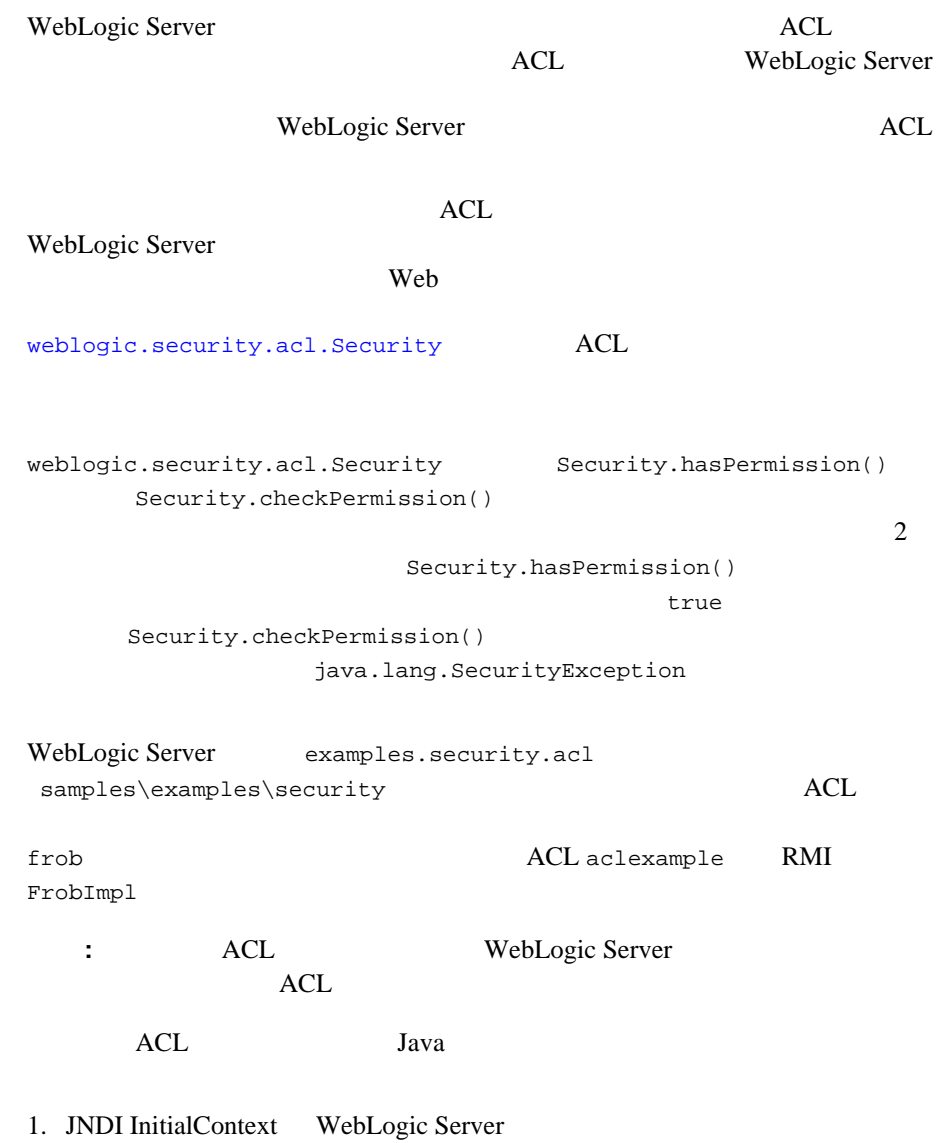

<span id="page-97-0"></span>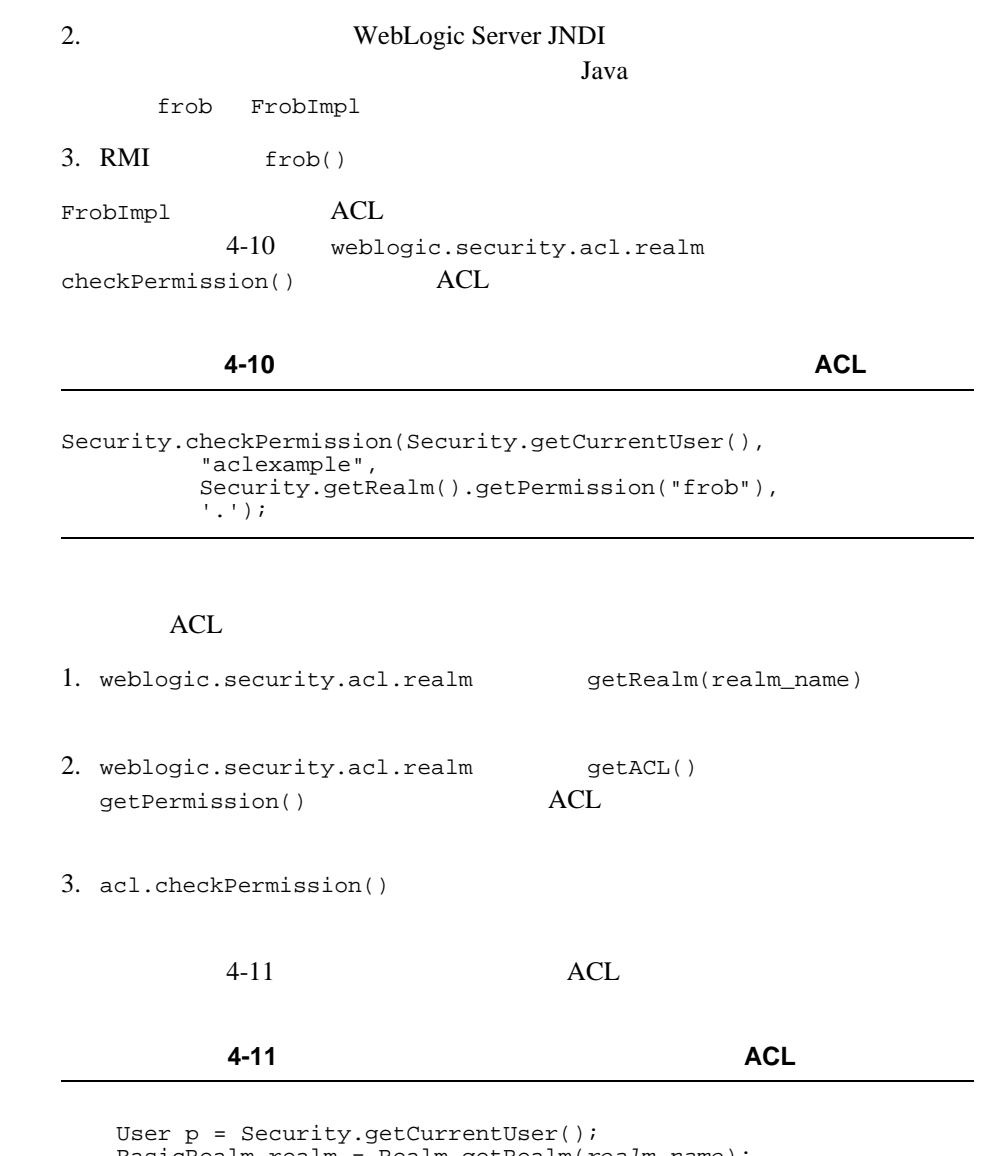

<span id="page-97-1"></span> BasicRealm realm = Realm.getRealm(*realm\_name*); Acl acl = realm.getAcl(*acl\_name*); Permission perm = realm.getPermission(*permission\_name*); boolean result =  $\alpha$ cl == null || ! $\alpha$ cl.checkPermission(p, perm);

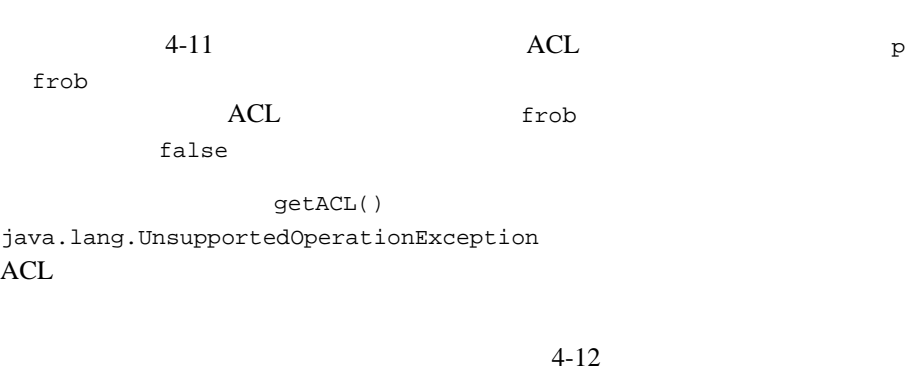

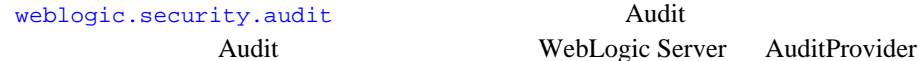

WebLogic Server AuditProvider

#### <span id="page-98-0"></span>コード リスト **4-12** パーミッションのテスト

Audit.checkPermission("Frob", acl, p, perm, !result);

ACL extended a set of  $ACL$ samples\examples\security WebLogic Server examples.security.acl

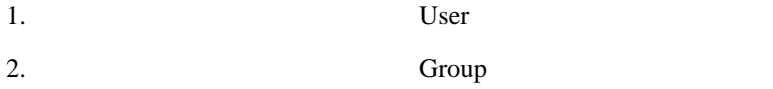

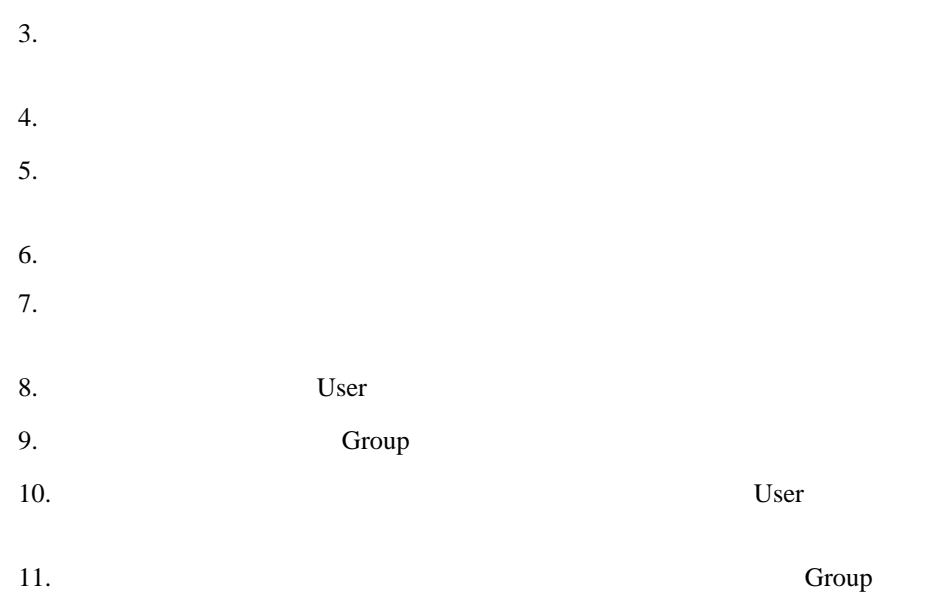

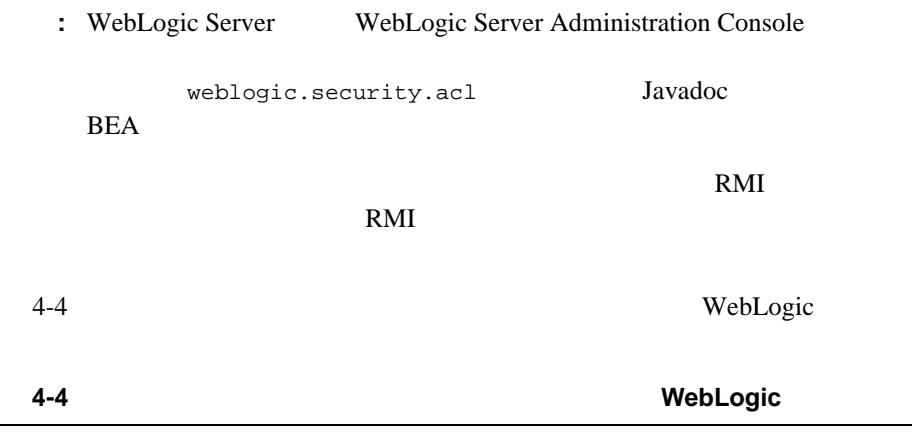

[weblogic.security.acl.User](http://edocs.beasys.co.jp/e-docs/wls61/javadocs/weblogic/security/acl/User.html)

<span id="page-99-0"></span>L

[weblogic.security.acl.](http://edocs.beasys.co.jp/e-docs/wls61/javadocs/weblogic/security/acl/FlatGroup.html) FlatGroup

[weblogic.security.acl.](http://edocs.beasys.co.jp/e-docs/wls61/javadocs/weblogic/security/acl/ClosableEnumeration.html) CloseableEnumeration

[weblogic.security.acl.](http://edocs.beasys.co.jp/e-docs/wls61/javadocs/weblogic/security/acl/AbstractListableRealm.html) AbstractListableRealm

ACL Admission Console

ACL

[weblogic.security.acl.](http://edocs.beasys.co.jp/e-docs/wls61/javadocs/weblogic/security/acl/RefreshableRealm.html) RefreshableRealm

Administration Console ACL

weblogic.management. configuration. CustomRealmMbean

 $4-1$ 

<span id="page-101-0"></span>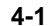

図 **4-1** カスタム セキュリティ レルムの作成に使用する **WebLogic** クラス

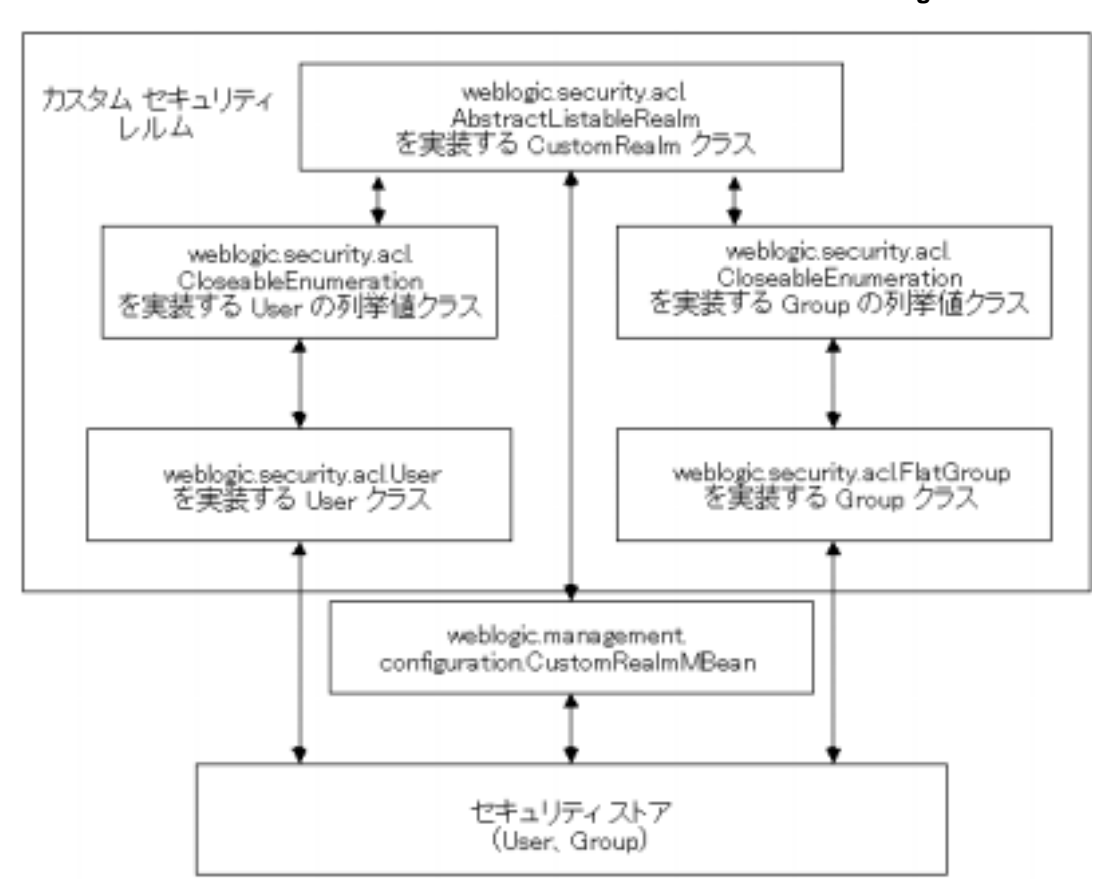

## User

weblogic.security.acl.User User

 $4-13$  User

#### 4-13 User

```
\sqrt{7}import weblogic.security.acl.user;
...
// User
 /*package */class CustomRealmUser 
   extends User
 {
  \sqrt{7}CustomRealm realm = null;
  // コンストラクタを実装する
  /*package*/ CustomRealmUser(String name, CustomRealm realm);
   {
     // ユーザの名前を渡す基本コンストラクタを
     /super(name);
     \sqrt{7}this.realm = realm;
   }
     // ユーザのカスタム レルムを返す
    public BasicRealm getRealm()
     {
       return realm;
      }
  }
...
```
## **Group**

Group weblogic.security.acl.Flatgroup Group **Group** 

Flatgroup

FlatGroup

 $5$  $5$ Administration Console [ グループ インパンス またままの過去分詞 ] 2

<span id="page-103-0"></span> $4-14$  Group

#### **4-14 Group**

```
// 必要なクラスをインポートする
import weblogic.security.acl.FlatGroup;
...
/*package*/ class CustomRealmGroup
extends FlatGroup
{
  // コンストラクタを実装する
  /*package*/ CustomRealmGroup(String name, 
     CustomRealm realm);
    {
     \frac{1}{2}\sqrt{7}super(name, source);
   }
     // User
     // Group
     protected Class getUserClass()
    {
       return CustomRealmUser.class;
   }
}
...
```
### weblogic.security.acl.CloseableEnumeration java.util.Enumeration

User

Group  $\mathbb{R}^n$ 

WebLogic Server

to User The Group Group Theorem The Group  $G$ 

 $4-15$ 

<span id="page-104-0"></span>コード リスト **4-15** ユーザとグループの列挙値クラスの定義

```
// 必要なクラスをインポートする
import weblogic.security.acl.FlatGroup;
import weblogic.security.acl.ClosableEnumeration;
...
\sqrt{7}/*package*/ class CustomRealmUsersEnumeration
implements CloseableEnumeration
{
  / / /\prime\prime// User
   private CustomRealm realm = null;// コンストラクタを実装する
   /*package */ CustomRealmUsersEnumeration(...,
                    CustomRealm realm)
   {
    this.realm = realm;
   }
   \frac{1}{2}
```
}

{

```
public boolean hasMoreElements()
   {
    \frac{1}{2}// より多くのユーザがいるかどうかを確認
    return (there are more users ...) ? true : false;
   }
    \sqrt{7}\frac{1}{2}// User User
    public Object nextElement()
    {
     \frac{1}{2}/ \frac{1}{2}// 次のユーザの名前を取得
    return new CustomRealmUser(next user name ..., realm);
    }
     \sqrt{7}/public void close()
    {
     \frac{1}{2}/ \frac{1}{2}\sqrt{7}\sqrt{7}}
// Group
/*package*/class CustomRealmGroupsEnumeration 
 implements CloseableEnumeration
  / / /\prime\prime// Group
  private CustomRealm realm = null;
    // コンストラクタを実装する
    /*package */ CustomRealmUsersEnumeration(...,
                 CustomRealm realm)
    {
     this.realm = realm;
    }
    \frac{1}{2}public boolean hasMoreElements()
    {
     \frac{1}{2}/ \frac{1}{2}/ / /
```

```
return (there are more groups ...) ? true : false;
    }
     \prime\prime\frac{1}{2}// Group Group
     public Object nextElement()
     {
      \frac{1}{2}/ \frac{1}{2}// 次のグループの名前を取得する
      return new CustomRealmGroup(next group name ..., realm);
     }
     \sqrt{7}/ /
     public void close()
     {
      \frac{1}{2}/ \frac{1}{2}\sqrt{7}\sqrt{7}}
...
```
weblogic.security.acl.AbstractListableRealm

1.  $\blacksquare$  $2.$  $3.$  $4.$ 

}

WebLogic Server

WebLogic Server

Administration Console [ J

weblogic.security.acl.RefreshableRealm refresh() refresh()  $refresh()$ 

 $4-16$ 

#### <span id="page-107-0"></span>コード リスト **4-16** カスタム セキュリティ レルムのクラスの定義

```
...
// 必要なクラスをインポート
import weblogic.security.acl.AbstractListableRealm;
import weblogic.security.acl.BasicRealm;
import weblogic.security.acl.RefreshableRealm;
import weblogic.server. Server;
\frac{1}{2}public class CustomRealm 
  extends AbstractListableRealm //
  implements Refreshable Realm //
\frac{1}{2}public CustomRealm()
{
     super("Custom Realm");
public void refresh()
\mathcal{L}_{\mathcal{A}}\big\}
```
# $\text{URL}$

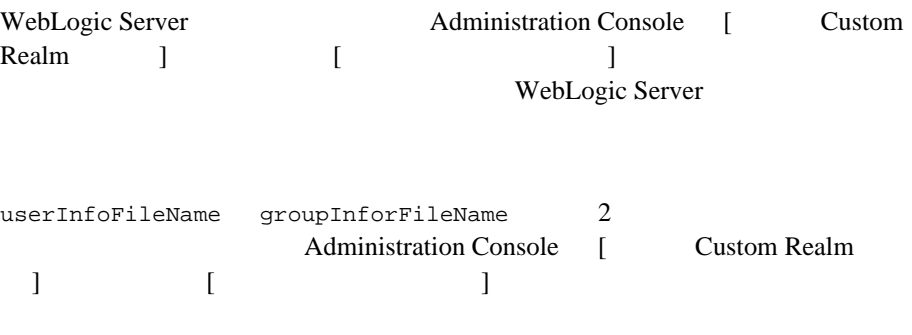

weblogic.management.Helper

weblogic.management.configuration.DomainMbean

### $4-17$

#### <span id="page-108-0"></span>コード リスト **4-17** セキュリティ ストアへのアクセス

```
...
// 必要なクラスをインポート
import weblogic.management.Helper;
import weblogic.management.configuration.DomainMBean;
MBeanHome mHome = Helper.getMBeanHome(user, password, url,
                                         servername);
DomainMBean domainMBean = mHome.getActiveDomain();
SecurityMBean secMBean = domainMBean.getSecurity();
BasicRealmMBean basicRealmMBean =
               secMBean.getRealm().getCachingRealm.getBasicRealm();
CustomRealmMBean customRealmMBean =
  (CustomRealmMBean)basicRealmMBean;
```

```
// CustomRealmMBean
Properties configData = customRealmMBean.getConfigurationData();
\frac{1}{2}String userInfoFileName =
     configData.getProperty("UserInfoFileName);
String groupInfoFileName =
      configData.getProperty("GroupInfoFileName);
```

```
authUserPassword()
authUserPassword()
\blacksquareUser User
\blacksquarenull4-18コード リスト 4-18 ユーザの認証
\frac{1}{11}.
\sqrt{2}protected User authUserPassword(String name, String password)
{
  \sqrt{1 - \frac{2}{\pi}}// password name
 if (...) {
       return new CustomRealmUser(name, this);
  } else {
   return null;
 }
```
<span id="page-109-0"></span>}

```
weblogic.security.acl.AbstractListableRealm
getGroupMembersInternal()
```
### $4-19$

### <span id="page-110-0"></span>コード リスト **4-19** グループのメンバーの取得

```
...
\frac{1}{2}/ \frac{1}{2}protected Hashtable getGroupMembersInternal(String name)
{
    \frac{1}{2}// グループがあるかどうかを確認
    if (!...) {
    \frac{1}{2}/ \frac{1}{2}throw new CustomRealmException("No such group : " + name);
  }
    \frac{1}{2}/Hashtable members = new Hashtable();
    \frac{1}{2}for (\ldots) \frac{1}{2}if (...) {
      / / /// User
      \frac{1}{2}// User
      members.put(memberName, new CustomRealmUser
             (memberName, this));
      } else if
      \frac{1}{2}// Group
      \frac{1}{2}// User<br>members.put(memberName, new CustomRealmGroup
             (memberName, this));
      }
  }
  /// /return members;
 }
...
```

```
weblogic.security.acl.AbstractListableRealm getUser()
     getGroup()
weblogic.security.acl.AbstractListableRealm getUsers()
          getGroups()
User Group 30 Group 30 Group 30 Group 30 Group 30 Group 30 Group 30 Group 30 Group 30 Group 30 Group 30 Group 30 Group 30 Group 30 Group 30 Group 30 Group 30 Group 30 Group 30 Group 30 Group 30 Group 30 Group 30 Group 30 G
                                                                 Administration
Console
4-20
```
#### <span id="page-111-0"></span>コード リスト **4-20** セキュリティ ストアからのユーザとグループの取得

```
...
// User Upublic User getUser(String name)
{
 \frac{1}{2}// グループがあるかどうかを確認
 if (...) {
 // U// U User return new CustomRealmUser(name, this);
 } else {
 \frac{1}{\pi} null; \frac{1}{\pi} null;
 }
}
// 指定したグループ名の Group オブジェクトを返すメソッドを実装
public Group getGroup(String name)
{
 \frac{1}{2}// グループがあるかどうかを確認
 if (\ldots) {<br>//
 // グループがある場合は、そのグループの Group オブジェクトを返す
 // Group \Gammareturn new CustomRealmGroup(name, this
 } else {
 \frac{1}{\pi} null; \frac{1}{\pi} null;
 }
}
```

```
\frac{1}{2}\frac{1}{2}public Enumeration getUsers()
{
 // User \overline{U}//\frac{1}{2}\frac{1}{2}\frac{1}{1}<br>return new CustomRealmUsersEnumeration(..., this);
}
\frac{1}{2}\frac{1}{2}public Enumeration getGroups()
{
 // Group
/\frac{1}{2}\frac{1}{2}\frac{1}{2}return new CustomRealmGroupsEnumeration(..., this);
}
...
```
注意 **:** パフォーマンスを向上させるには、 weblogic.security.acl.FlatGroup isMember()

ACL AclImpl AclEntryImpl

AclEntry

AclImpl ACL ACL ACL ACREAGLY AclEntryImpl AclImpl AclEntryImpl getAcl() ACL getAclInternal() AclImpl AclEntryImpl  $AclEntryImpl$ AclEntryImpl AclImpl

AclImpl

getAclInternal()  $\overline{ACL}$ 

[weblogic.security.audit](http://edocs.beasys.co.jp/e-docs/wls61/javadocs/weblogic/security/audit/package-summary.html) WebLogic Server  $SPI$ AuditProvider Audit WebLogic Server 2

AuditProvider

WebLogic

AuditProvider

WebLogic Server

AuditProvider Administration Console

4-50 WebLogic Security

Server that the server that the server  $\mathcal{S}_{\text{c}}$ 

LoginAuditProvider \samples\examples\security\audit WebLogic Server examples.security.audit WebLogic Server

録されるように常に true を返します。このサンプルを拡張する場合、記録する

LogAuditProvider

RCL WebLogic Server

 $SSL$ 

[weblogic.security.net.ConnectionFilter](http://edocs.beasys.co.jp/e-docs/wls61/javadocs/weblogic/security/net/ConnectionFilter.html) WebLogic Server

Administration Console

Java Web Web WebLogic Server WebLogic Server ConnectionEvent ConnectionFilter accept() ConnectionEvent IP java.net.InetAddress WebLogic Server **National Server Server Server Server Server Server Server Server Server Server Server Server Server Server Server Server Server Server Server Server Server Server Server Server Server Server Server Server** T3 T3S IIOP

ConnectionFilter ConnectionEvent FilterException samples\examples\security\net WebLogic Server examples.security.net.SimpleConnectionFilter SimpleConnectionFilter

> **WebLogic Server** SimpleConnectionFilter

1-21 WebLogic Server ConnectionEvent SimpleConnectionFilter.accept() SimpleConnectionFilter.accept()

SimpleConnectionFilter.accept()

# <span id="page-115-0"></span>コード リスト **4-21** ネットワーク接続のフィルタ処理の例

```
 public void accept(ConnectionEvent evt)
    throws FilterException
 {
    InetAddress remoteAddress = evt.getRemoteAddress();
    String protocol = evt.getProtocol().toLowerCase();
    int bit = protocolToMaskBit(protocol);
\frac{1}{2}\frac{1}{2}/ if (bit == 0xdeadbeef)
    {
     bit = 0;
    }
\frac{1}{2}for (int i = 0; i < rules.length; i++)\left\{\begin{array}{ccc} \end{array}\right\} switch (rules[i].check(remoteAddress, bit))
      {
```

```
 case FilterEntry.ALLOW:
return;
      case FilterEntry.DENY:
throw new FilterException("rule " + (i + 1));
      case FilterEntry.IGNORE:
break;
      default:
throw new RuntimeException("connection filter internal error!");
      }
    }
\frac{1}{2} return;
  }
```
# **SSL RMI over IIOP**

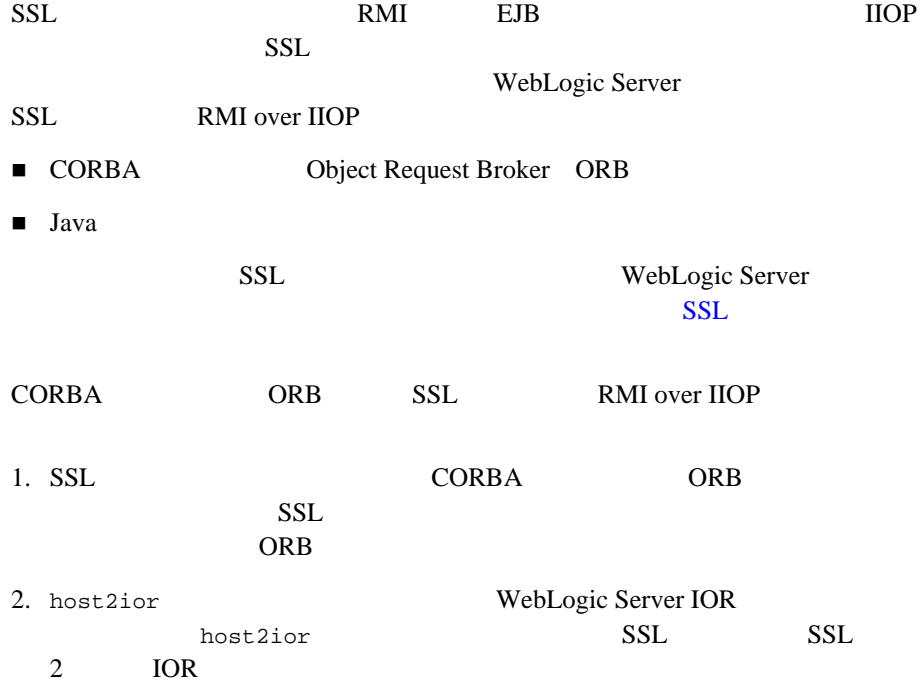

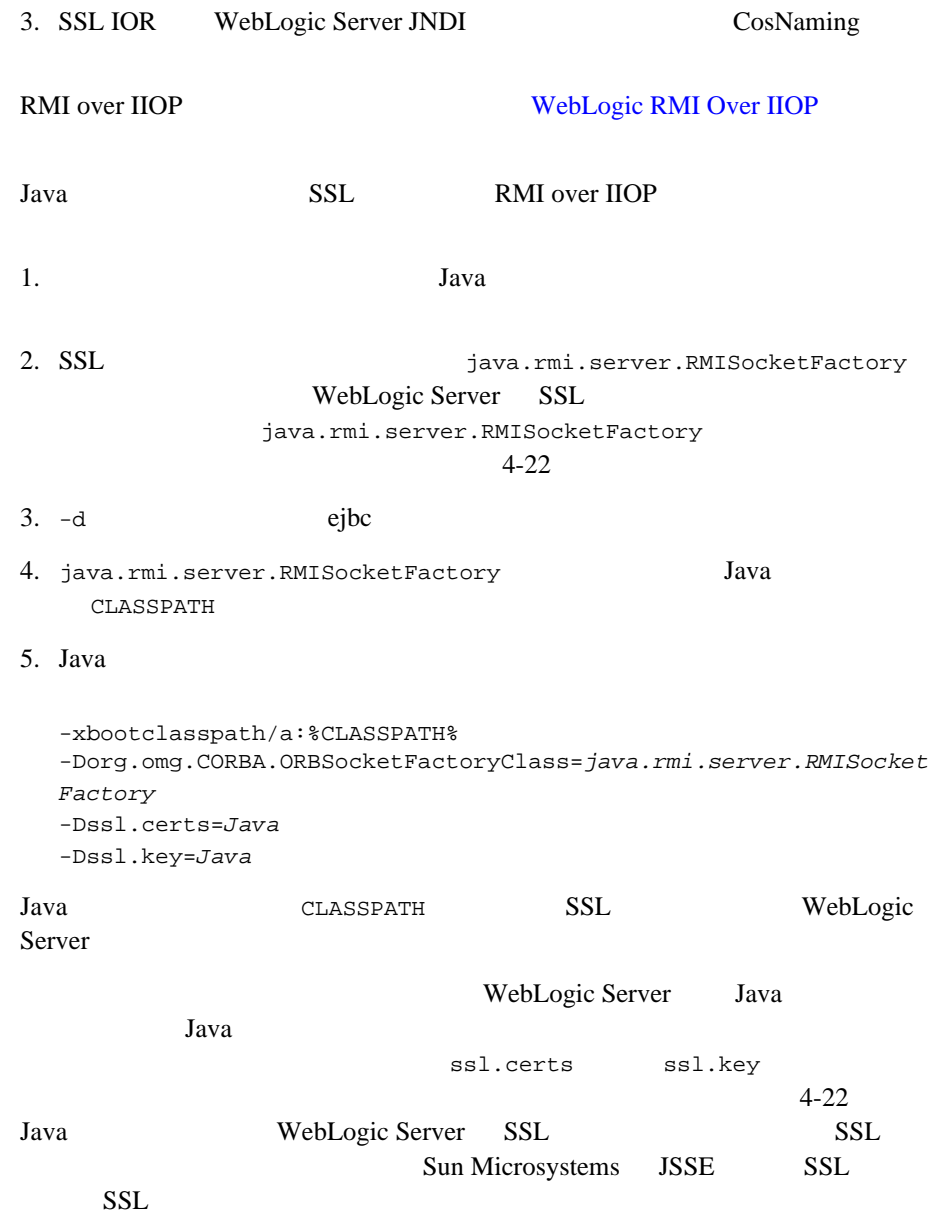

**4-22 java.rmi.server.RMISocketFactory** 

```
package examples.rmi_iiop.ejb.rmi_iiop;
import java.io.FileInputStream;
import java.io.IOException;
import java.io.InputStream;
import java.net.ServerSocket;
import java.net.Socket;
import java.rmi.server.RMISocketFactory;
import java.util.StringTokenizer;
import java.util.Vector;
import weblogic.security.PEMInputStream;
import weblogic.security.RSAPrivateKey;
import weblogic.security.SSL.SSLCertificate;
import weblogic.security.SSL.SSLParams;
import weblogic.security.SSL.SSLServerSocket;
import weblogic.security.SSL.SSLSocket;
import weblogic.security.X509;
/**
*SSL プロトコルを使用するには、org.omg.CORBA.ORBSocketFactoryClass 
* \blacksquare \blacksquare examples.rmi_iiop.ejb.rmi_iiop.SSLSocketFactory
* TwebLogic Server Java
* WebLogic Server \blacksquareWebLogic Server Java
* クライアントとの SSL 接続を確立できるよう、SSL プライベート キーとデジタル
* *public class SSLSocketFactory extends RMISocketFactory
{
   static int sslPort = 7002iSSLCertificate cert;
   RSAPrivateKey key;
   private static InputStream getDERStream(String fileName)
    throws IOException
    {
     InputStream is = new FileInputStream(fileName);
     if (fileName.toLowerCase().endsWith(".pem")) {
        is = new PEMInputStream(is);
    }
    return is;
    }
   public SSLSocketFactory()
    {
     String certFiles = System.getProperty("ssl.certs");
     String keyFile = System.getProperty("ssl.key");
     if (certFiles == null) {
     System.err.println("Warning: no server certs (ssl.certs)
```

```
provided!");
  System.err.println("Warning: incoming server connections 
  may fail!");
 return;
}
  if (keyFile == null) {
  System.err.println("Warning: no server private key (ssl.key)
  provided!");
  System.err.println("Warning: incoming server connections 
  may fail!");
  }
  StringTokenizer toks = new StringTokenizer(certFiles,
                         System.getProperty("path.separator",
                          ","));
  cert = new SSLCertified();cert.certificateList = new Vector();
  try {
    if (keyFile != null) {
    cert.privateKey = new
                      RSAPrivateKey(getDERStream(keyFile));
  }
     while (toks.hasMoreTokens()) {
     InputStream is = qetDERStream(toks.nextToken());
     cert.certificateList.addElement(new X509(is));
     is.close();
     }
  }
  catch (Exception e) {
    e.printStackTrace();
    System.exit(1);
  }
}
public Socket createSocket(String host, int port)
  throws IOException
{
  Socket sock = null;
  System.out.println("*** connecting to " + host + ":" + port);
  if (port == \text{sslPort}) {
     try {
     SSLParams p = new SSLParams();
     sock = new SSLSocket(host, port, p);
     }
     catch (Exception e) {
     e.printStackTrace();
     }
  } 
  else {
     sock = new Socket(host, port);
  }
```

```
return sock;
}
 public ServerSocket createServerSocket(int i)
     throws IOException
  {
    ServerSocket sock = null;
    if (true) {
       try {
       SSLParams p = new SSLParams();
     if (cert != null) {
      p.setServerCert(cert);
      } 
      else {
      System.err.println
      ("**** Listening for SSL connections without server 
      private key or certs!");
      System.err.println
      ("**** THIS MAY CAUSE FAILURES IF THE SERVER 
      CONNECTS TO US!");
      }
    sock = new SSLServerSocket(i, p);
     }
    catch (Exception e) {
    e.printStackTrace();
     }
  } 
 else {
   sock = new ServerSocket(i);}
 int lp = sock.getLocalPort();
 if (i != 1p) {
    System.out.println("*** listening on any port - 
    got " + lp);
  } 
 else {
    System.out.println("*** listening on port " + lp);
  }
 return sock;
}
```
}